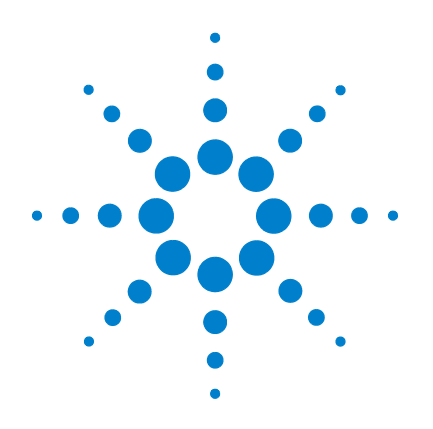

# **Agilent 3000 Series Oscilloscopes**

# **Programmer's Reference**

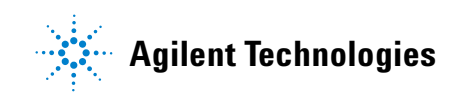

### In This Book

This book is your guide to programming the 3000 Series oscilloscopes.

- • [Chapter 1, "I/O Module Installation and Configuration" on page 7](#page-6-0) contains information on the installation and use of the I/O Module.
- • [Chapter 2, "Introduction to Programming" on page 13](#page-12-0) gives you an introduction to programming the oscilloscopes, along with necessary conceptual information. These chapters describe basic program communications, interface, and syntax.
- • [Chapter 3, "Commands Quick Reference" on page 19](#page-18-0) is a brief listing of the 3000 Series oscilloscope commands and syntax.

Each of the remaining chapters describe the set of commands that belong to an individual subsystem, and explains the function of each command.

- • [Chapter 4, "Common Commands" on page 27](#page-26-0).
- • [Chapter 5, "Root Level Commands" on page 33.](#page-32-0)
- • [Chapter 6, "ACQuire Commands" on page 41.](#page-40-0)
- • [Chapter 7, "BEEP Commands" on page 47](#page-46-0).
- • [Chapter 8, "CHANnel<n> Commands" on page 51](#page-50-0).
- • [Chapter 9, "COUNter Commands" on page 61](#page-60-0).
- • [Chapter 10, "DISPlay Commands" on page 65.](#page-64-0)
- • [Chapter 11, "KEY Commands" on page 73.](#page-72-0)
- • [Chapter 12, "MASK Commands" on page 79.](#page-78-0)
- • [Chapter 13, "MEASure Commands" on page 89.](#page-88-0)
- • [Chapter 14, "SAVerecall Commands" on page 111.](#page-110-0)
- • [Chapter 15, "TIMebase Commands" on page 117.](#page-116-0)
- • [Chapter 16, "TRIGger Commands" on page 125.](#page-124-0)
- • [Chapter 17, "WAVeform Commands" on page 139.](#page-138-0)

### **Contents**

#### **[1 I/O Module Installation and Configuration](#page-6-1)**

[I/O Module Installation 8](#page-7-0) [I/O Module Configuration 10](#page-9-0)

#### **[2 Introduction to Programming](#page-12-1)**

[Communicating with the Oscilloscope 14](#page-13-0) [Instruction Header 14](#page-13-1) [Truncation Rule 15](#page-14-0) [White Space \(Separator\) 15](#page-14-1) [Braces 16](#page-15-0) [Ellipsis 16](#page-15-1) [Square Brackets 16](#page-15-2) [Program Message Terminator 16](#page-15-3) [Block Data 17](#page-16-0) [Remote Command Tips 17](#page-16-1)

#### **[3 Commands Quick Reference](#page-18-1)**

#### **[4 Common Commands](#page-26-1)**

[\\*CLS \(Clear Status\) 29](#page-28-0) [\\*IDN? \(Identification Number\) 30](#page-29-0) [\\*OPC? \(Operation Complete\) 31](#page-30-0) [\\*RST \(Reset\) 32](#page-31-0)

#### **[5 Root Level Commands](#page-32-1)**

[AUTO 35](#page-34-0) [ForceTrig 36](#page-35-0) [RUN 37](#page-36-0) [STOP 38](#page-37-0) [Trig%50 39](#page-38-0)

#### **[6 ACQuire Commands](#page-40-1)**

[AVERages 43](#page-42-0) [MODE 44](#page-43-0) [SRATe? 45](#page-44-0) [TYPE 46](#page-45-0)

#### **[7 BEEP Commands](#page-46-1)**

[ENABle 49](#page-48-0)

#### **Contents**

#### **[8 CHANnel<n> Commands](#page-50-1)**

[BWLimit 53](#page-52-0) [COUPling 54](#page-53-0) [DISPlay 55](#page-54-0) [INVert 56](#page-55-0) [OFFSet 57](#page-56-0) [PROBe 58](#page-57-0) [SCALe 59](#page-58-0)

#### **[9 COUNter Commands](#page-60-1)**

[ENABle 63](#page-62-0) [VALue? 64](#page-63-0)

#### **[10 DISPlay Commands](#page-64-1)**

[CLEar 67](#page-66-0) [GRID 68](#page-67-0) [MENUdisplay 69](#page-68-0) [PERSistence 70](#page-69-0) [SCReen 71](#page-70-0) [TYPE 72](#page-71-0)

#### **[11 KEY Commands](#page-72-1)**

[Commands for Front Panel Actions 75](#page-74-0) [LOCK 77](#page-76-0)

#### **[12 MASK Commands](#page-78-1)**

[ENABle 81](#page-80-0) [OPERate 82](#page-81-0) [OUTPut 83](#page-82-0) [SOURce 84](#page-83-0) [STOPonoutput 85](#page-84-0) [X 86](#page-85-0) [Y 87](#page-86-0)

#### **[13 MEASure Commands](#page-88-1)**

[CLEar 91](#page-90-0) [FALLtime 92](#page-91-0) [FREQuency 93](#page-92-0) [NDUTycycle 94](#page-93-0) [NWIDth 95](#page-94-0) [OVERshoot 96](#page-95-0) [PDUTycycle 97](#page-96-0) [PERiod 98](#page-97-0) [PREShoot 99](#page-98-0) [PWIDth 100](#page-99-0) [RISetime 101](#page-100-0) [VAMPlitude 102](#page-101-0) [VAVerage 103](#page-102-0) [VBASe 104](#page-103-0) [VMAX 105](#page-104-0) [VMIN 106](#page-105-0) [VPP 107](#page-106-0) [VRMS 108](#page-107-0) [VTOP 109](#page-108-0)

#### **[14 SAVerecall Commands](#page-110-1)**

[LOAD 113](#page-112-0) [LOCation 114](#page-113-0) [SAVE 115](#page-114-0) [TYPE 116](#page-115-0)

#### **[15 TIMebase Commands](#page-116-1)**

[DELayed 119](#page-118-0) [HOLDoff 120](#page-119-0) [POSition 121](#page-120-0) [SCALe 122](#page-121-0) [SCAN 123](#page-122-0)

**Contents**

#### **[16 TRIGger Commands](#page-124-1)**

[\[:EDGE\]:COUPling 127](#page-126-0) [\[:EDGE\]:LEVel 128](#page-127-0) [\[:EDGE\]:SLOPe 129](#page-128-0) [\[:EDGE\]:SOURe 130](#page-129-0) [\[:EDGE\]:SWEep 131](#page-130-0) [MODE 132](#page-131-0) [PULSe:MODE 133](#page-132-0) [PULSe:WIDTh 134](#page-133-0) [STATus 135](#page-134-0) [VIDeo:POLarity 136](#page-135-0) [VIDeo:STANdard 137](#page-136-0) [VIDeo:SYNC 138](#page-137-0)

#### **[17 WAVeform Commands](#page-138-1)**

[DATA? 141](#page-140-0) [ERASeofroll? 142](#page-141-0) [MAXPeakdetect? 143](#page-142-0) [MEMorydata? 144](#page-143-0) [MINPeakdetect? 145](#page-144-0) [SCREENDATA? 146](#page-145-0) [SCREENMAX? 147](#page-146-0) [SCREENMIN? 148](#page-147-0) [SOURce 149](#page-148-0) [STARtofroll? 150](#page-149-0) [SYSMemsize? 151](#page-150-0) [TPOSition? 152](#page-151-0) [WINDowzoom? 153](#page-152-0) [WINMemsize? 154](#page-153-0) [WPOSition? 155](#page-154-0) [XEND? 156](#page-155-0) [XINCrement? 157](#page-156-0) [XORigin? 158](#page-157-0) [XSTart? 159](#page-158-0) [YINCrement? 160](#page-159-0) [YORigin? 161](#page-160-0)

<span id="page-6-2"></span><span id="page-6-0"></span>I/O Module Installation and **Configuration** 

<span id="page-6-1"></span>1

### <span id="page-7-0"></span>I/O Module Installation

The I/O module (N2861A) provides an RS-232 serial port and a GPIB port that can be used to remotely program the 3000 Series oscilloscopes. [Figure 2](#page-7-1) shows the back panel installation location for the I/O module.

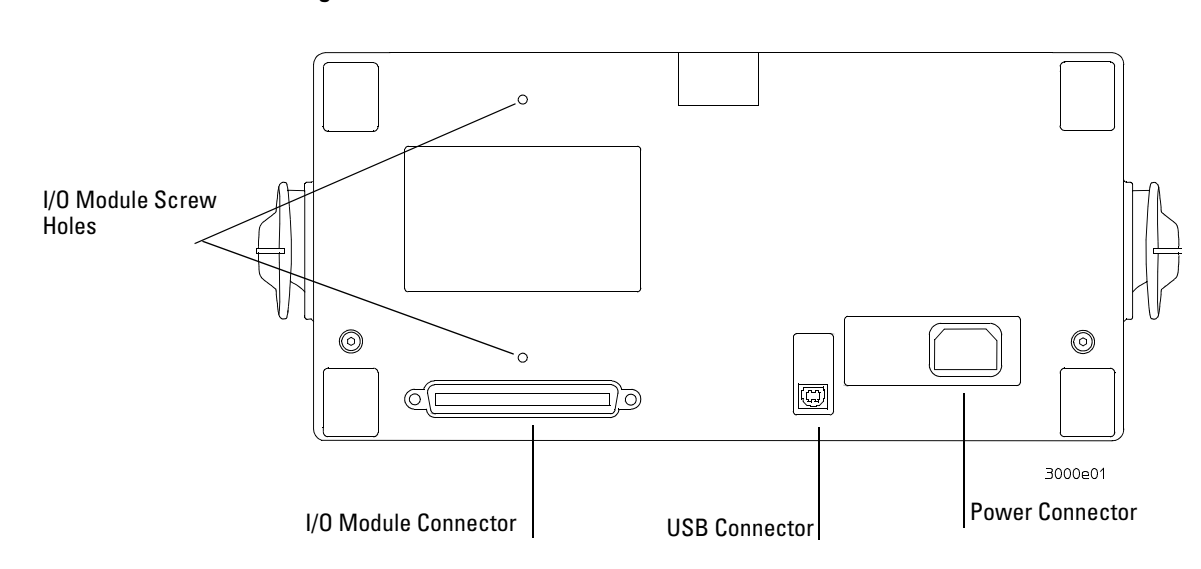

<span id="page-7-1"></span>**Figure 2**

**Back Panel**

#### Be sure to turn off the power before installing the I/O module.

[Figure 3](#page-8-0) shows how to install the I/O module.

#### <span id="page-8-0"></span>**Figure 3**

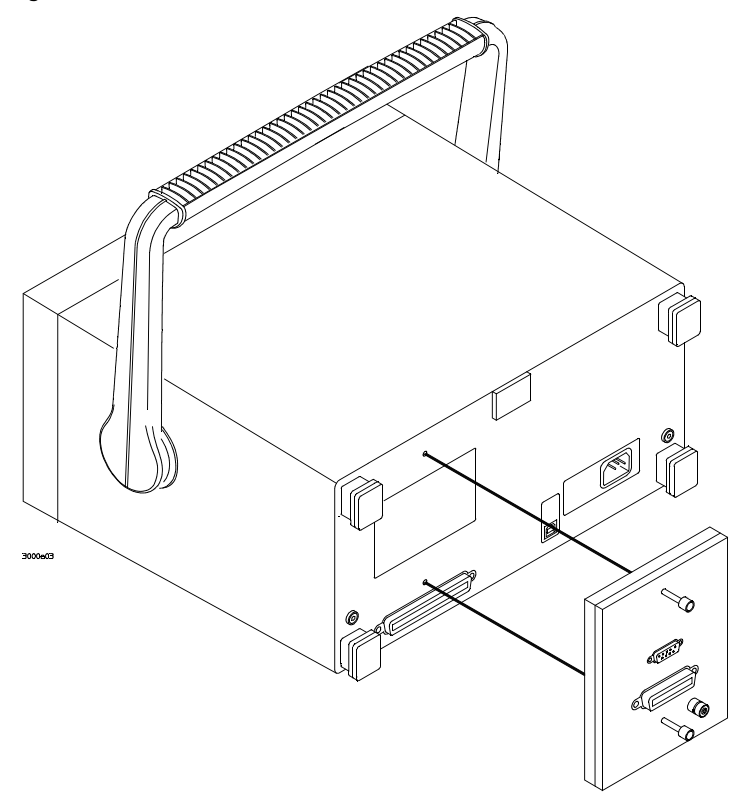

#### **Installing the I/O Module**

After installation is complete, restart the oscilloscope. The system will automatically detect the I/O module. For example, a message at boot up stating "Communication module installed" means the IO module has been installed, while a message stating "No module installed" means there is no I/O module. In this case, please check that the module is seated correctly.

### <span id="page-9-0"></span>I/O Module Configuration

After installing the I/O module, the port that you are going to use for remotely programming the oscilloscope must be configured. To configure the I/O module, press the front panel **UTILITY** key. In the UTILITY menu select the **IO Setting** menu key.

#### **RS-232 Configuration**

The baud rate can be set to one of the following values:

- 300
- $2400$
- 4800
- 9600
- 19200
- 38400

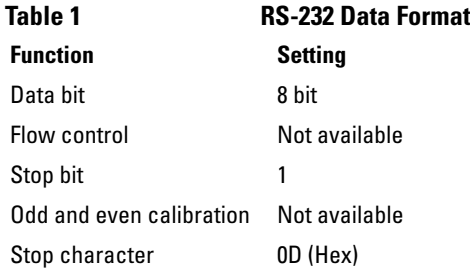

#### **Testing the RS-232 Interface**

- **1** Connect the oscilloscope to a computer using the appropriate RS-232 cable.
- **2** On the PC, run a terminal-emulator program. Make sure the PC serial port is set as follows:

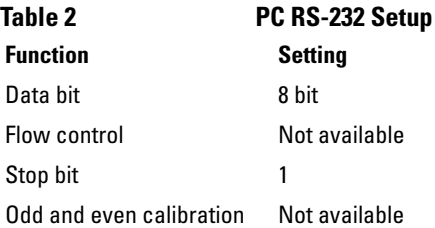

- **3** Turn on the oscilloscope.
- **4** Press front panel **UTILITY** key.
- **5** Select the I/O Setting menu key.
- **6** Set the **RS-232 Baud** menu to the same baud rate as that of the PC.
- **7** Start the terminal-emulator program.
- **8** Send the \*IDN? query.

The oscilloscope responds by returning the identification string of the oscilloscope.

- **9** Attach a probe between channel 1 and the probe calibration connector.
- **10** From the terminal-emulator program, send the AUTO command.

The oscilloscope responds by displaying the 3V square wave on the screen.

#### **RS-232 Troubleshooting**

If the oscilloscope does not respond, check the following items.

- **1** Check the I/O module for proper installation.
- **2** Check the RS-232 cable for proper installation and that the RS-232 cable is connected tightly to the PC and oscilloscope.
- **3** Check baud rate, data bit, stop bit, flow control, odd and even calibration is correct is correctly set on the PC.
- **4** Check that the RS-232 baud rate of the oscilloscope is the same as the PC.
- **5** Verify that the RS-232 cable is correct as shown in [Table 3](#page-10-0).

<span id="page-10-0"></span>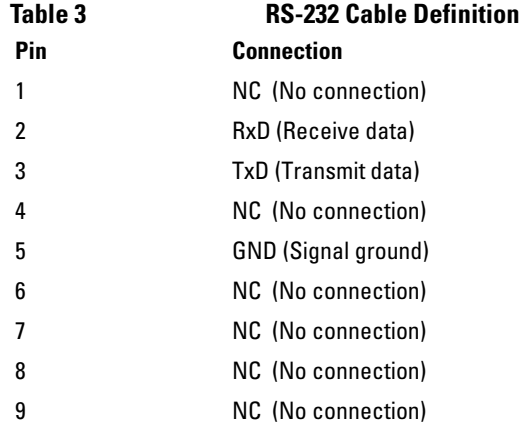

I/O Module Installation and Configuration **I/O Module Configuration**

#### **GPIB Configuration**

The GPIB address can be set to any value from 0 to 30.

#### **GPIB Interface Testing**

GPIB is the standard for 8 bit parallel communication. The oscilloscope can communicate with a computer, a controller, or a terminal.

The character that is used to terminate a command or query is a new line (0x0A hex) character.

- **1** Connect the oscilloscope to the computer using a suitable GPIB cable.
- **2** Run the control terminal software in the computer
- **3** Turn on the oscilloscope.
- **4** Press **UTILITY** front panel key.
- **5** Select the **I/O SETUP** menu key.
- **6** Set the **GPIB Address** menu to the address you want to use. Make sure that this address is exclusive and is not used by any other equipment on the bus.
- **7** Send the \*IDN? query.
- **8** The oscilloscope responds by returning the identification strings of the oscilloscope.
- **9** Attach a probe between channel 1 and the probe calibration connector.
- **10** From the terminal-emulator program, send the AUTO command.

The oscilloscope responds by displaying the 3V square wave on the screen.

#### **GPIB Troubleshooting**

If the oscilloscope does not respond, please check the following items.

- **1** Check the startup message of the scope. If " No module installed" is displayed, please check that the I/O module is firmly connected.
- **2** Check the GPIB cable for proper installation and that the GPIB cable is connected tightly to the PC and oscilloscope.
- **3** Make sure that the GPIB address is correct and exclusive.

<span id="page-12-1"></span>

<span id="page-12-2"></span><span id="page-12-0"></span>Introduction to Programming

# Introduction to Programming

This chapter introduces the basics for remote programming of an oscilloscope. The programming commands provide the means of remote control.

Basic operations that you can do with a computer and an oscilloscope include:

- Set up the oscilloscope.
- Make measurements.
- Get data (waveforms and measurements) from the oscilloscope.

### <span id="page-13-0"></span>Communicating with the Oscilloscope

Computers communicate with the oscilloscope by sending and receiving messages over a remote interface, such as a GPIB port or an RS-232 port. Commands for programming normally appear as ASCII character strings embedded inside the output statements of a "host" language available on your computer. The input commands of the host language are used to read responses from the oscilloscope.

### <span id="page-13-1"></span>Instruction Header

The instruction header is one or more command mnemonics separated by colons (:). They represent the operation to be performed by the oscilloscope. See the "Programming Conventions" chapter for more information.

Queries are formed by adding a question mark (?) to the end of the header. Many instructions can be used as either commands or queries, depending on whether or not you include the question mark. The command and query forms of an instruction usually have different program data. Many queries do not use any program data.

### <span id="page-14-0"></span>Truncation Rule

The truncation rule is used to produce the short form (abbreviated spelling) for the mnemonics used in the programming commands, queries, and parameter arguments.

#### **Command Truncation Rule**

The mnemonic is the first four characters of the keyword, unless the fourth character is a vowel. Then the mnemonic is the first three characters of the keyword. If the length of the keyword is four characters or less, this rule does not apply, and the short form is the same as the long form.

[Table 4](#page-14-2) shows how the truncation rule is applied to commands.

<span id="page-14-2"></span>**Table 4** 

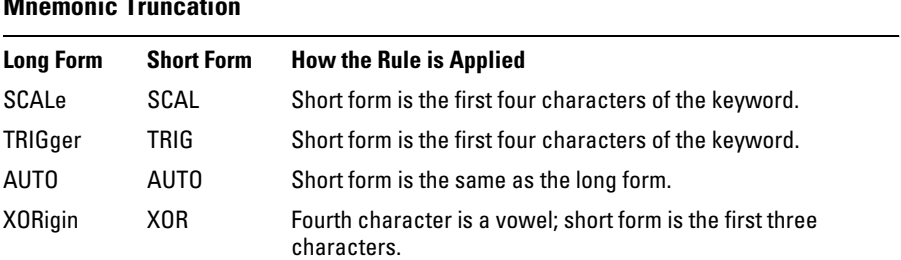

The convention used in this manual to display commands, queries, or parameter arguments is to use upper case letters to indicate the short form.

### <span id="page-14-1"></span>White Space (Separator)

White space is used to separate the instruction header from the program data. If the instruction does not require any program data parameters, you do not need to include any white space. In this manual, white space is defined as one space. ASCII defines a space to be character 32 in decimal.

### <span id="page-15-0"></span>Braces

When several items are enclosed by braces, {}, only one of these elements may be selected. Vertical line ( | ) indicates "or". For example, {ON | OFF} indicates that only ON or OFF may be selected, not both.

### <span id="page-15-1"></span>Ellipsis

... An ellipsis (trailing dots) indicates that the preceding element may be repeated one or more times.

### <span id="page-15-2"></span>Square Brackets

Items enclosed in square brackets, [ ], are optional.

### <span id="page-15-3"></span>Program Message Terminator

The program instructions within a data message are executed after the program message terminator is received. The terminator may be either an NL (New Line) character, an EOI (End-Or-Identify) asserted in the GPIB interface, or a combination of the two. Asserting the EOI sets the EOI control line low on the last byte of the data message. The NL character is an ASCII linefeed (decimal 10).

#### **New Line Terminator Functions Like EOS and EOT**

The NL (New Line) terminator has the same function as an EOS (End Of String) and EOT (End Of Text) terminator.

### <span id="page-16-0"></span>Block Data

Block data is returned as a string representation of hexadecimal values separated by spaces, for example, "0x42 0x43 0x44 ...". Each hex value in the string represents a data point value. To get the real data value, convert the unsigned hex value to an integer, and use the formula:

(125 – integer data value)YINCrement – YORigin YINCrement and YORigin are real numbers.

### <span id="page-16-1"></span>Remote Command Tips

**Tip:** When writing automated testing routines using the 3000 Series oscilloscope, be sure to use the \*OPC? query. The \*OPC? query returns a value of '1' when the oscilloscope is finished executing the last command. Waiting for the \*OPC? query to return a '1' before issuing the next command ensures that no commands or data are lost.

<span id="page-18-1"></span>

<span id="page-18-2"></span><span id="page-18-0"></span>Commands Quick Reference

# Commands Quick Reference

The following table provides a quick reference of the commands implemented in the 3000 Series oscilloscopes.

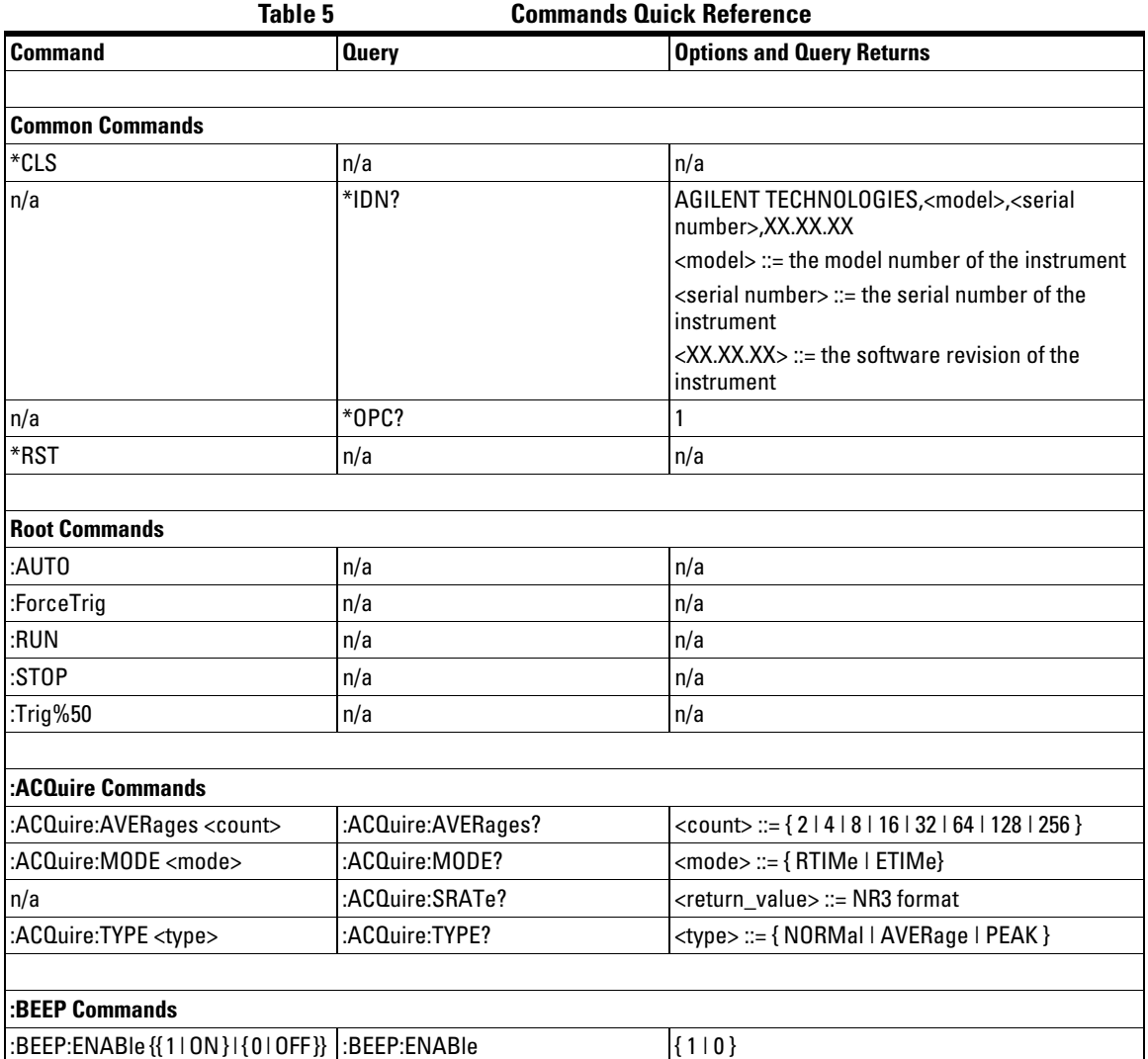

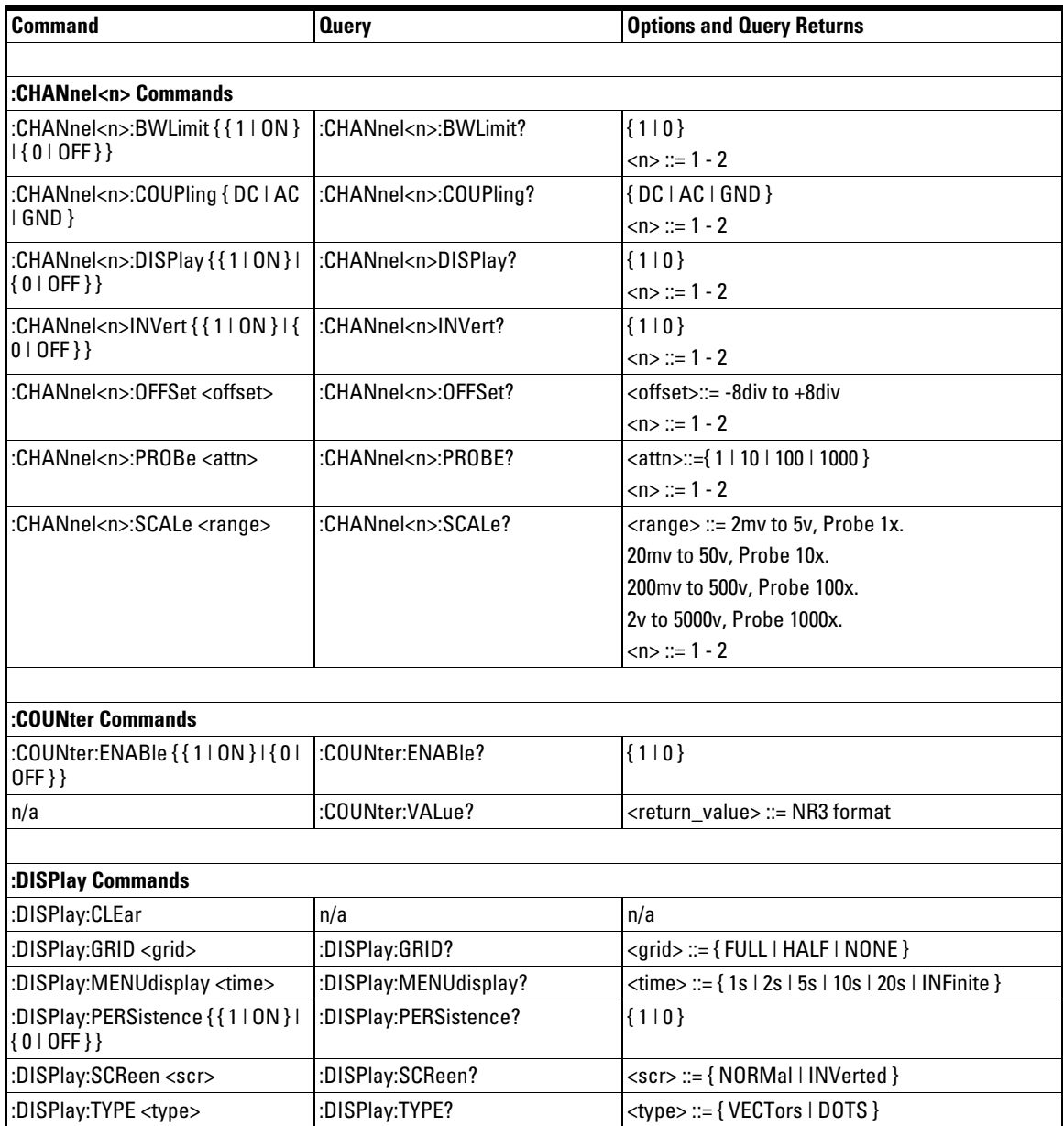

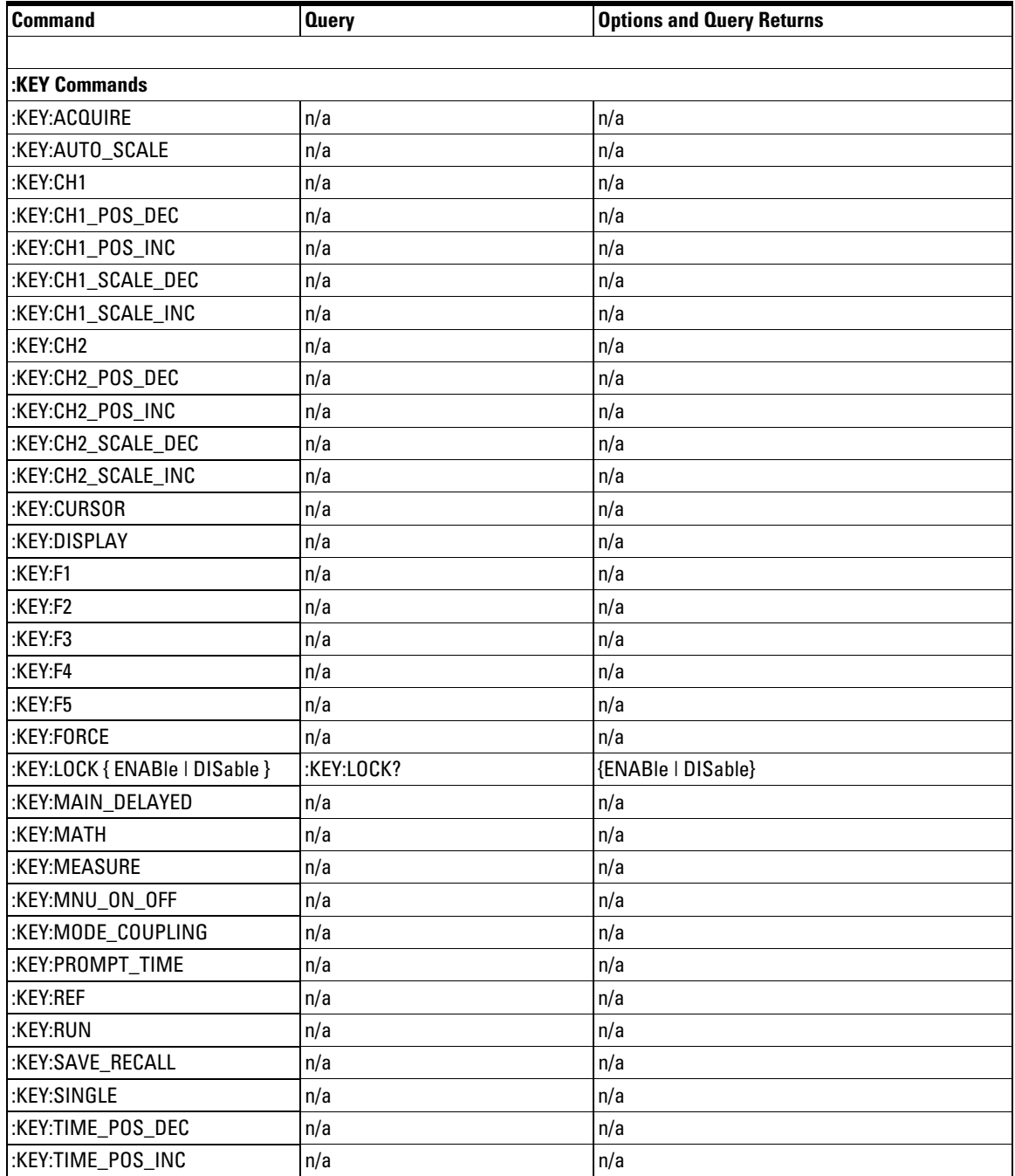

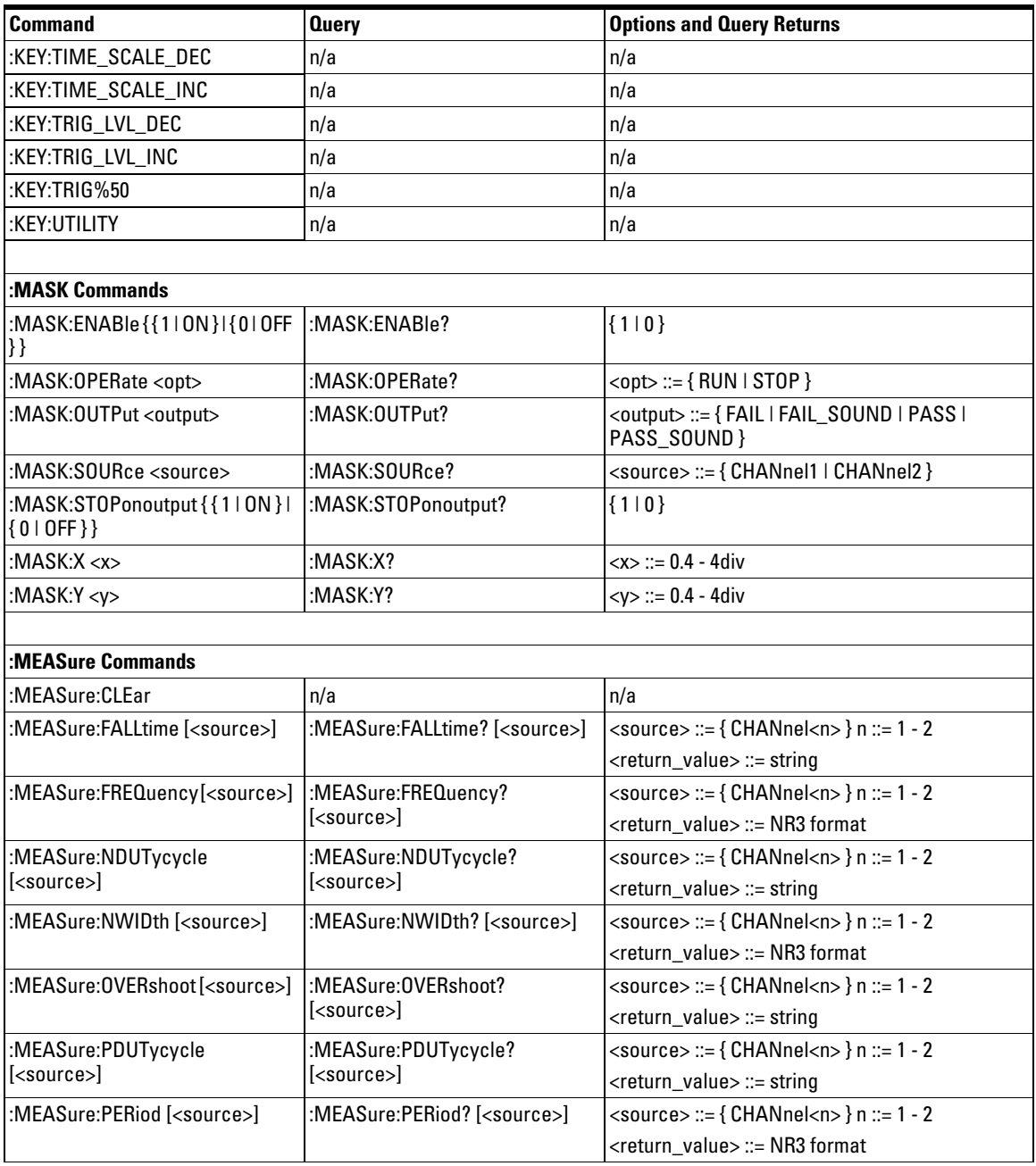

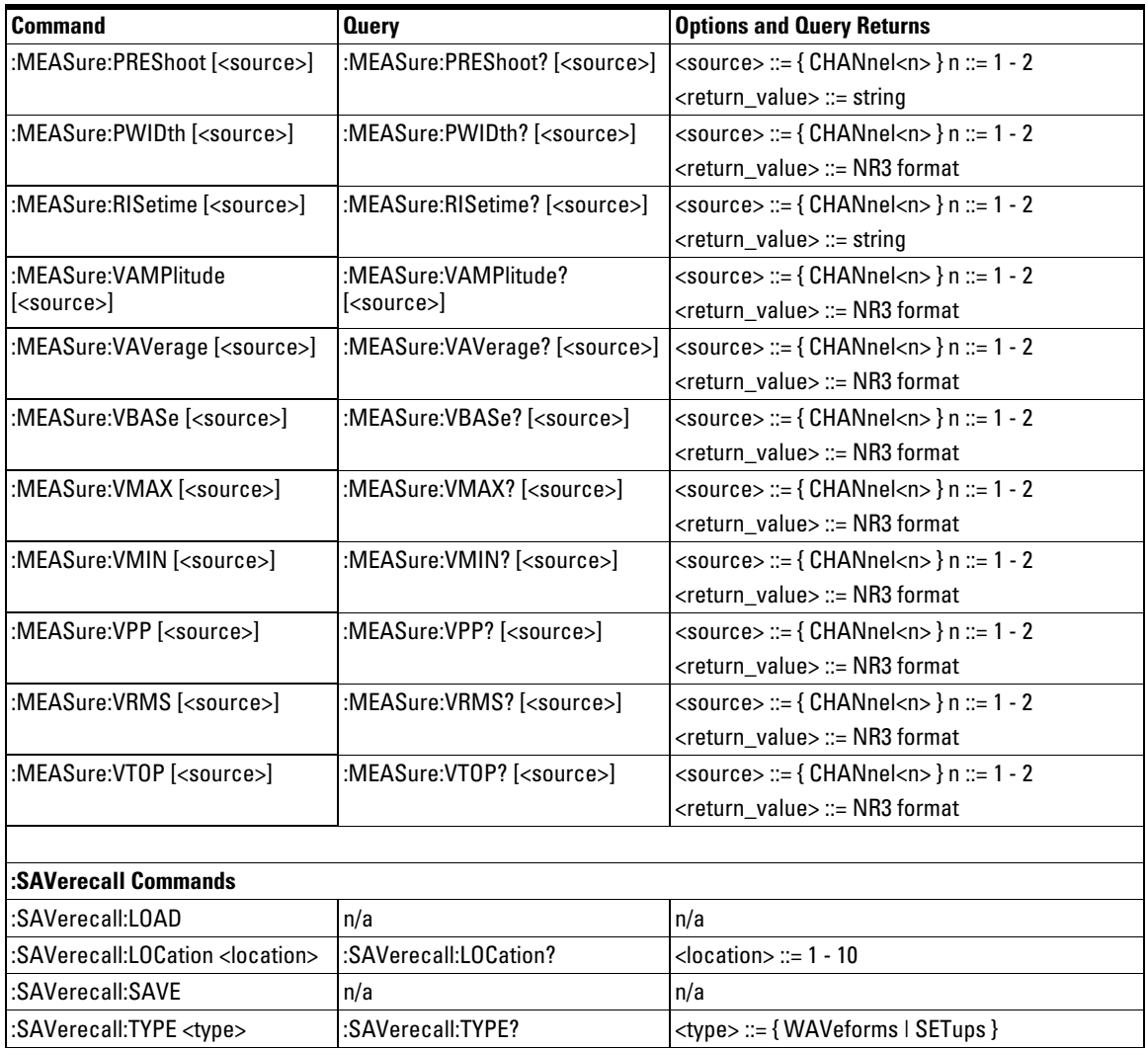

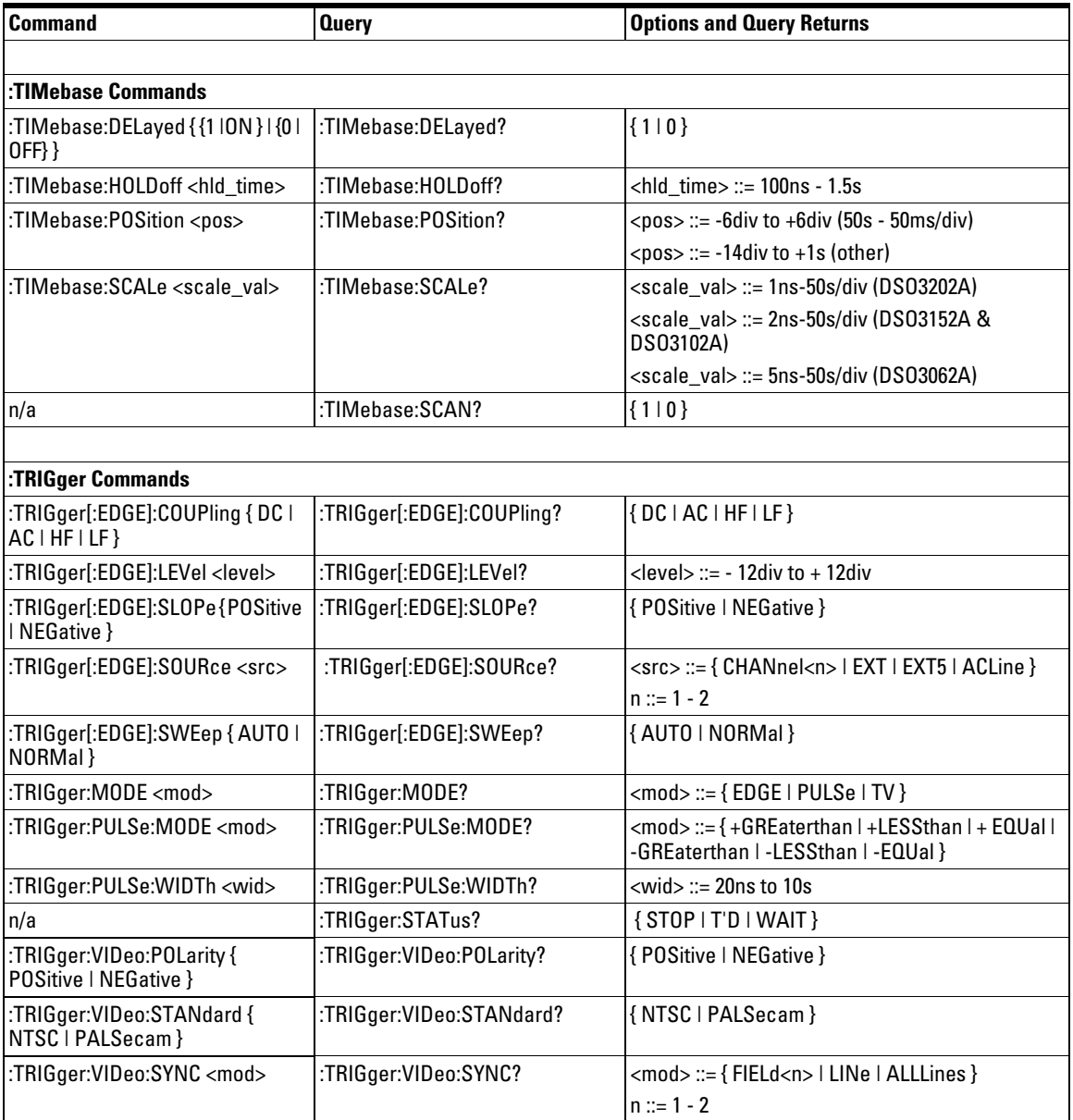

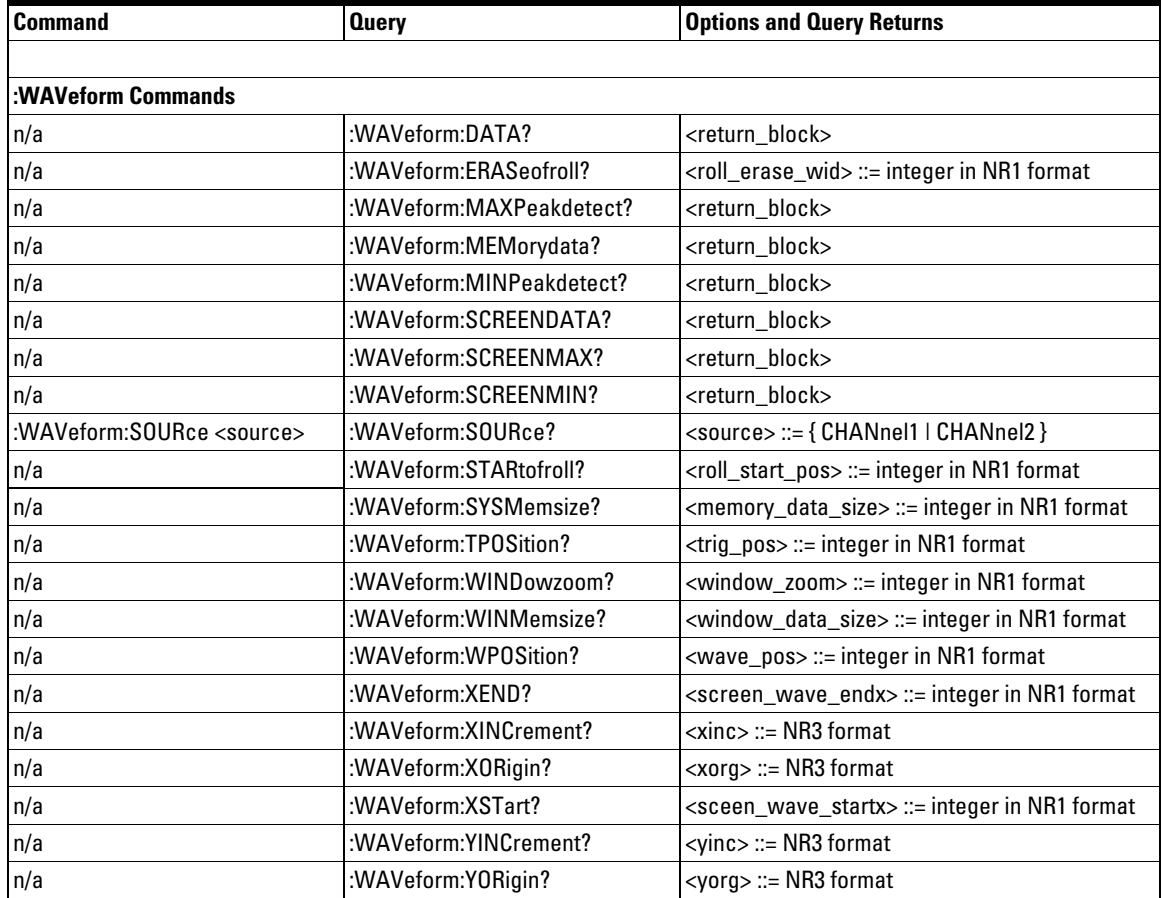

<span id="page-26-1"></span>

<span id="page-26-2"></span><span id="page-26-0"></span>Common Commands

# Common Commands

Common commands are defined by the IEEE 488.2 standard. They control generic device functions that are common to many different types of instruments. Common commands can be received and processed by the oscilloscope, whether they are sent over the GPIB as separate program messages or within other program messages.

The common commands implemented in the 3000 Series oscilloscopes are:

- ["\\*CLS \(Clear Status\)" on page 29.](#page-28-0)
- ["\\*IDN? \(Identification Number\)" on page 30.](#page-29-0)
- ["\\*OPC? \(Operation Complete\)" on page 31.](#page-30-0)
- ["\\*RST \(Reset\)" on page 32](#page-31-0).

# \*CLS (Clear Status)

<span id="page-28-0"></span>Command \*CLS

The \*CLS command clears all status and error registers.

<span id="page-29-0"></span>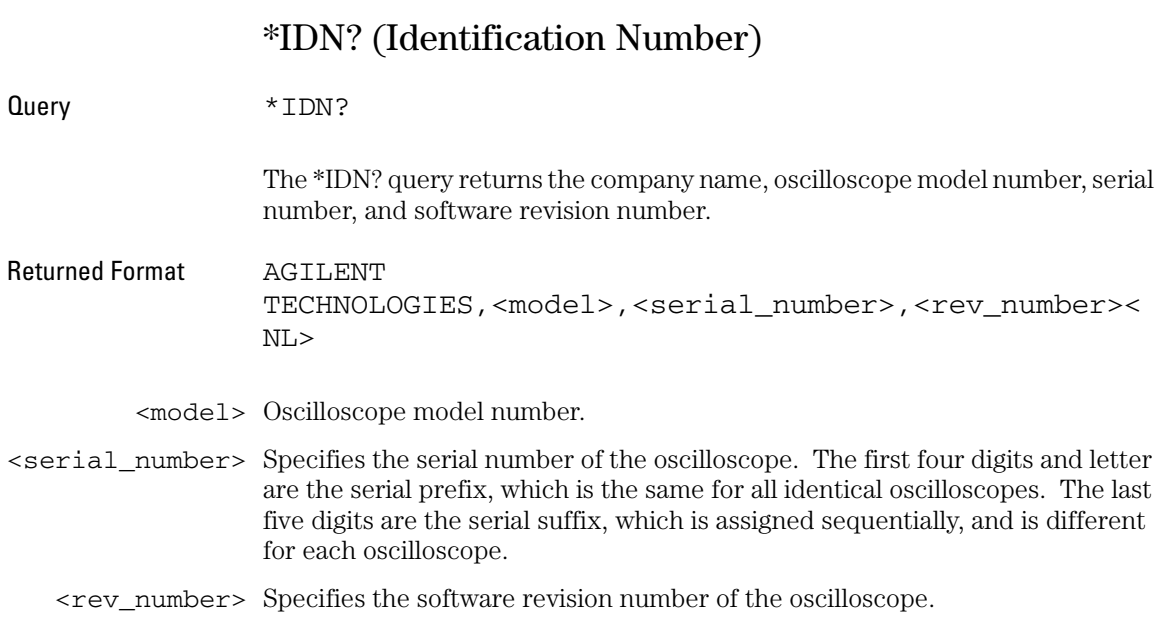

## \*OPC? (Operation Complete)

<span id="page-30-0"></span>Query \*OPC?

The \*OPC? query places an ASCII character "1" in the oscilloscope's output queue when all pending selected device operations have finished.

Returned Format 1<NL>

Common Commands **\*RST (Reset)**

# \*RST (Reset)

<span id="page-31-0"></span>Command \*RST

The \*RST command places the oscilloscope in a known state. This command loads the Factory setup.

<span id="page-32-1"></span>

<span id="page-32-2"></span><span id="page-32-0"></span>Root Level Commands

# Root Level Commands

Root level commands control many of the basic operations of the oscilloscope that you can select by pressing the labeled keys on the front panel. These commands are always recognized by the parser if they are prefixed with a colon, regardless of the current tree position. After executing a root level command, the parser is positioned at the root of the command tree.

These root level commands and queries are implemented in the 3000 Series oscilloscopes:

- ["AUTO" on page 35](#page-34-0).
- ["ForceTrig" on page 36.](#page-35-0)
- ["RUN" on page 37](#page-36-0).
- ["STOP" on page 38](#page-37-0).
- ["Trig%50" on page 39.](#page-38-0)

### AUTO

<span id="page-34-0"></span>Command : AUTO

The :AUTO command causes the oscilloscope to evaluate all input waveforms and find the optimum conditions for displaying the waveform. It searches each of the channels for input waveforms and shuts off channels where no waveform is found. It adjusts the vertical gain and offset for each channel that has a waveform, and sets the time base on the lowest numbered input channel that has a waveform.

The trigger is found by first searching external trigger inputs, then searching each channel, starting with channel 1, then channel 2 until a trigger waveform is detected. If waveforms cannot be found on any vertical input, the oscilloscope is returned to its former state.

#### Root Level Commands **ForceTrig**

## ForceTrig

<span id="page-35-0"></span>Command :ForceTrig

The :ForceTrig command starts an start an acquisition even if a valid trigger has not been found. This command has no effect if the acquisition is already stopped.
### RUN

Command : RUN

The :RUN command starts the oscilloscope running. When the oscilloscope is running, it acquires waveform data according to its current settings. Acquisition runs repetitively until the oscilloscope receives a :STOP command, or until a single acquisition has occurred when the Trigger Sweep is set to Single.

#### Root Level Commands **STOP**

### STOP

Command : STOP

The :STOP command causes the oscilloscope to stop acquiring data. To restart the acquisition, use the :RUN command.

## Trig%50

Command :Trig%50

The :Trig%50 command sets the trigger level to the middle of the waveform.

ACQuire Commands

## ACQuire Commands

The ACQuire subsystem commands set up conditions for acquiring waveform data.

These ACQuire commands and queries are implemented in the 3000 Series oscilloscopes:

- ["AVERages" on page 43](#page-42-0).
- ["MODE" on page 44](#page-43-0).
- ["SRATe?" on page 45.](#page-44-0)
- ["TYPE" on page 46.](#page-45-0)

## AVERages

<span id="page-42-0"></span>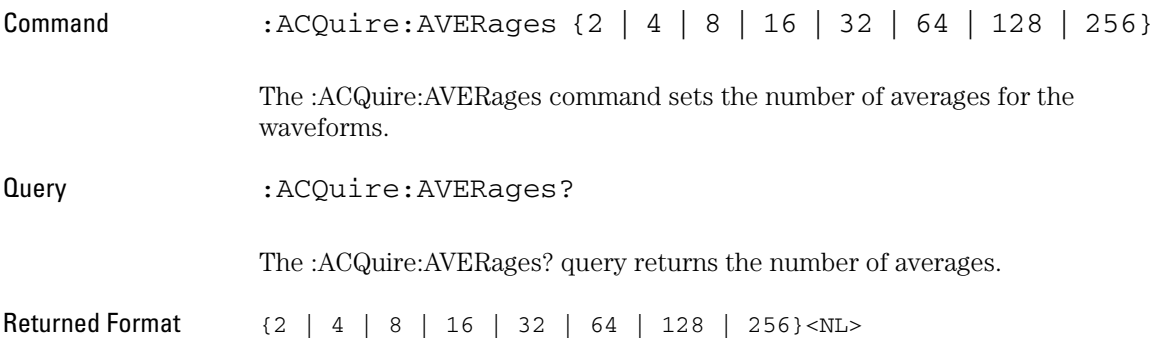

#### ACQuire Commands **MODE**

<span id="page-43-0"></span>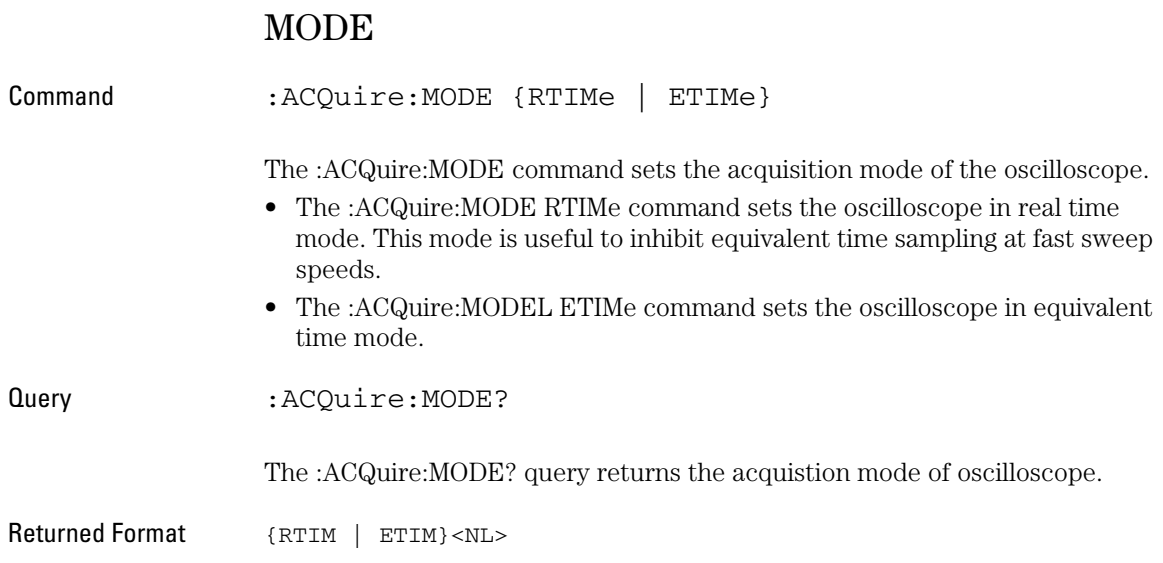

### SRATe?

<span id="page-44-0"></span>Command : ACQuire: SRATe Query : ACQuire: SRATe? The :ACQuire:SRATe? query returns the current oscilloscope acquisition sample rate. The sample rate is not directly controllable. Returned Format <sample\_rate><NL> <sample\_rate> ::= sample rate in NR3 format

#### ACQuire Commands **TYPE**

<span id="page-45-0"></span>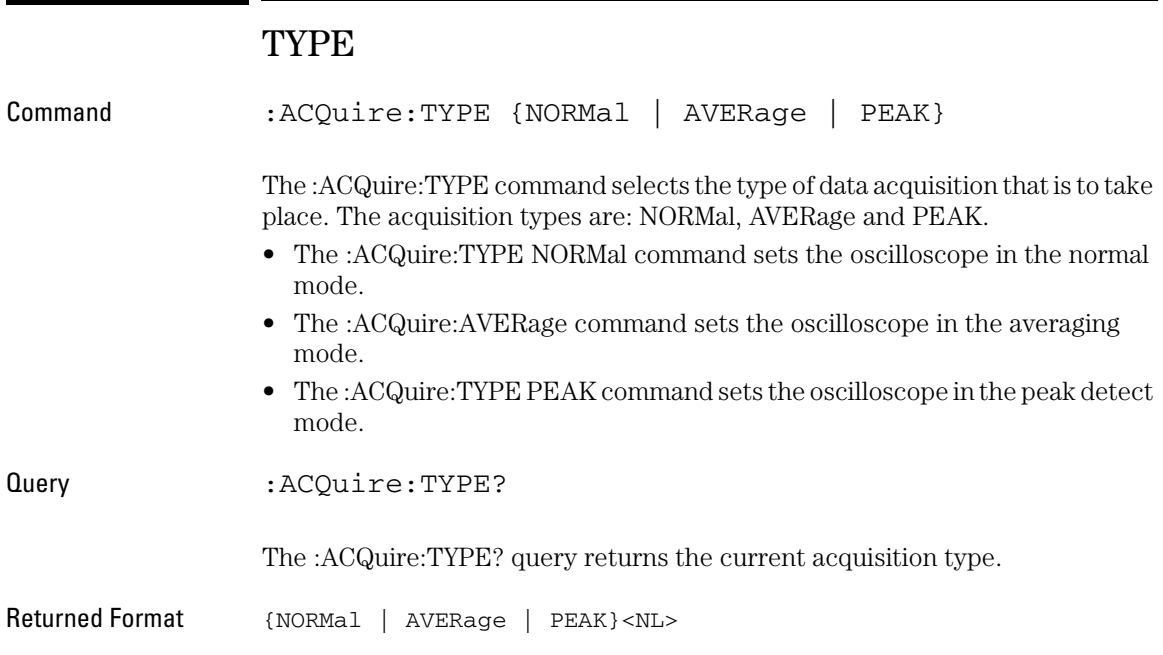

BEEP Commands

## BEEP Commands

The BEEP subsystem commands control all beep functions of the oscilloscope.

These BEEP commands and queries are implemented:

• ["ENABle" on page 49.](#page-48-0)

<span id="page-48-0"></span>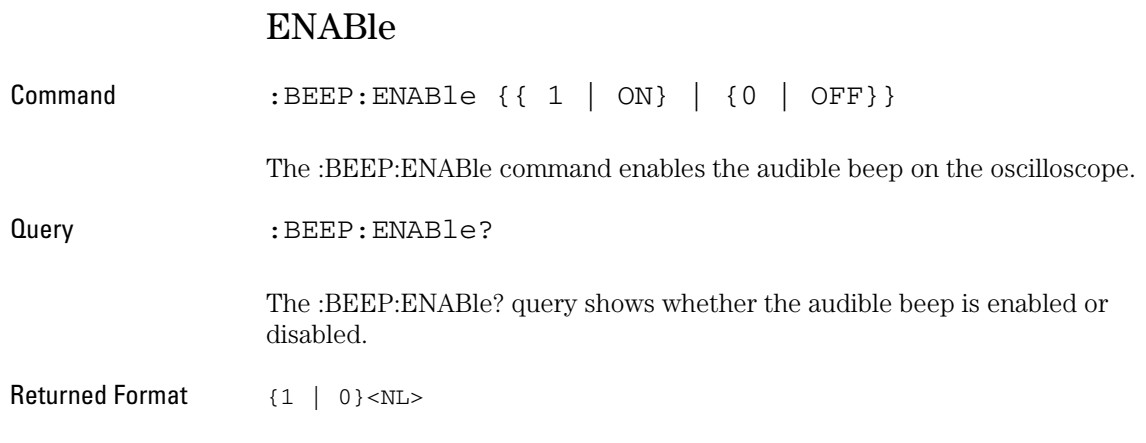

CHANnel<n> Commands

# CHANnel<n> Commands

The CHANnel<n> subsystem commands control all vertical (Y axis) functions of the oscilloscope.

These CHANnel<n> commands and queries are implemented:

- ["BWLimit" on page 53](#page-52-0).
- ["COUPling" on page 54](#page-53-0).
- ["DISPlay" on page 55](#page-54-0).
- ["INVert" on page 56](#page-55-0).
- ["OFFSet" on page 57](#page-56-0).
- ["PROBe" on page 58.](#page-57-0)
- ["SCALe" on page 59](#page-58-0).

### BWLimit

<span id="page-52-0"></span>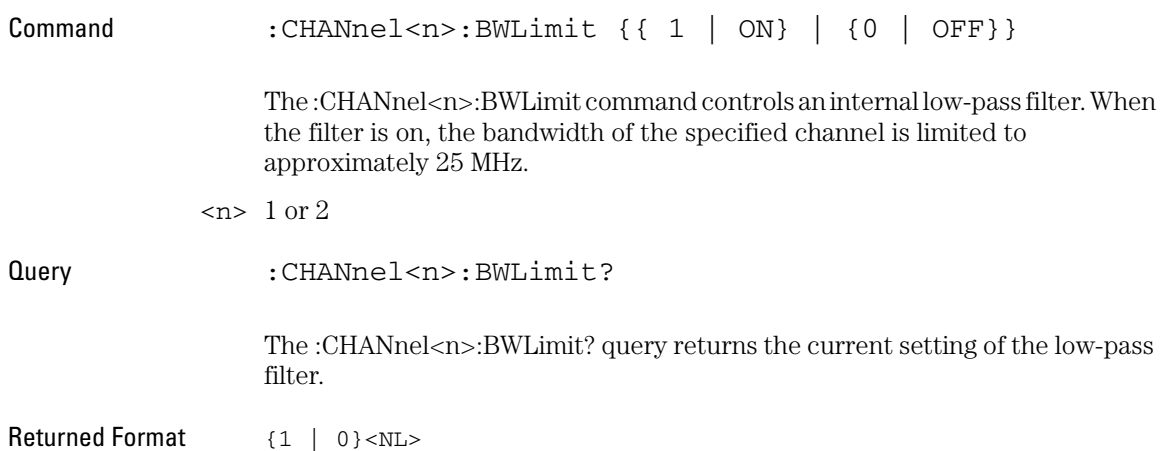

CHANnel<n> Commands **COUPling**

<span id="page-53-0"></span>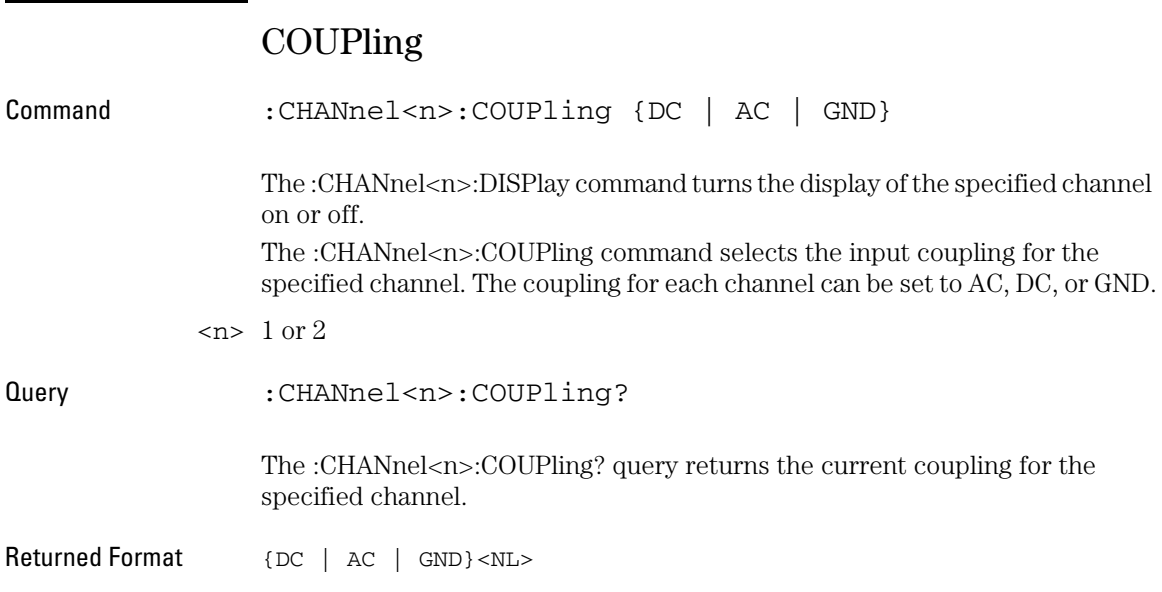

## DISPlay

<span id="page-54-0"></span>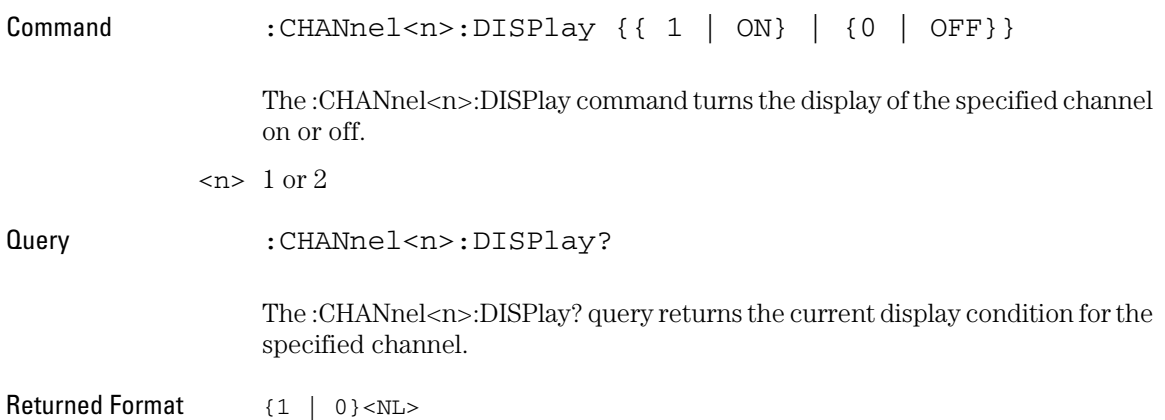

#### CHANnel<n> Commands **INVert**

<span id="page-55-0"></span>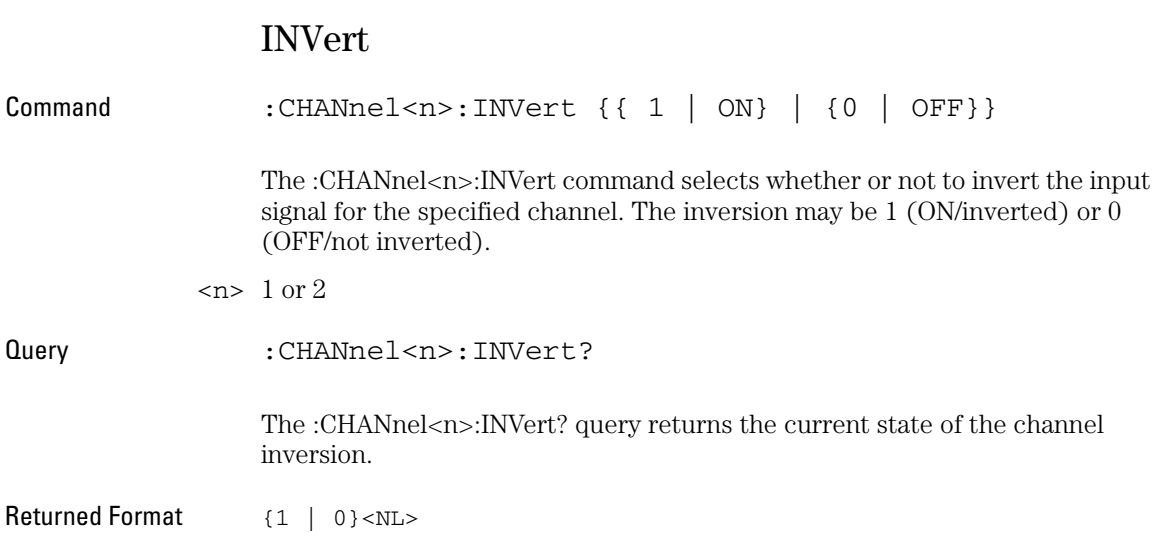

### OFFSet

<span id="page-56-0"></span>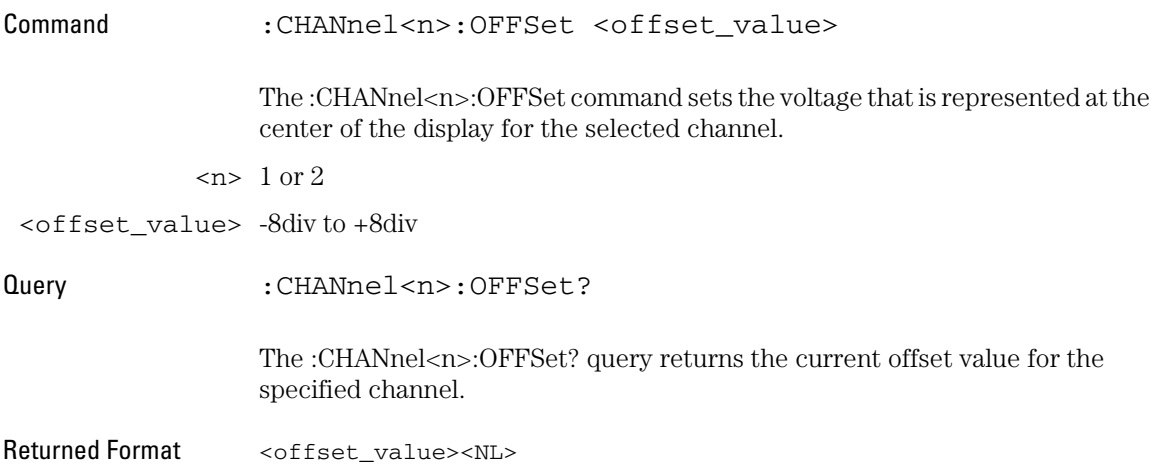

#### CHANnel<n> Commands **PROBe**

<span id="page-57-0"></span>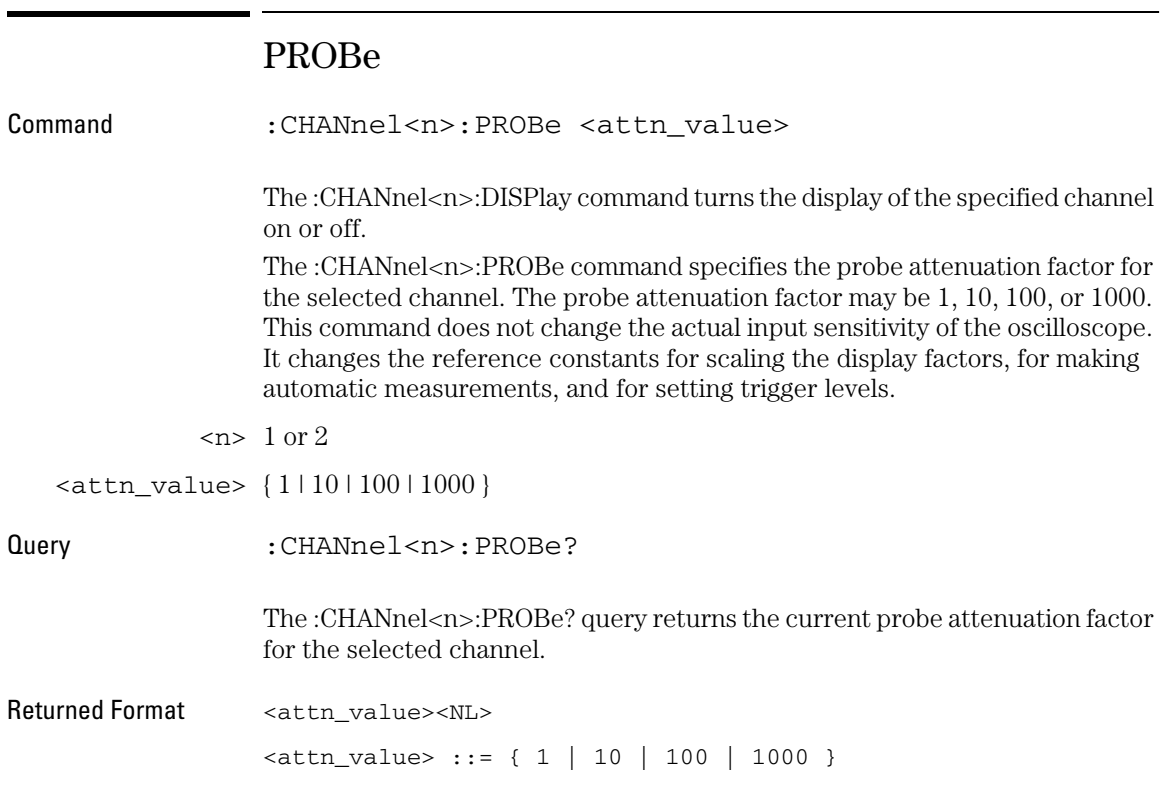

### SCALe

<span id="page-58-0"></span>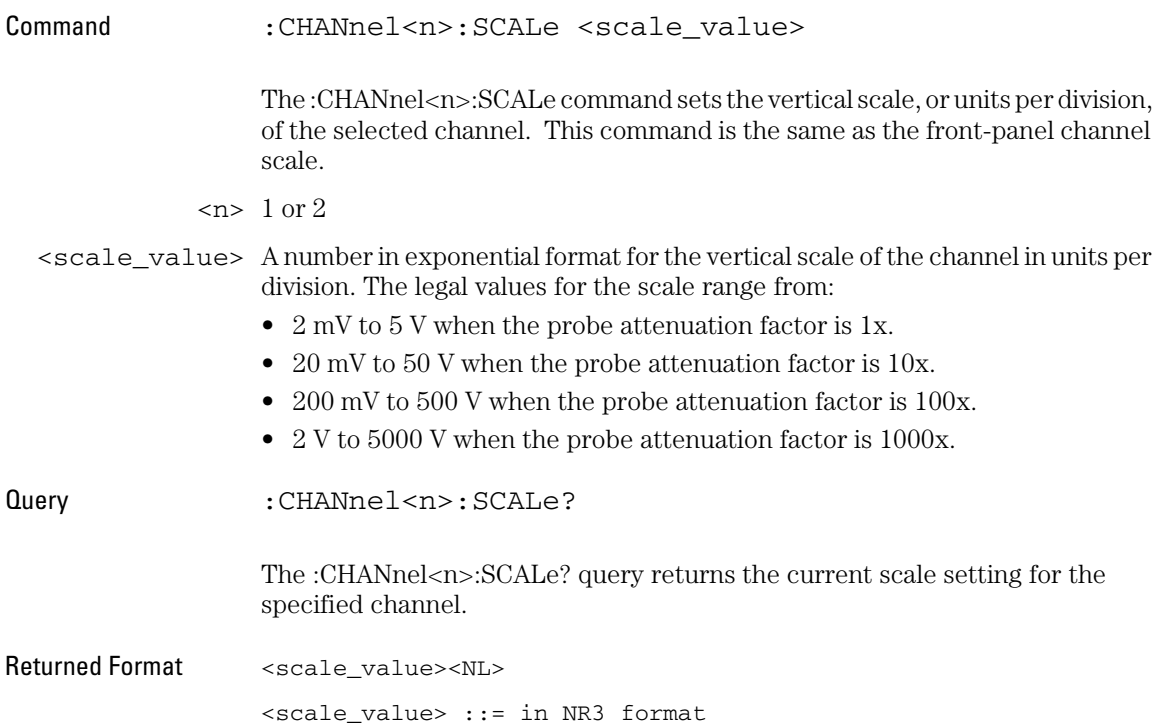

COUNter Commands

# COUNter Commands

The COUNter subsystem commands control all frequency counter functions of the oscilloscope.

These COUNter commands and queries are implemented:

- ["ENABle" on page 63.](#page-62-0)
- ["VALue?" on page 64.](#page-63-0)

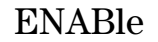

<span id="page-62-0"></span>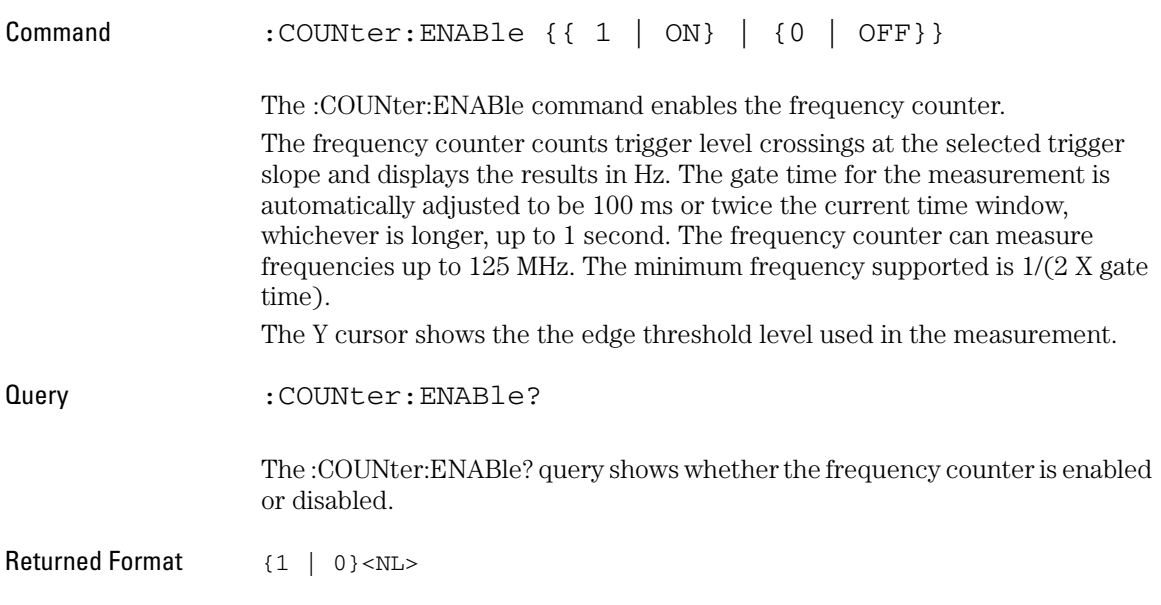

#### COUNter Commands **VALue?**

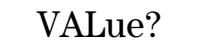

<span id="page-63-0"></span>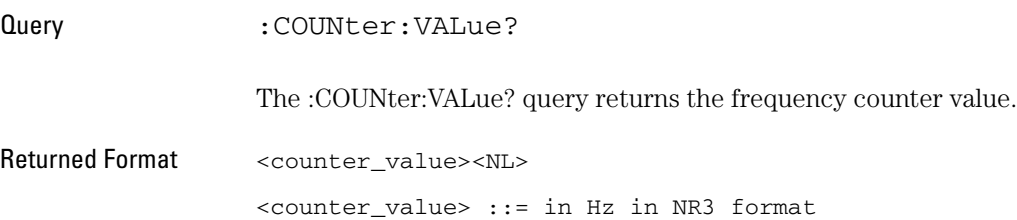

# 

DISPlay Commands

## DISPlay Commands

The DISPlay subsystem controls the display of data, text, and grids, and the use of color.

These DISPlay commands and queries are implemented in the 3000 Series oscilloscopes:

- ["CLEar" on page 67](#page-66-0).
- ["GRID" on page 68.](#page-67-0)
- ["MENUdisplay" on page 69](#page-68-0).
- ["PERSistence" on page 70.](#page-69-0)
- ["SCReen" on page 71](#page-70-0).
- ["TYPE" on page 72.](#page-71-0)

### CLEar

<span id="page-66-0"></span>Commands :DISPlay:CLEar

The :DISPlay:CLEar command clears the display and resets all associated measurements. If the oscilloscope is stopped, all currently displayed data is erased. If the oscilloscope is running, all of the data for active channels and functions is erased; however, new data is displayed on the next acquisition.

#### DISPlay Commands **GRID**

<span id="page-67-0"></span>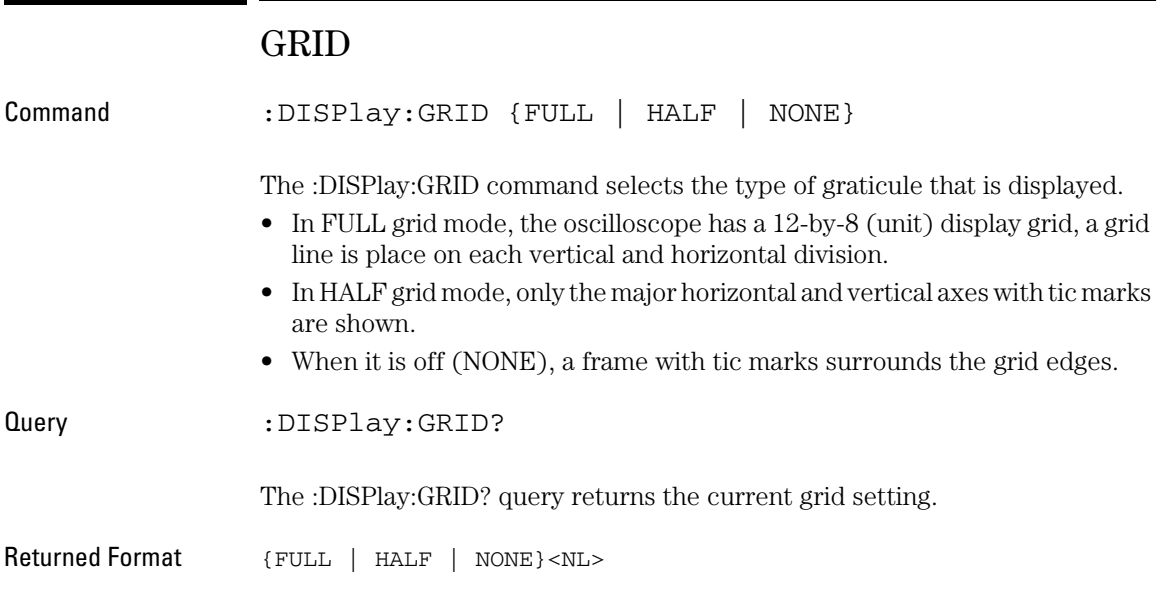

## MENUdisplay

<span id="page-68-0"></span>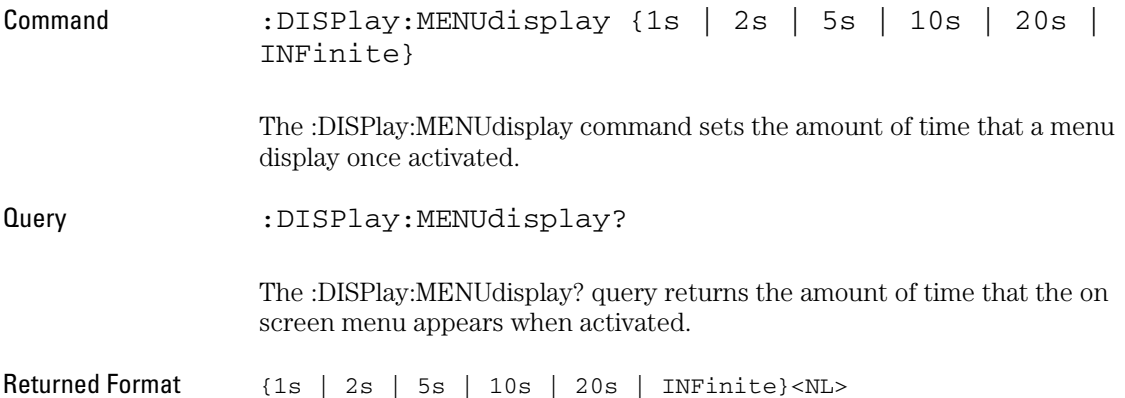

DISPlay Commands **PERSistence**

<span id="page-69-0"></span>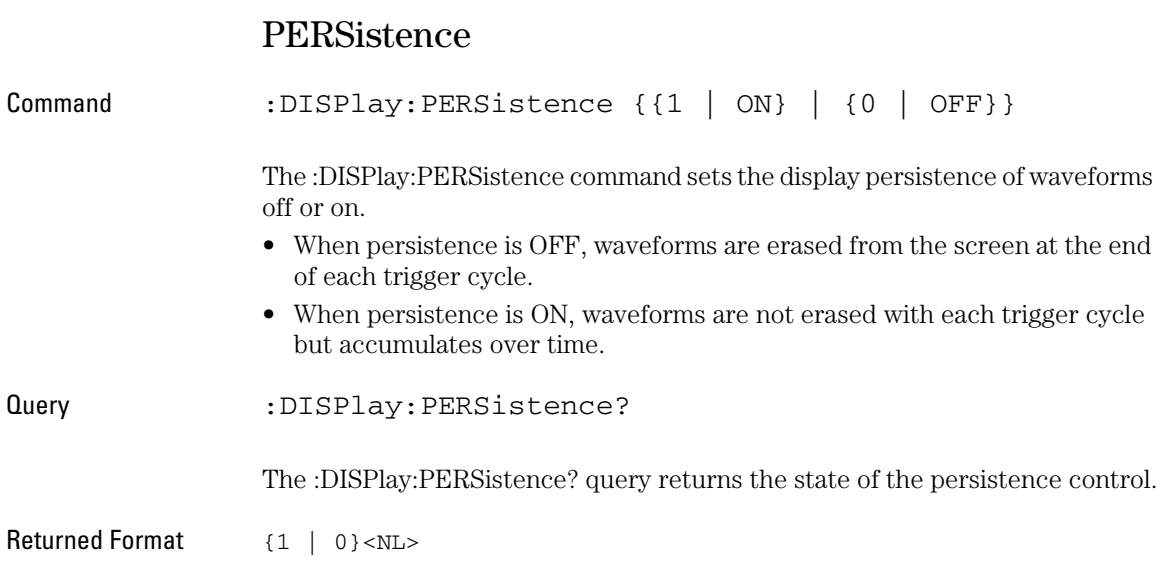

### SCReen

<span id="page-70-0"></span>:DISPlay:SCReen {NORMal | INVerted} The :DISPlay:SCReen command sets the color scheme of the display. When set to inverted, display colors are changed to their inverse colors. Query :DISPlay:SCReen? The :DISPlay:SCReen? query returns the state of the screen control. Returned Format {NORMal | INVerted}<NL>

DISPlay Commands **TYPE**

<span id="page-71-0"></span>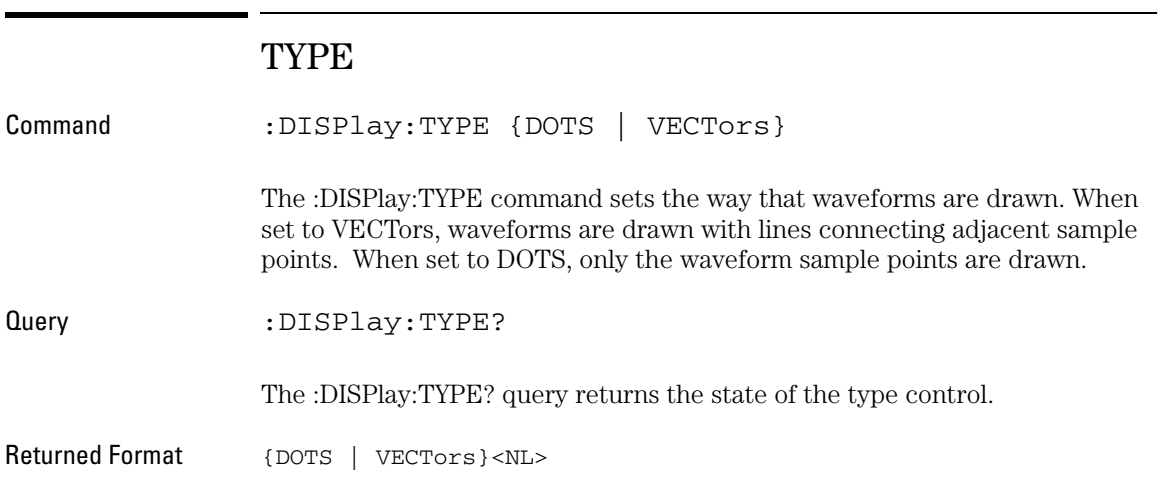
# 

KEY Commands

## KEY Commands

KEY commands control many of the basic operations of the oscilloscope that you can select by pressing the front panel keys.

These KEY commands and queries are implemented in the 3000 Series oscilloscopes:

- • ["Commands for Front Panel Actions" on page 75](#page-74-0).
- • ["LOCK" on page 77](#page-76-0).

### <span id="page-74-0"></span>Commands for Front Panel Actions

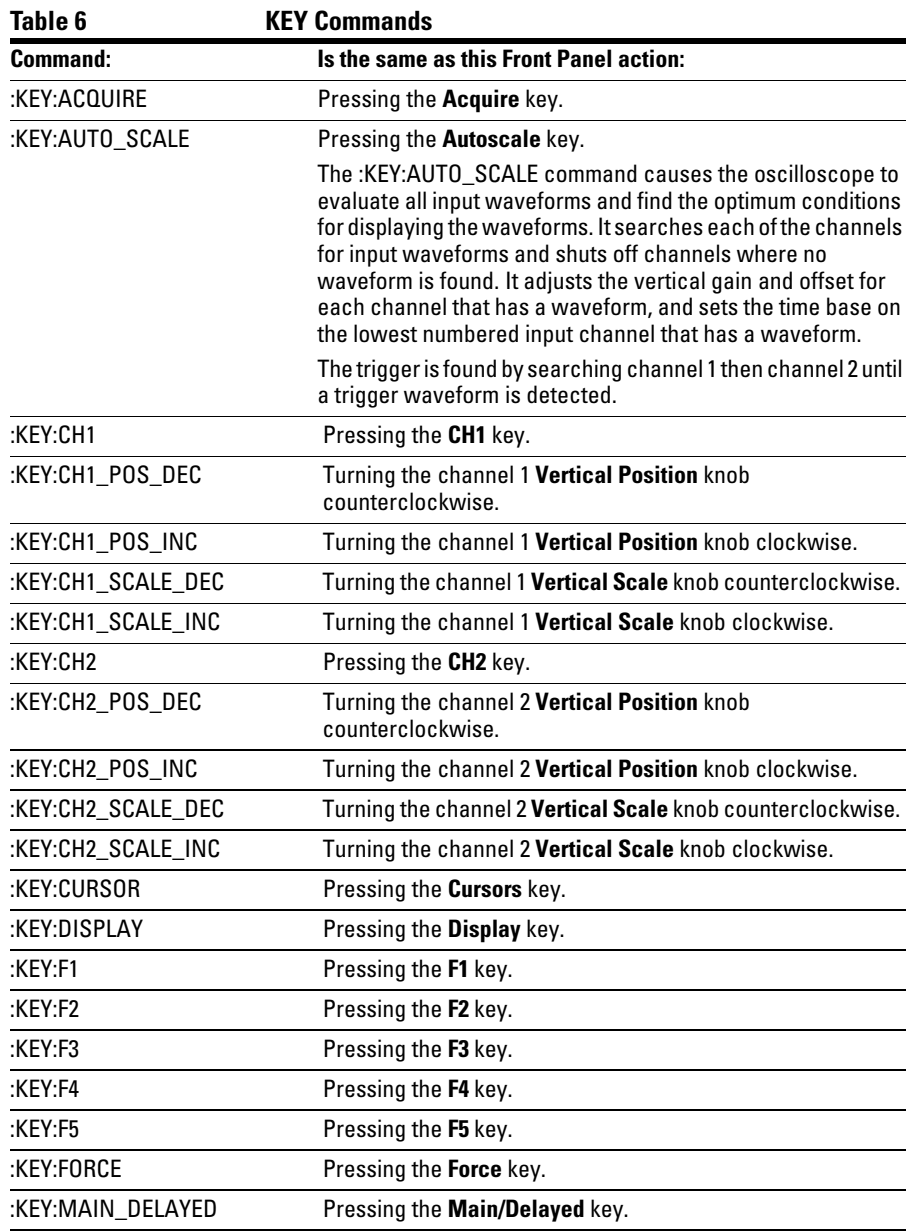

#### KEY Commands **Commands for Front Panel Actions**

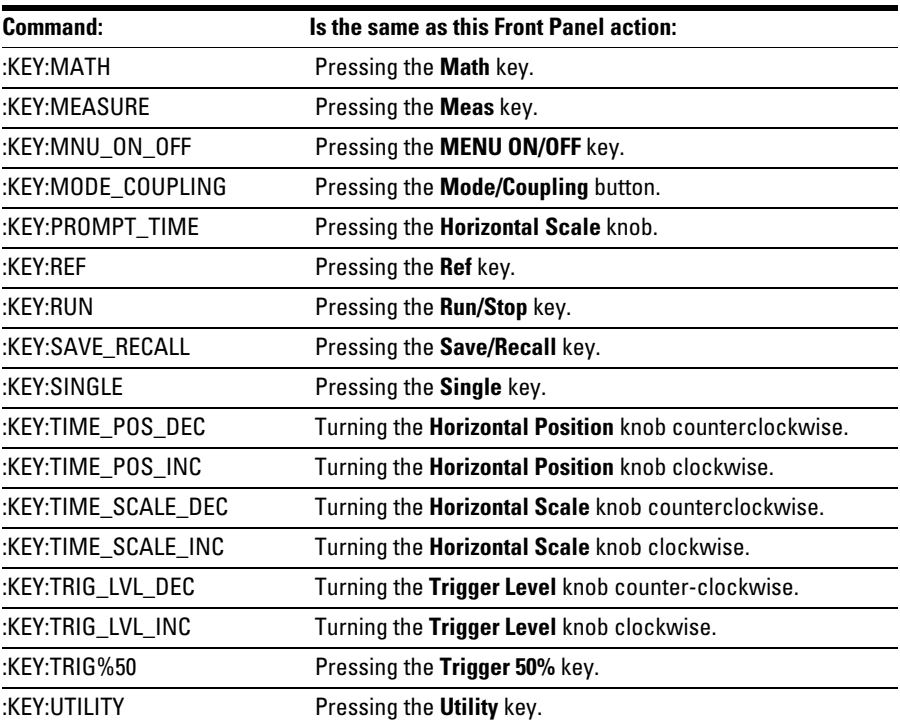

## LOCK

<span id="page-76-0"></span>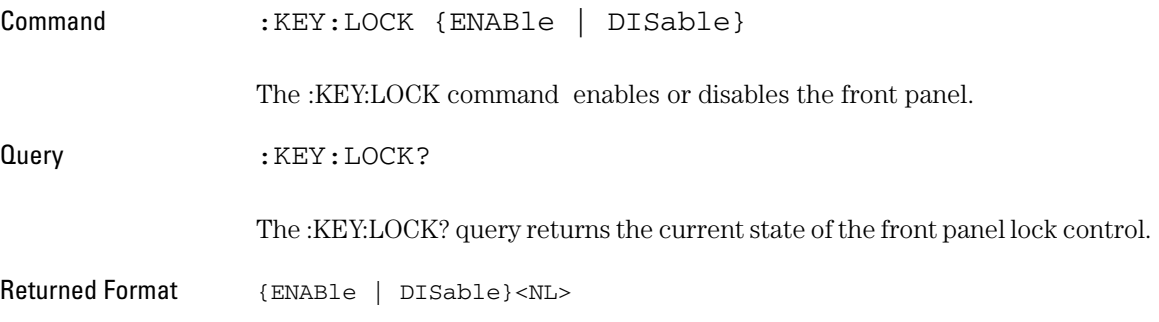

# 

MASK Commands

## MASK Commands

The MASK subsystem controls the Mask Test function.

These MASK commands and queries are implemented in the 3000 Series oscilloscopes:

- ["ENABle" on page 81.](#page-80-0)
- ["OPERate" on page 82](#page-81-0).
- ["OUTPut" on page 83.](#page-82-0)
- ["SOURce" on page 84.](#page-83-0)
- ["STOPonoutput" on page 85.](#page-84-0)
- ["X" on page 86](#page-85-0).
- ["Y" on page 87.](#page-86-0)

<span id="page-80-0"></span>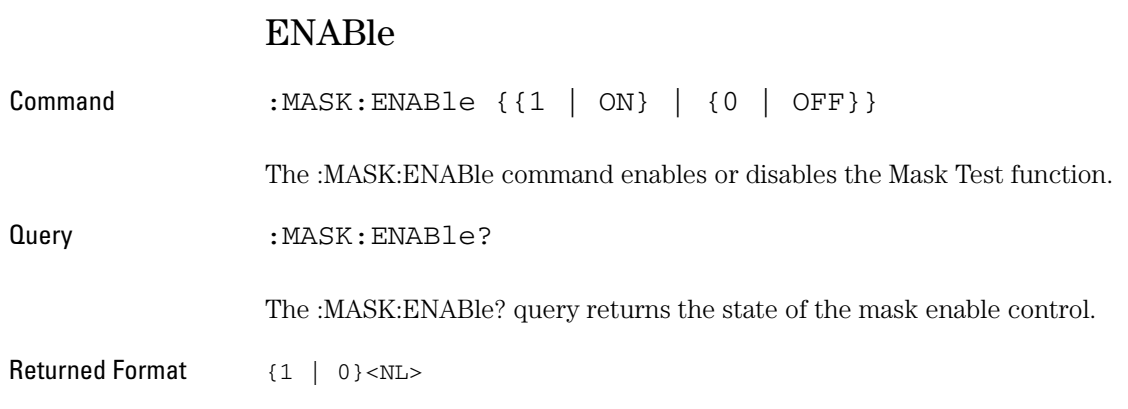

MASK Commands **OPERate**

<span id="page-81-0"></span>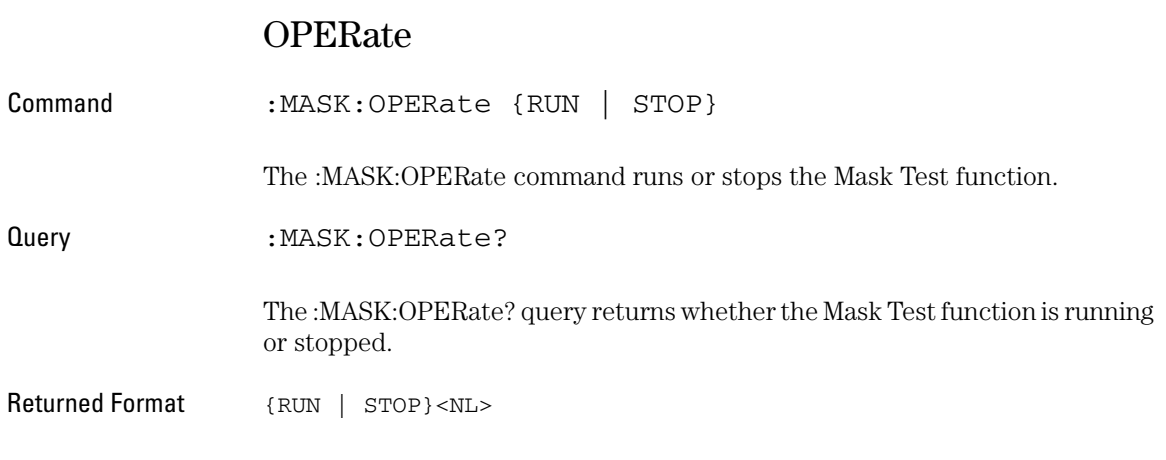

### OUTPut

<span id="page-82-0"></span>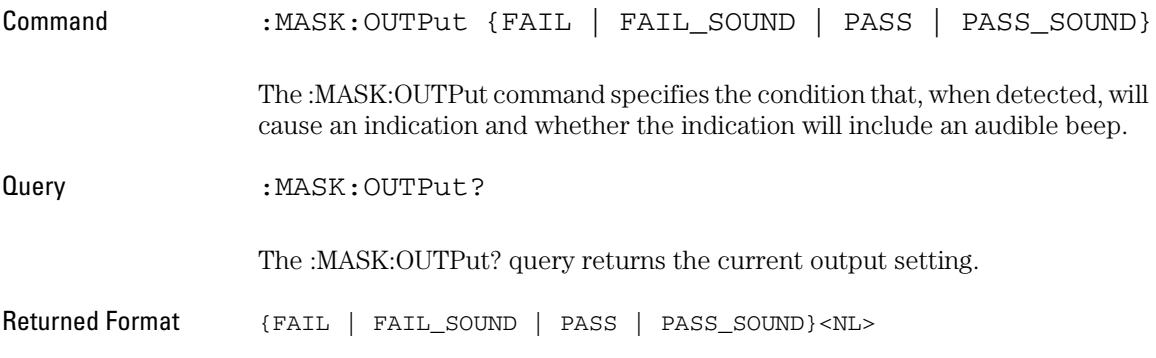

MASK Commands **SOURce**

<span id="page-83-0"></span>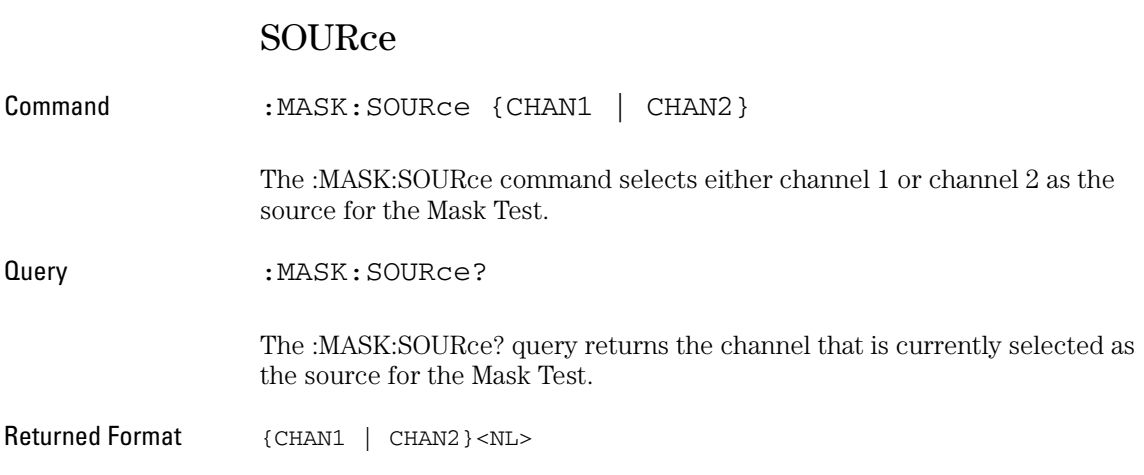

## STOPonoutput

<span id="page-84-0"></span>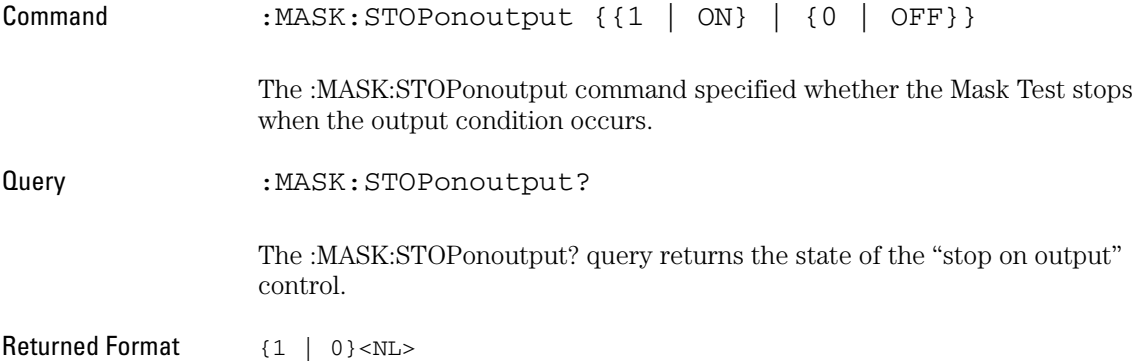

<span id="page-85-0"></span>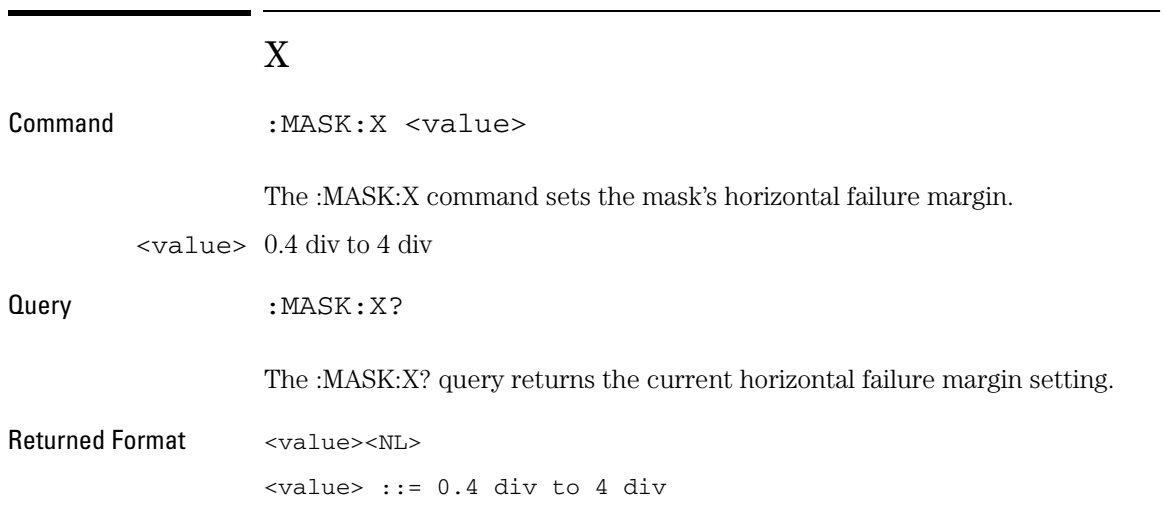

<span id="page-86-0"></span>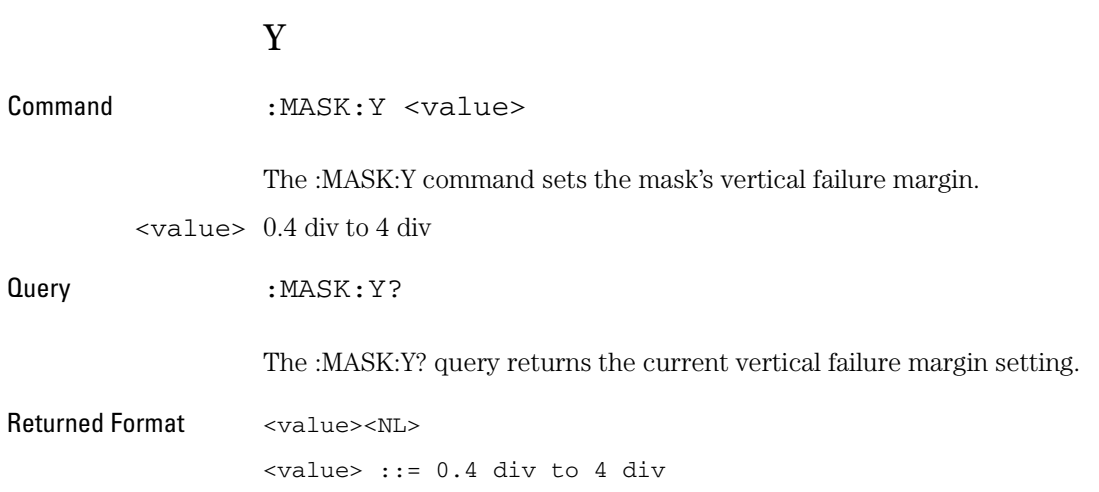

MEASure Commands

## MEASure Commands

The commands in the MEASure subsystem are used to make parametric measurements on displayed waveforms.

These MEASure commands and queries are implemented in the 3000 Series oscilloscopes.

- ["CLEar" on page 91](#page-90-0).
- ["FALLtime" on page 92](#page-91-0).
- ["FREQuency" on page 93](#page-92-0).
- ["NDUTycycle" on page 94](#page-93-0).
- ["NWIDth" on page 95](#page-94-0).
- ["OVERshoot" on page 96.](#page-95-0)
- ["PDUTycycle" on page 97](#page-96-0).
- ["PERiod" on page 98.](#page-97-0)
- ["PREShoot" on page 99](#page-98-0).
- ["PWIDth" on page 100.](#page-99-0)
- ["RISetime" on page 101.](#page-100-0)
- ["VAMPlitude" on page 102](#page-101-0).
- ["VAVerage" on page 103.](#page-102-0)
- ["VBASe" on page 104](#page-103-0).
- ["VMAX" on page 105.](#page-104-0)
- ["VMIN" on page 106](#page-105-0).
- ["VPP" on page 107.](#page-106-0)
- ["VRMS" on page 108](#page-107-0).
- ["VTOP" on page 109.](#page-108-0)

### CLEar

<span id="page-90-0"></span>Command :MEASure:CLEar

The :MEASure:CLEar command clears the on-screen measurement results.

#### MEASure Commands **FALLtime**

<span id="page-91-0"></span>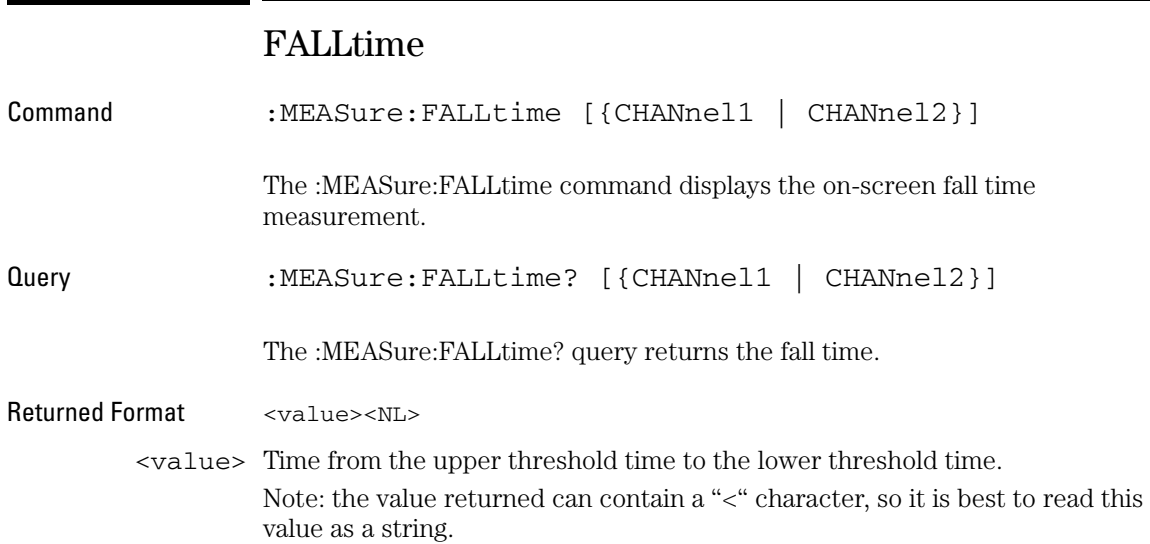

 $\overline{\phantom{0}}$ 

## FREQuency

<span id="page-92-0"></span>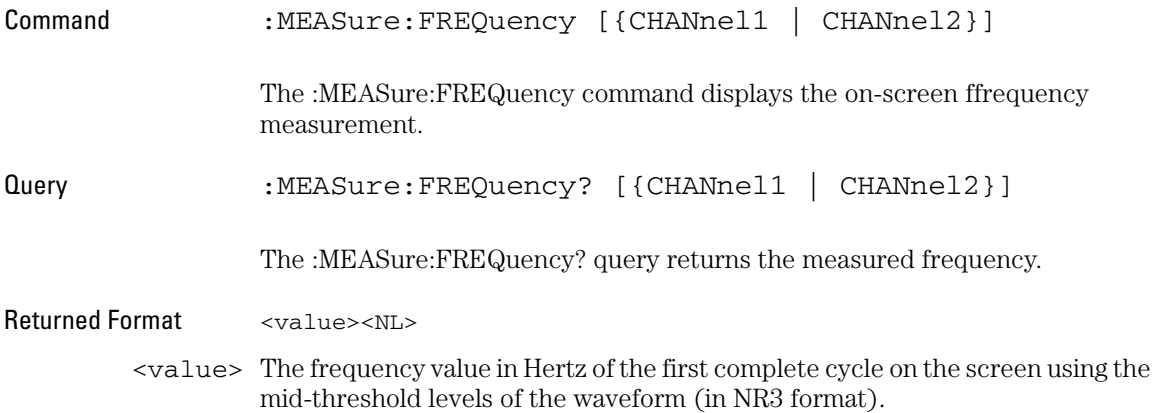

<span id="page-93-0"></span>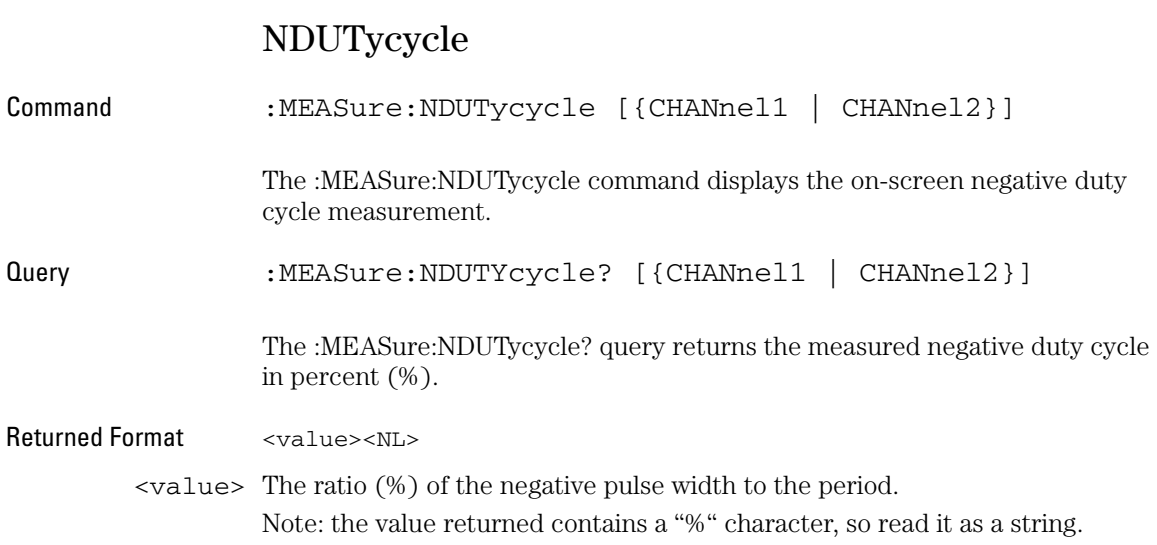

### NWIDth

<span id="page-94-0"></span>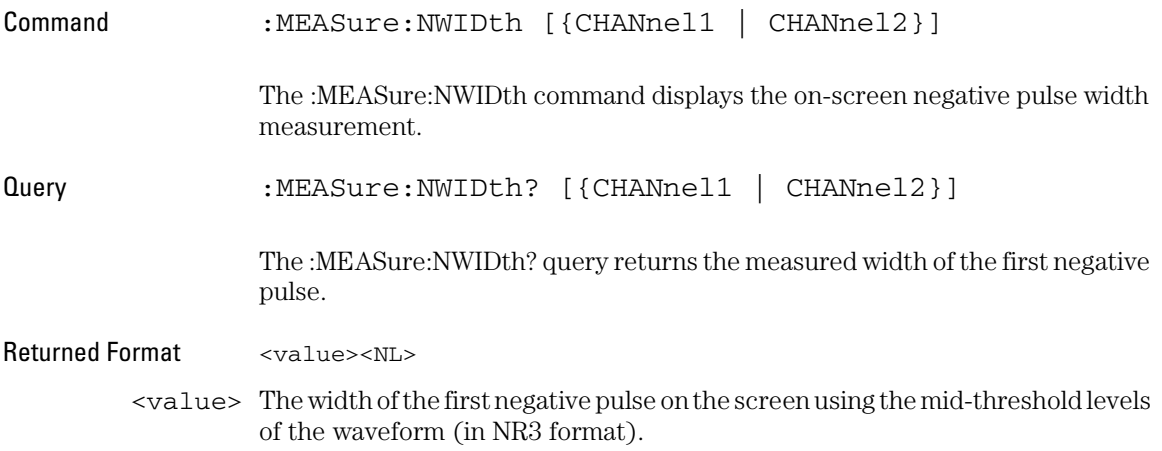

<span id="page-95-0"></span>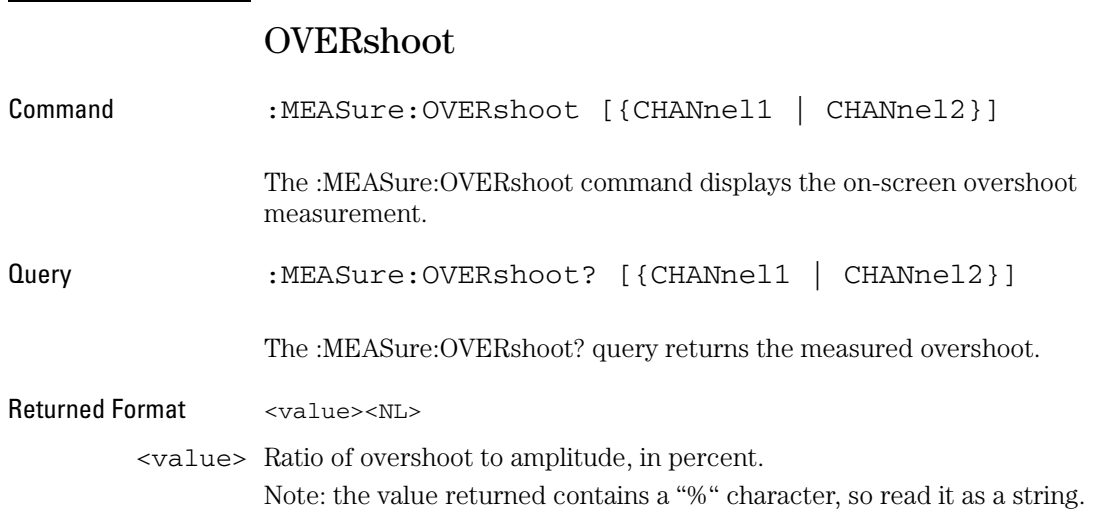

## PDUTycycle

<span id="page-96-0"></span>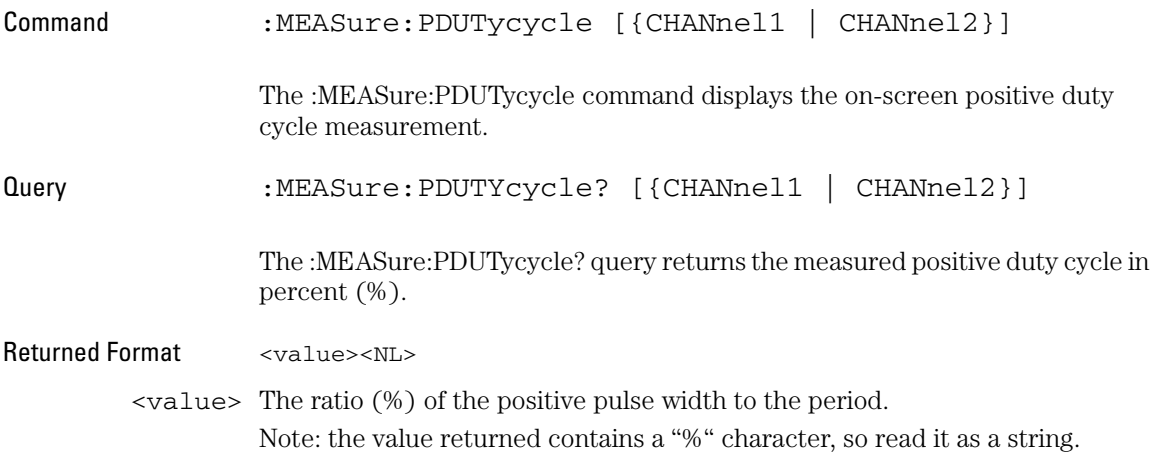

MEASure Commands **PERiod**

<span id="page-97-0"></span>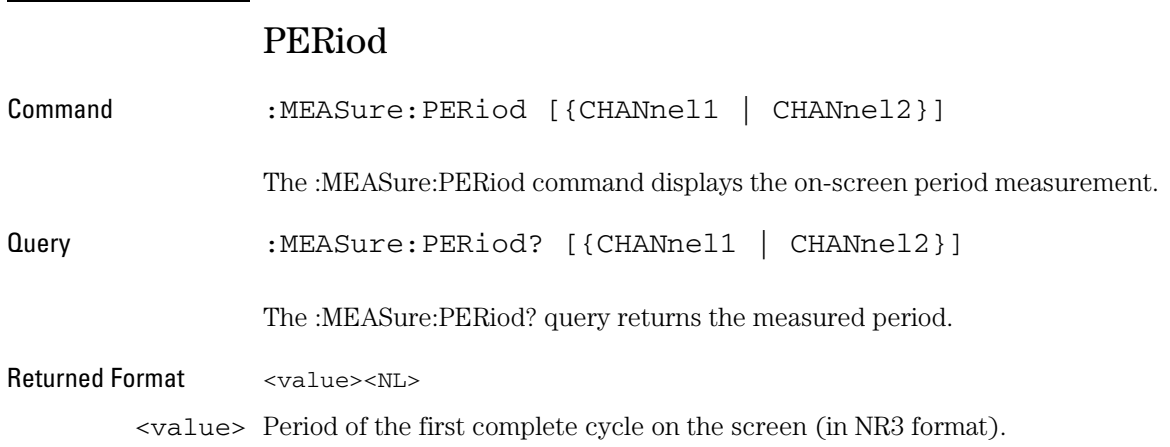

### PREShoot

<span id="page-98-0"></span>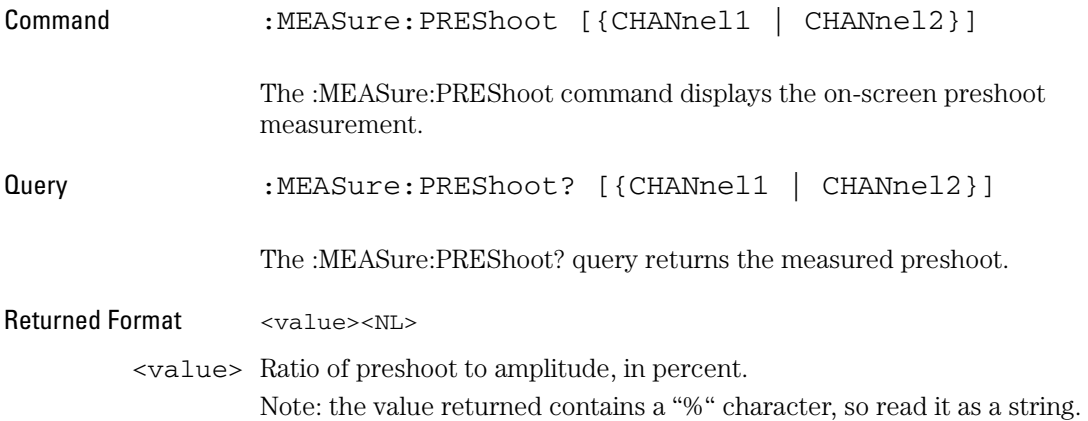

<span id="page-99-0"></span>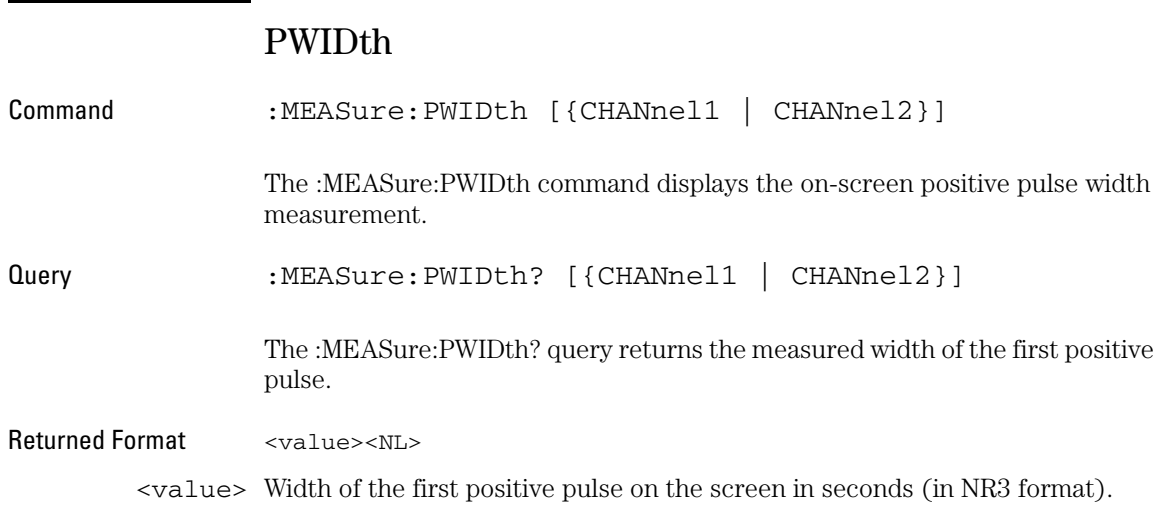

### RISetime

<span id="page-100-0"></span>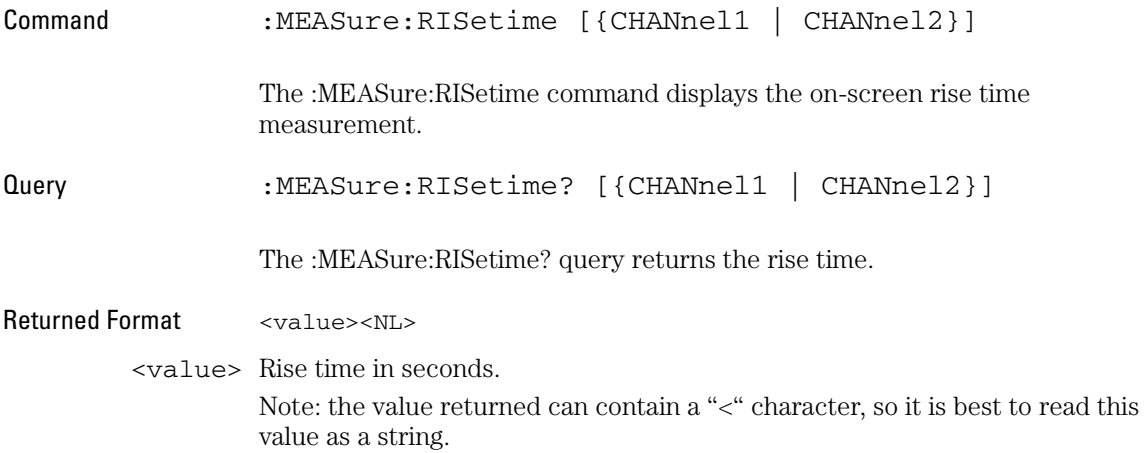

<span id="page-101-0"></span>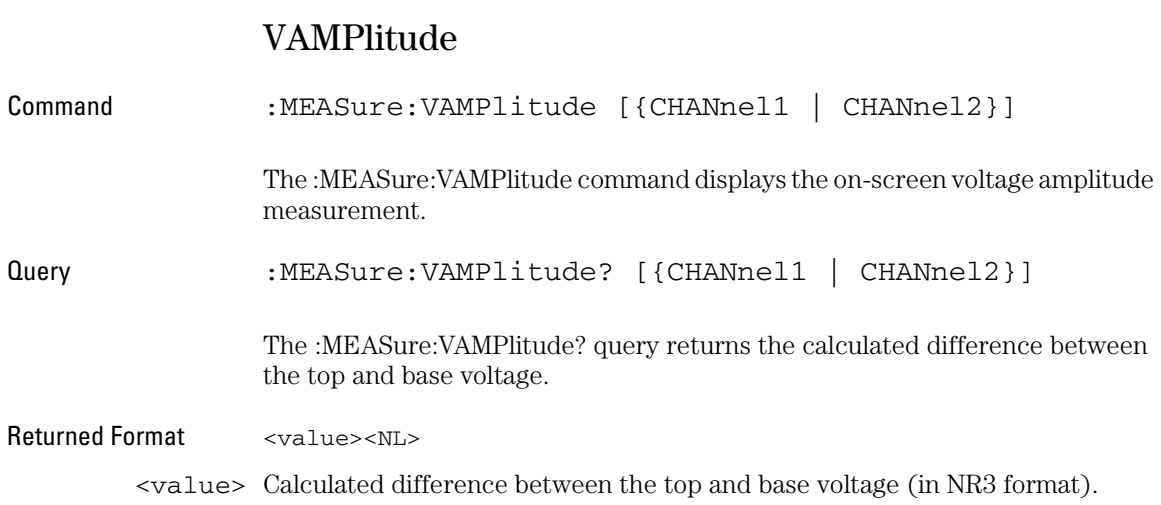

## VAVerage

<span id="page-102-0"></span>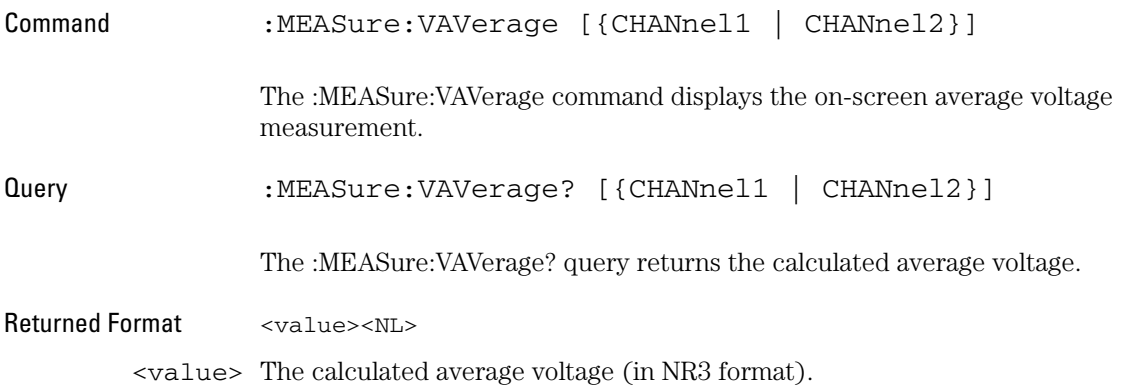

#### MEASure Commands **VBASe**

<span id="page-103-0"></span>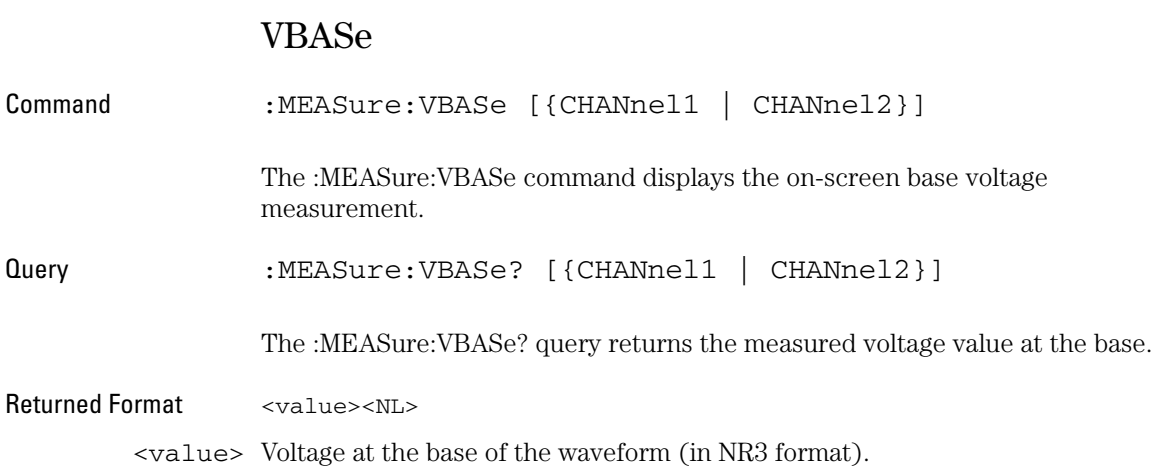

### VMAX

<span id="page-104-0"></span>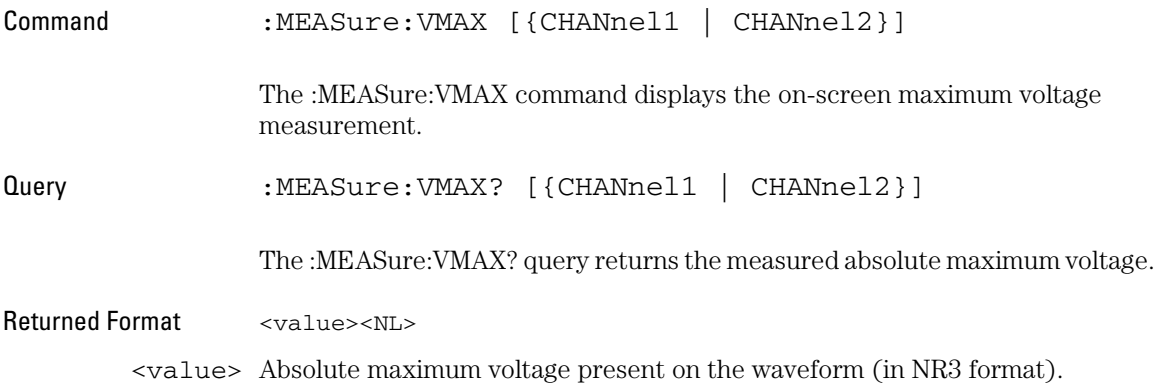

#### MEASure Commands **VMIN**

<span id="page-105-0"></span>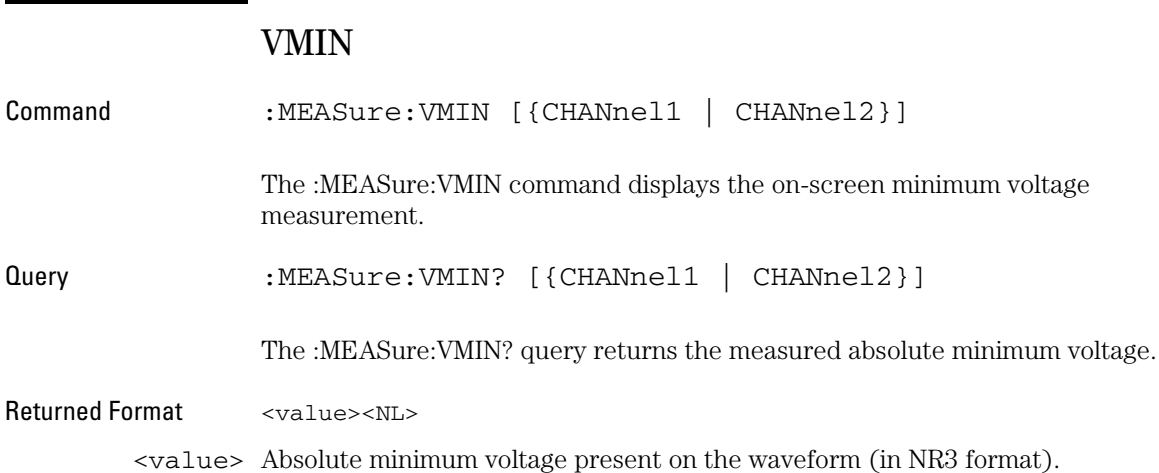

<span id="page-106-0"></span>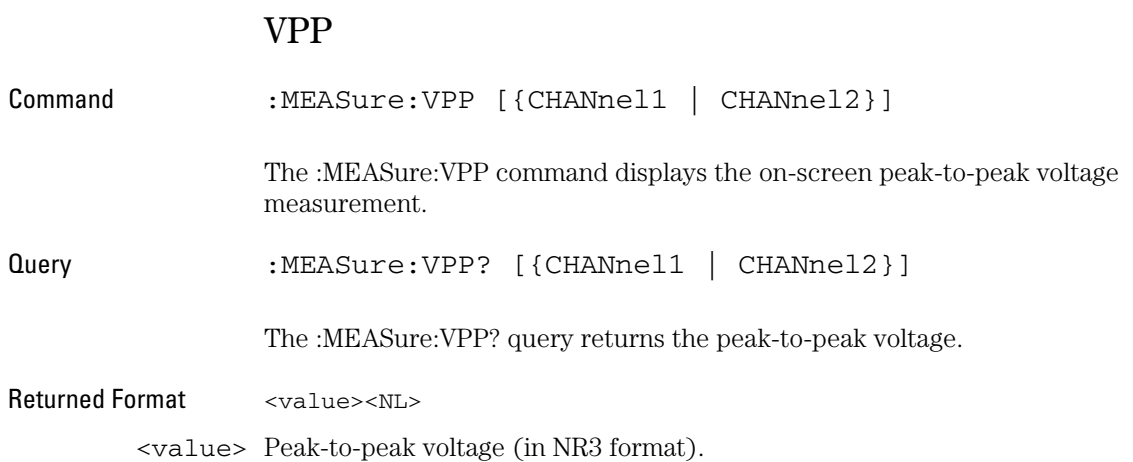

<span id="page-107-0"></span>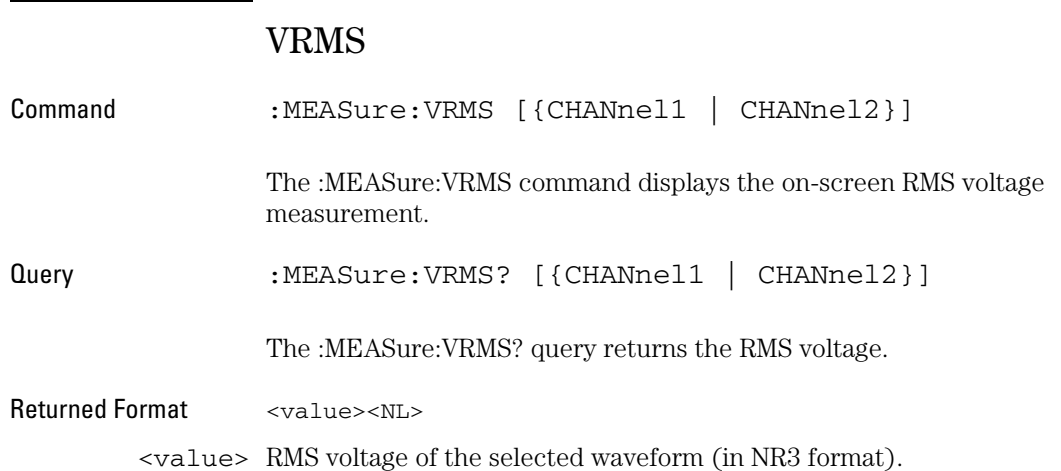
#### VTOP

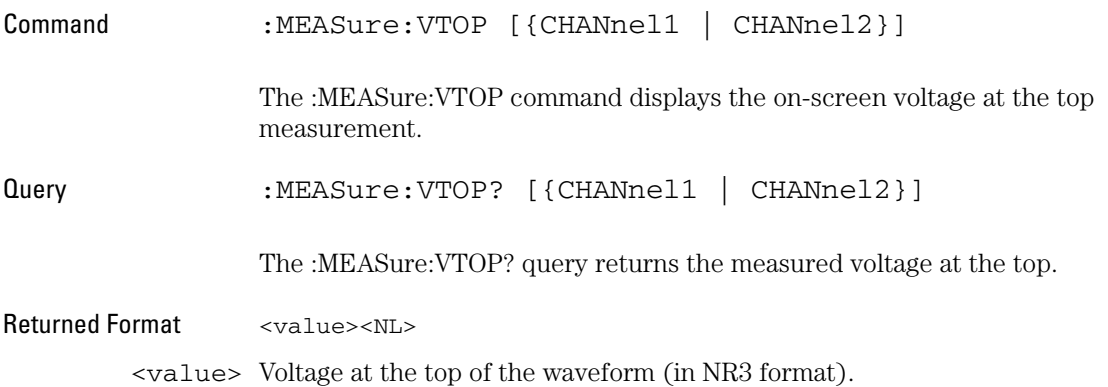

SAVerecall Commands

## SAVerecall Commands

The SAVerecall subsystem commands perform the setup and waveform storage operations. This allows saving and loading of waveforms and setups.

These SAVerecall commands and queries are implemented in the 3000 Series oscilloscopes:

- ["LOAD" on page 113.](#page-112-0)
- ["LOCation" on page 114](#page-113-0).
- ["SAVE" on page 115](#page-114-0).
- ["TYPE" on page 116](#page-115-0).

### LOAD

<span id="page-112-0"></span>Command : SAVerecall:LOAD

The :SAVerecall:LOAD command restores a setup or a waveform from the storage area defined by the :SAVerecall:LOCation command. The :SAVerecall:TYPE command determines if a waveform or setup is loaded.

<span id="page-113-0"></span>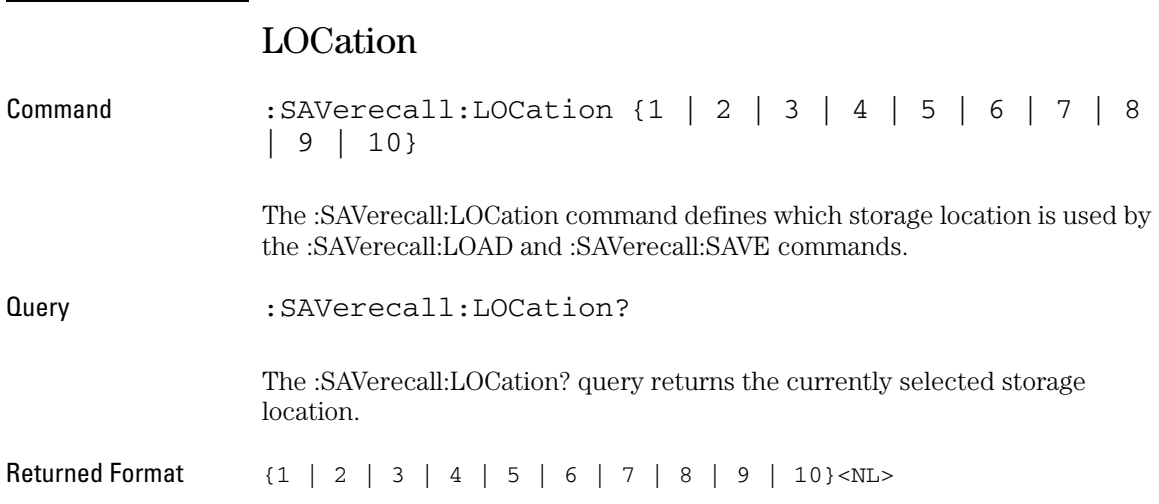

### SAVE

<span id="page-114-0"></span>Command :SAVerecall:SAVE

The :SAVerecall:SAVE command saves a setup or a waveform to a storage area. The :SAVerecall:LOCation command determines which storage area is used. The :SAVerecall:TYPE command determines if a waveform or setup is saved.

SAVerecall Commands **TYPE**

<span id="page-115-0"></span>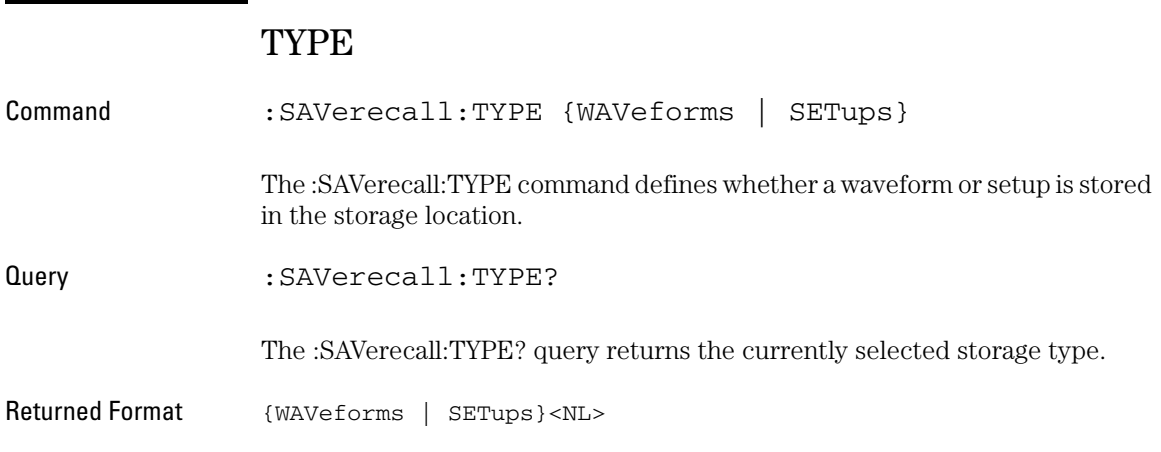

# 

TIMebase Commands

## TIMebase Commands

The TIMebase subsystem commands control the horizontal (X axis) oscilloscope functions. These TIMebase commands and queries are implemented in the oscilloscope:

- ["DELayed" on page 119](#page-118-0).
- ["HOLDoff" on page 120.](#page-119-0)
- ["POSition" on page 121](#page-120-0).
- ["SCALe" on page 122.](#page-121-0)
- ["SCAN" on page 123.](#page-122-0)

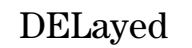

<span id="page-118-0"></span>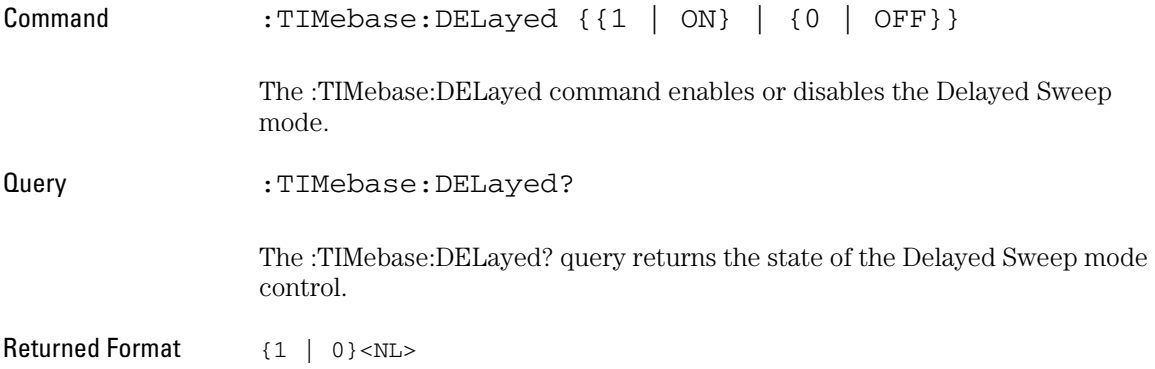

TIMebase Commands **HOLDoff**

<span id="page-119-0"></span>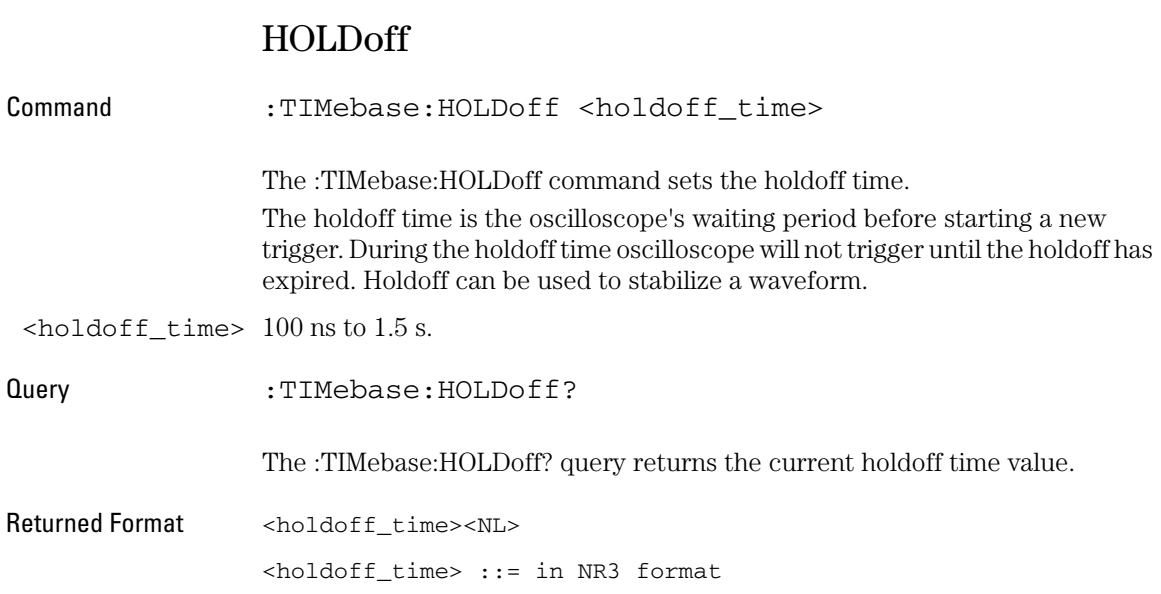

### POSition

<span id="page-120-0"></span>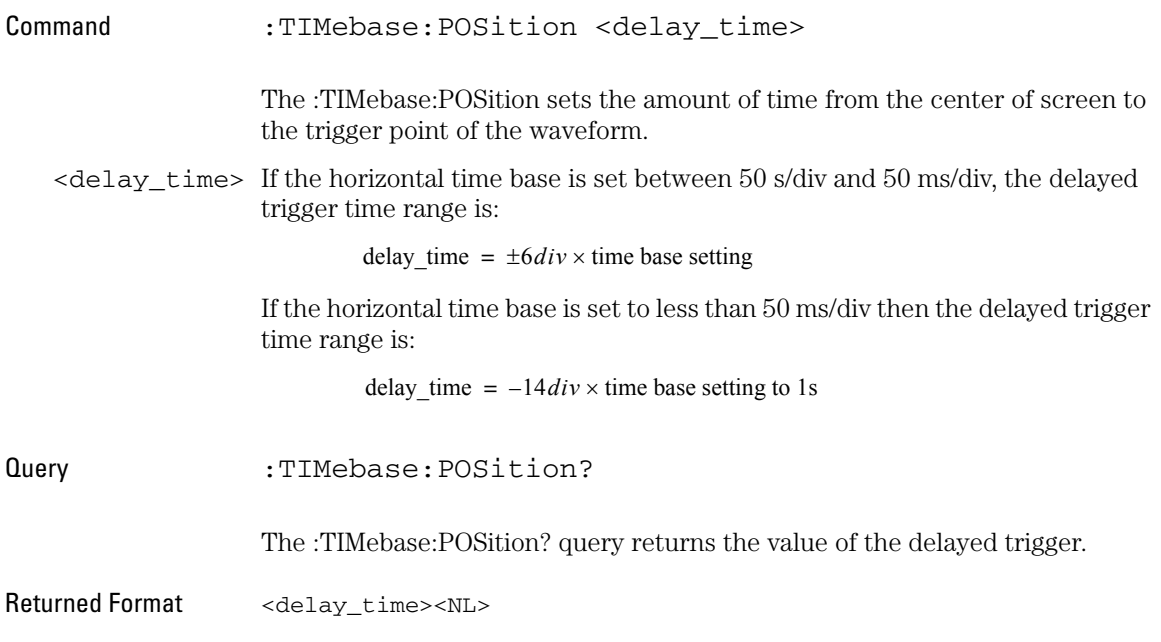

#### TIMebase Commands **SCALe**

<span id="page-121-0"></span>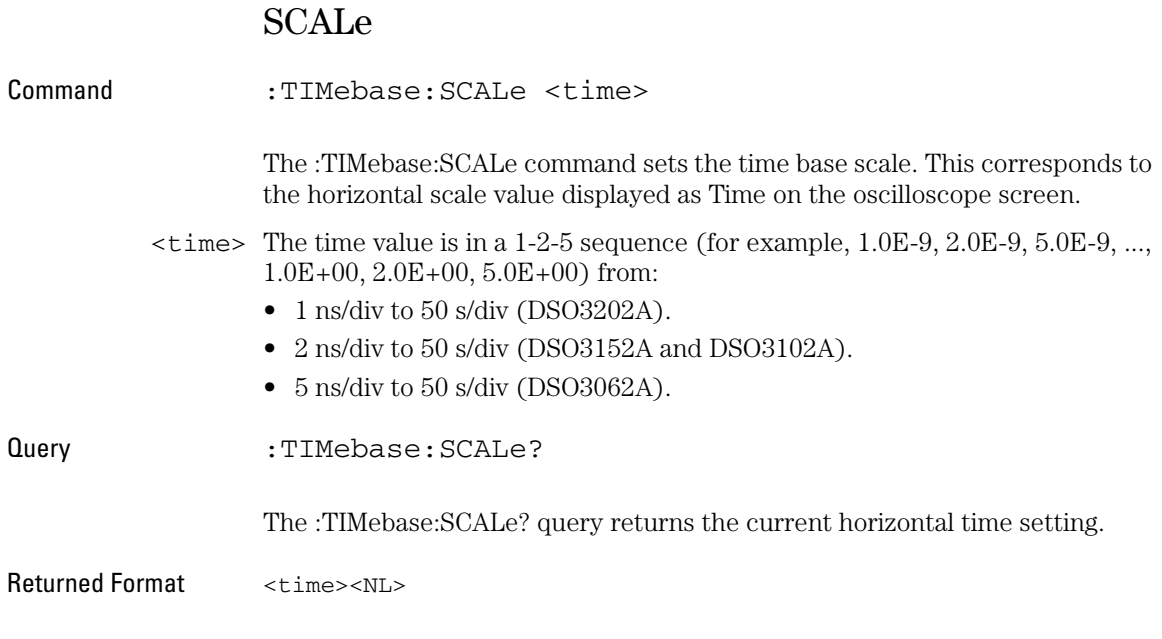

### **SCAN**

<span id="page-122-0"></span>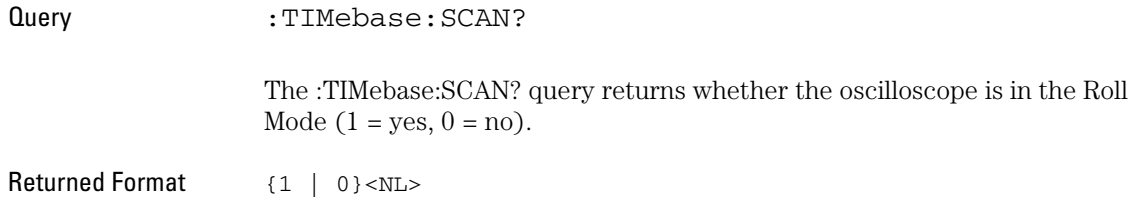

# 

TRIGger Commands

### TRIGger Commands

The oscilloscope trigger circuitry helps you locate the waveform you want to view. Edge triggering identifies a trigger condition by looking for the slope and voltage level (trigger level) on the source you select.

The commands in the TRIGger subsystem define the conditions for triggering. The command set has been defined to closely represent the front-panel trigger menus.

These TRIGger commands and queries are implemented in the 3000 Series oscilloscopes:

- ["\[:EDGE\]:COUPling" on page 127.](#page-126-0)
- ["\[:EDGE\]:LEVel" on page 128](#page-127-0).
- ["\[:EDGE\]:SLOPe" on page 129.](#page-128-0)
- ["\[:EDGE\]:SOURe" on page 130](#page-129-0).
- ["\[:EDGE\]:SWEep" on page 131](#page-130-0).
- ["MODE" on page 132.](#page-131-0)
- ["PULSe:MODE" on page 133.](#page-132-0)
- ["PULSe:WIDTh" on page 134](#page-133-0).
- ["STATus" on page 135](#page-134-0).
- ["VIDeo:POLarity" on page 136](#page-135-0).
- ["VIDeo:STANdard" on page 137](#page-136-0).
- ["VIDeo:SYNC" on page 138.](#page-137-0)

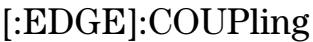

<span id="page-126-0"></span>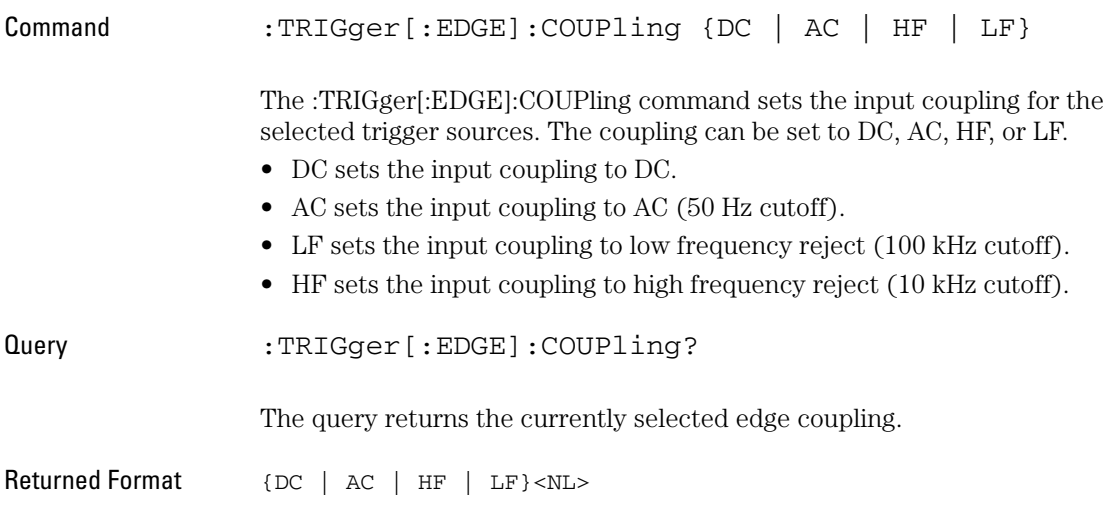

## [:EDGE]:LEVel

<span id="page-127-0"></span>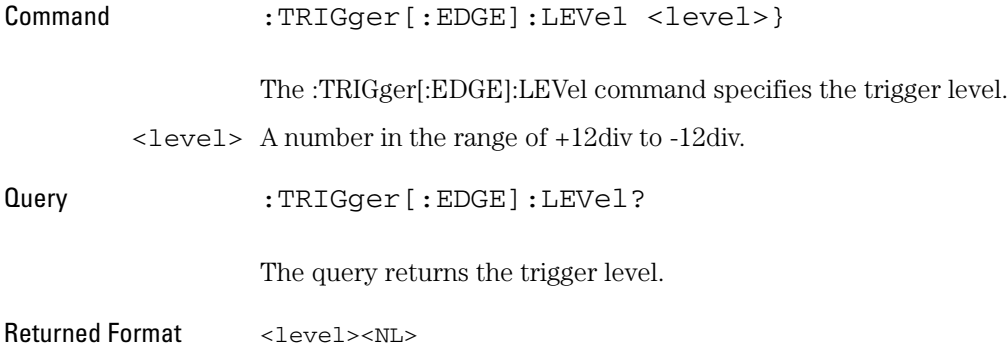

## [:EDGE]:SLOPe

<span id="page-128-0"></span>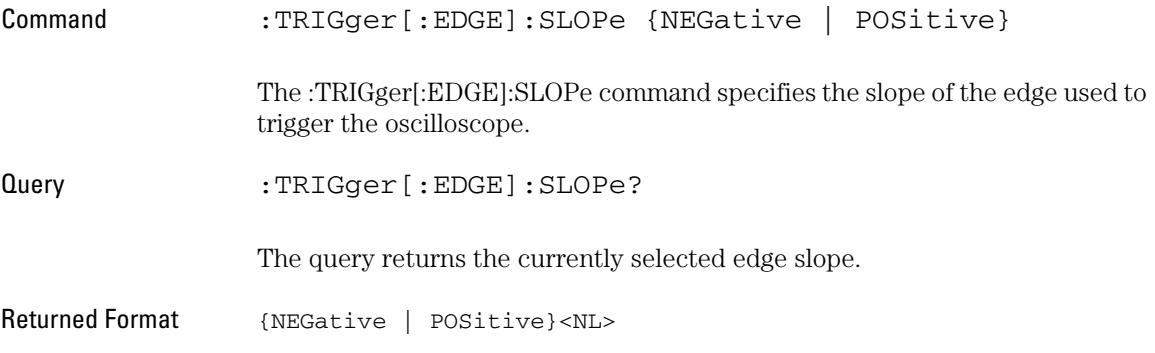

<span id="page-129-0"></span>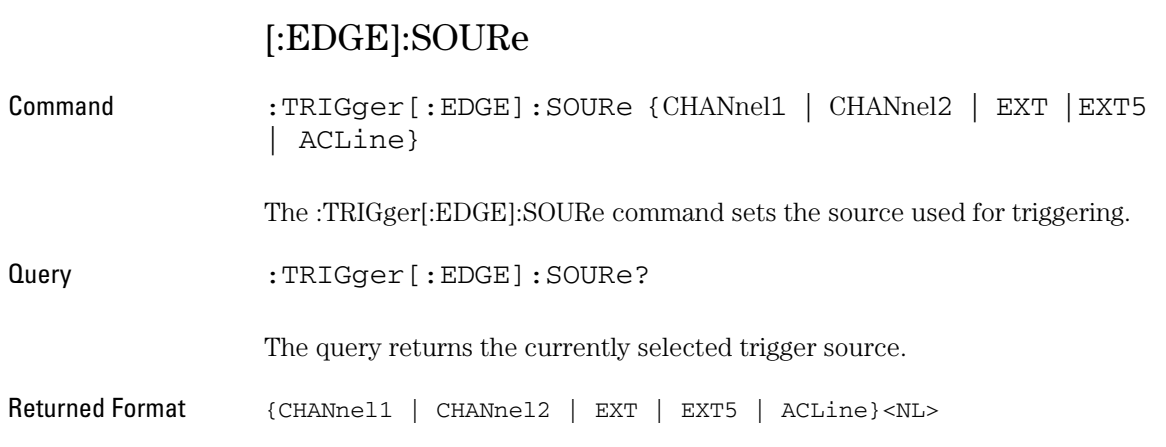

<span id="page-130-0"></span>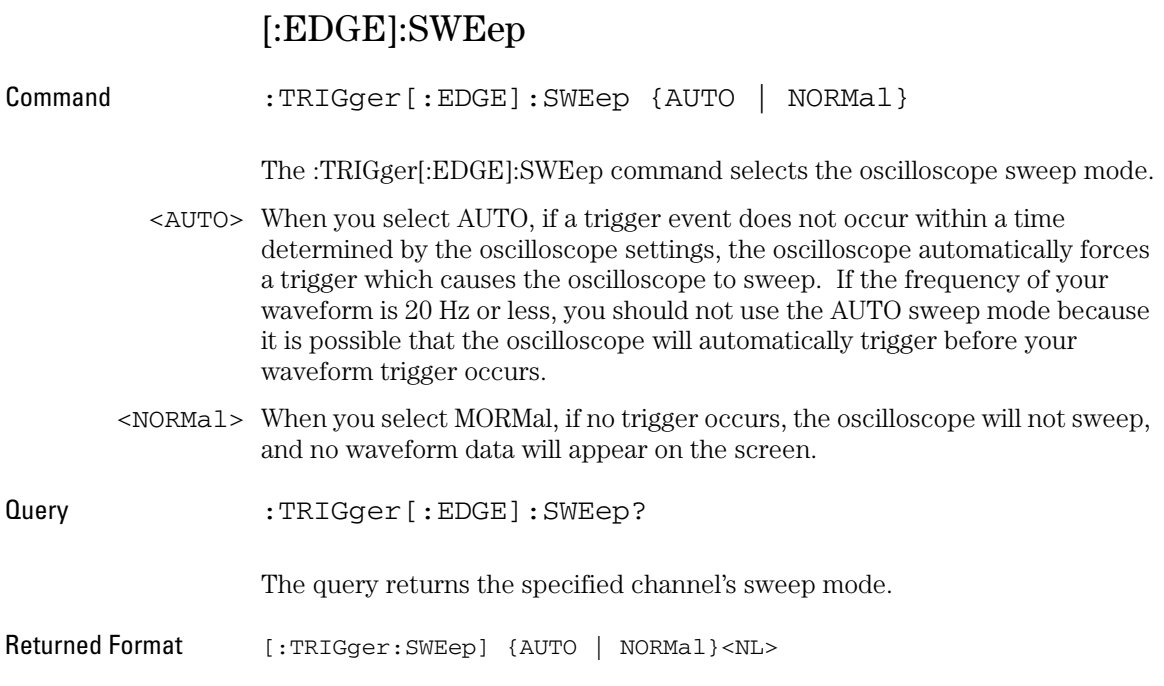

#### TRIGger Commands **MODE**

<span id="page-131-0"></span>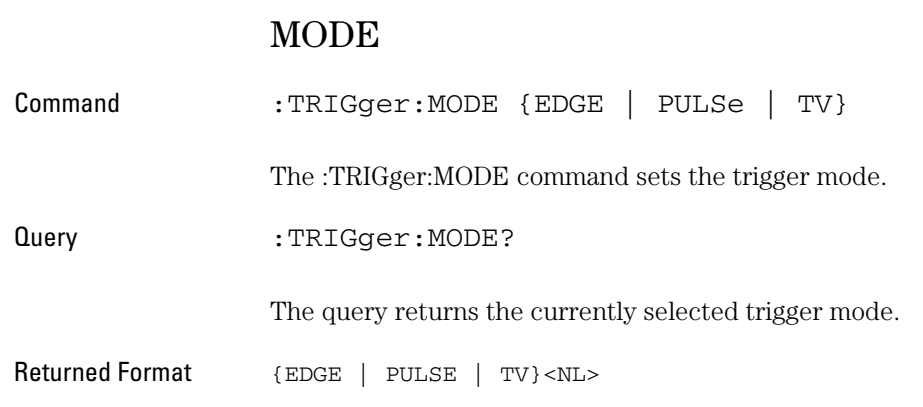

#### PULSe:MODE

<span id="page-132-0"></span>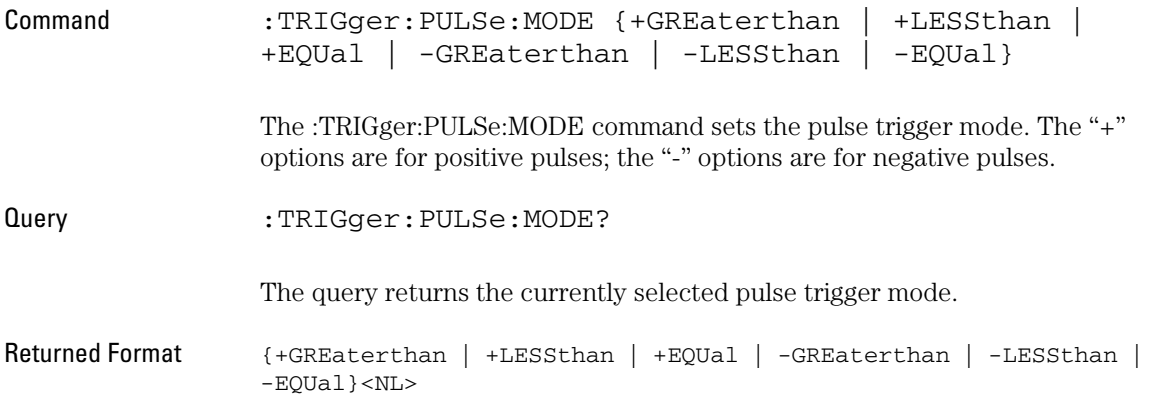

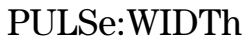

<span id="page-133-0"></span>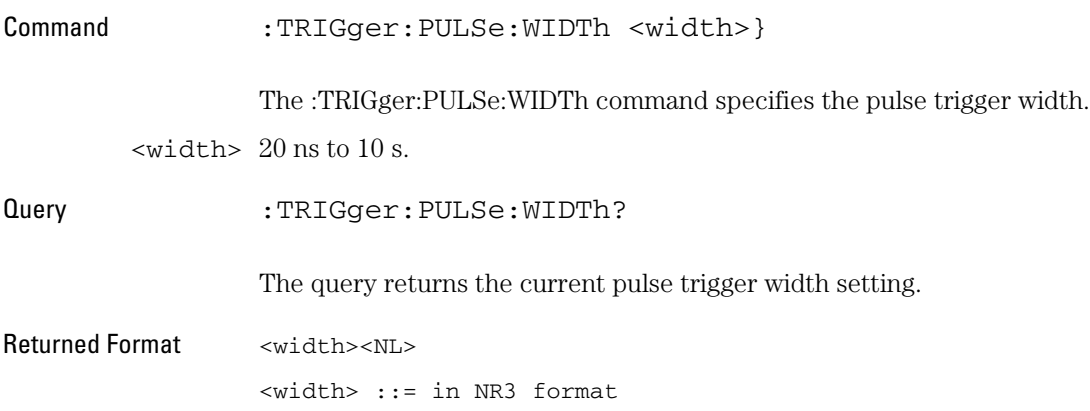

### STATus

<span id="page-134-0"></span>Query :TRIGger:STATus? The query returns the current trigger status. Returned Format {STOP | T'D | WAIT}<NL>

<span id="page-135-0"></span>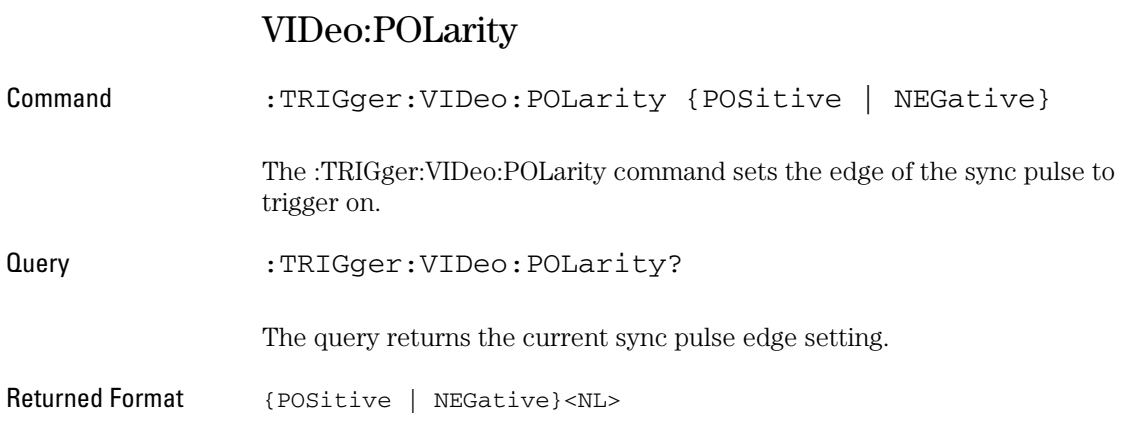

### VIDeo:STANdard

<span id="page-136-0"></span>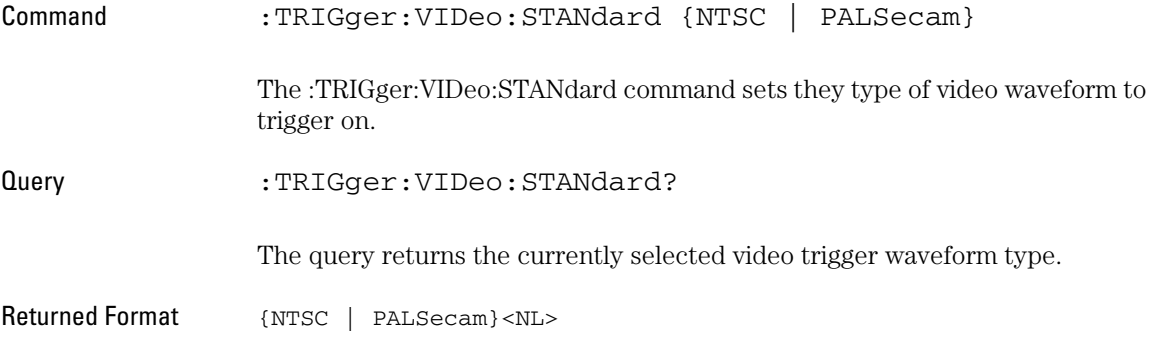

#### TRIGger Commands **VIDeo:SYNC**

<span id="page-137-0"></span>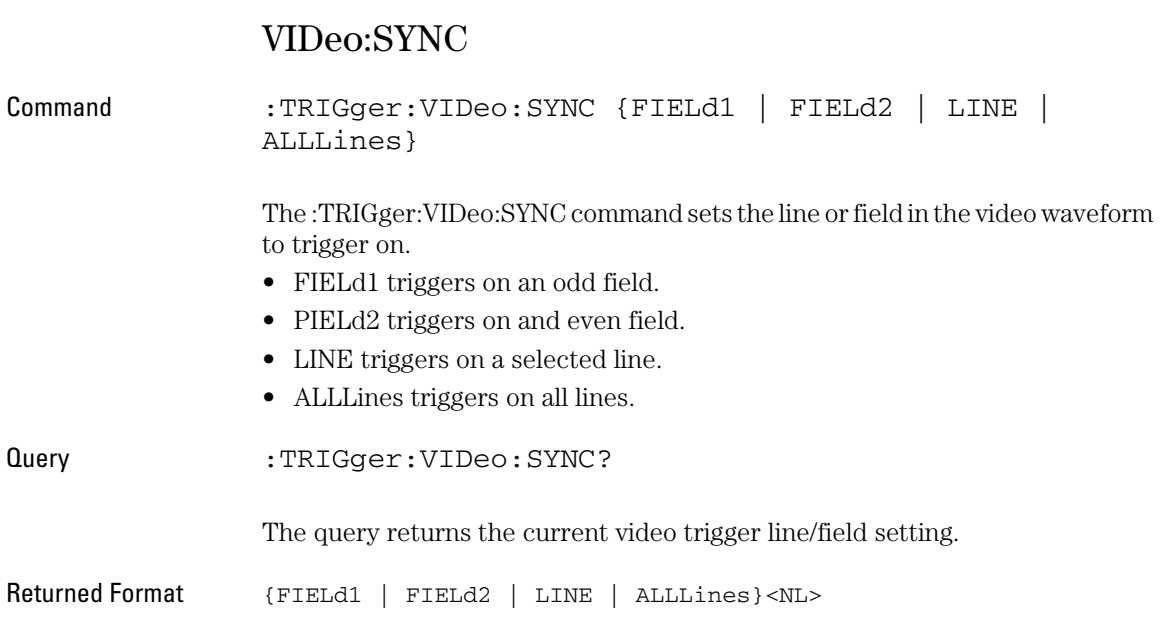

# 

WAVeform Commands

### WAVeform Commands

The WAVeform subsystem is used to transfer waveform data from the oscilloscope to a computer. It contains commands to transfer waveform information and waveform data from the oscilloscope.

These WAVeform commands and queries are implemented in the 3000 Series oscilloscopes:

- ["DATA?" on page 141.](#page-140-0)
- ["ERASeofroll?" on page 142](#page-141-0).
- ["MAXPeakdetect?" on page 143.](#page-142-0)
- ["MEMorydata?" on page 144](#page-143-0).
- ["MINPeakdetect?" on page 145.](#page-144-0)
- ["SCREENDATA?" on page 146](#page-145-0).
- ["SCREENMAX?" on page 147](#page-146-0).
- ["SCREENMIN?" on page 148.](#page-147-0)
- ["SOURce" on page 149.](#page-148-0)
- ["STARtofroll?" on page 150](#page-149-0).
- ["SYSMemsize?" on page 151.](#page-150-0)
- ["TPOSition?" on page 152](#page-151-0).
- ["WINDowzoom?" on page 153.](#page-152-0)
- ["WINMemsize?" on page 154](#page-153-0).
- ["WPOSition?" on page 155.](#page-154-0)
- ["XEND?" on page 156](#page-155-0).
- ["XINCrement?" on page 157](#page-156-0).
- ["XORigin?" on page 158.](#page-157-0)
- ["XSTart?" on page 159](#page-158-0).
- ["YINCrement?" on page 160.](#page-159-0)
- ["YORigin?" on page 161.](#page-160-0)

### DATA?

<span id="page-140-0"></span>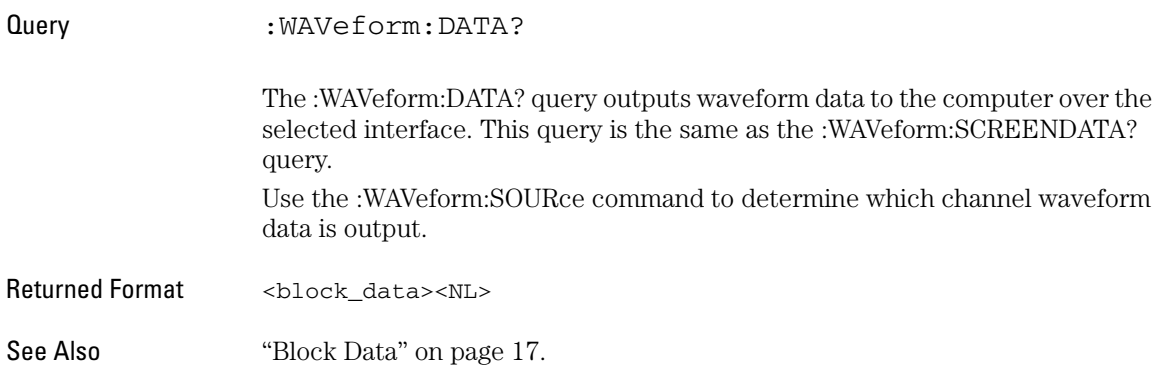

WAVeform Commands **ERASeofroll?**

<span id="page-141-0"></span>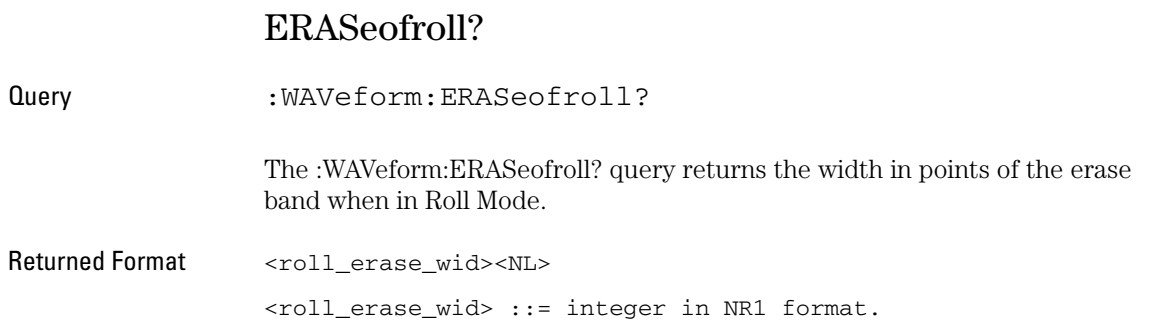

#### MAXPeakdetect?

<span id="page-142-0"></span>Query :WAVeform:MAXPeakdetect? The :WAVeform:MAXPeakdetect? query outputs the peak detect maximum waveform data to the computer over the selected interface. This query is the same as the :WAVeform:SCREENMAX? query. Use the :WAVeform:SOURce command to determine which channel waveform data is output. Returned Format <block\_data><NL> See Also ["Block Data" on page 17](#page-16-0).

<span id="page-143-0"></span>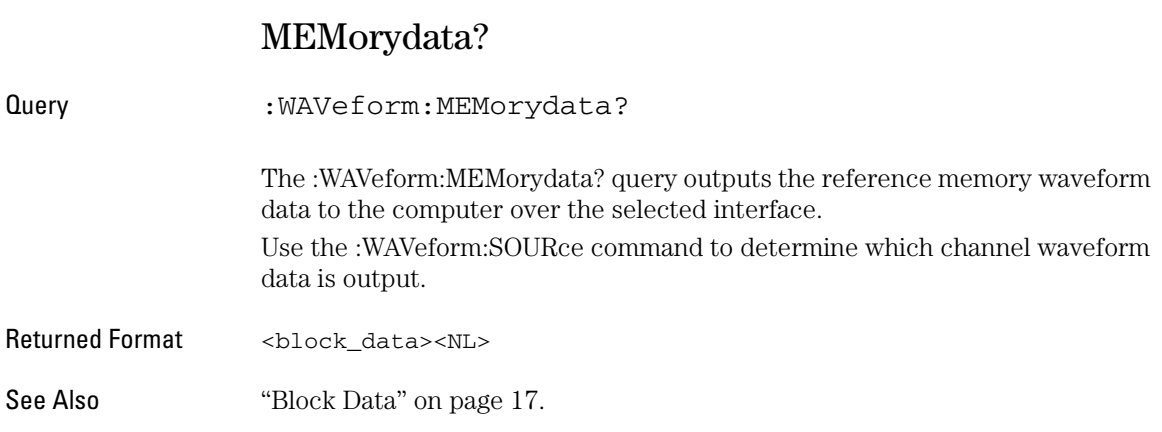
# <span id="page-144-0"></span>MINPeakdetect?

Query :WAVeform:MINPeakdetect? The :WAVeform:MINPeakdetect? query outputs the peak detect maximum waveform data to the computer over the selected interface. This query is the same as the :WAVeform:SCREENMIN? query. Use the :WAVeform:SOURce command to determine which channel waveform data is output. Returned Format <block\_data><NL> See Also ["Block Data" on page 17](#page-16-0).

<span id="page-145-0"></span>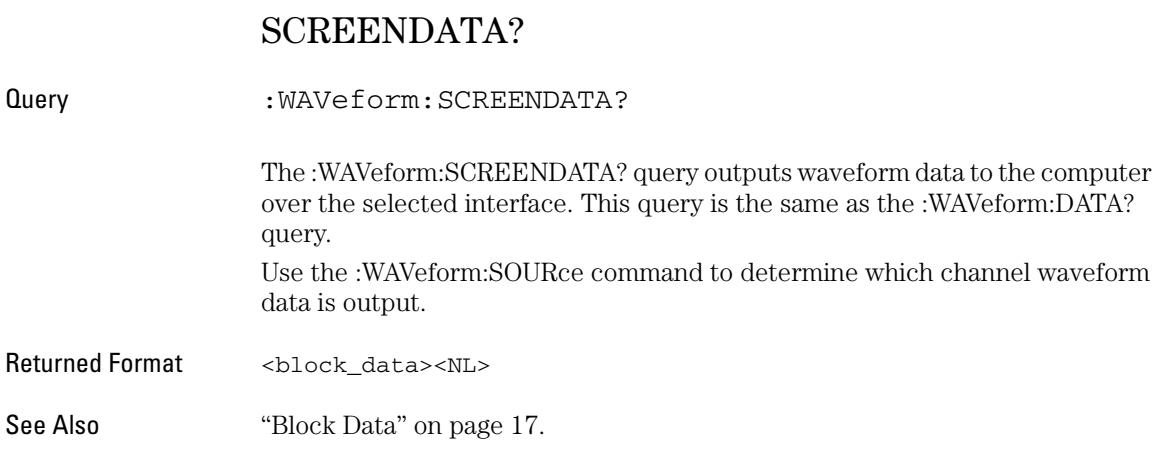

# <span id="page-146-0"></span>SCREENMAX?

Query :WAVeform:SCREENMAX?

The :WAVeform:SCREENMAX? query outputs the peak detect maximum waveform data to the computer over the selected interface. This query is the same as the :WAVeform:MAXPeakdetect? query. Use the :WAVeform:SOURce command to determine which channel waveform

data is output.

Returned Format <block\_data><NL>

See Also ["Block Data" on page 17](#page-16-0).

<span id="page-147-0"></span>WAVeform Commands **SCREENMIN?**

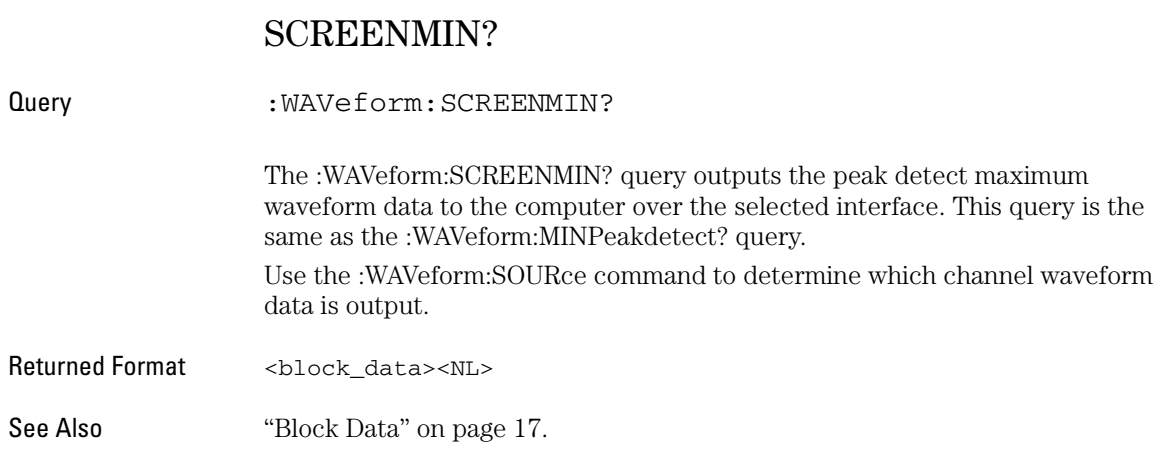

<span id="page-148-0"></span>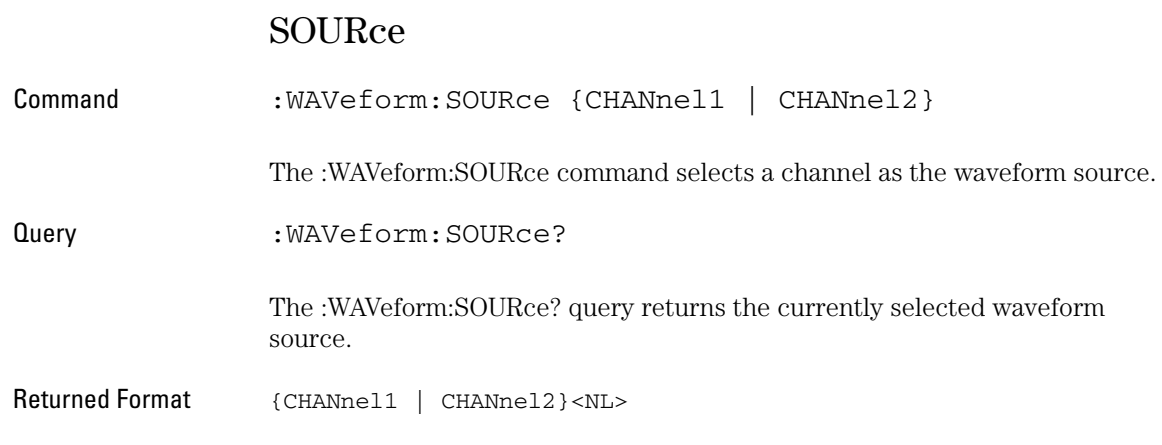

WAVeform Commands **STARtofroll?**

# <span id="page-149-0"></span>STARtofroll?

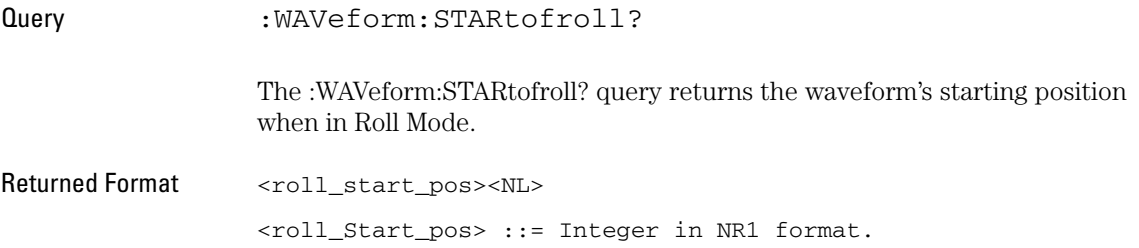

# <span id="page-150-0"></span>SYSMemsize?

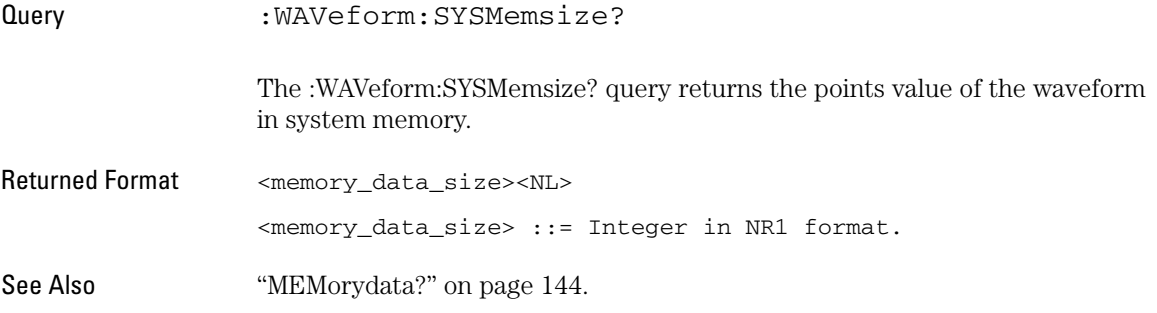

<span id="page-151-0"></span>WAVeform Commands **TPOSition?**

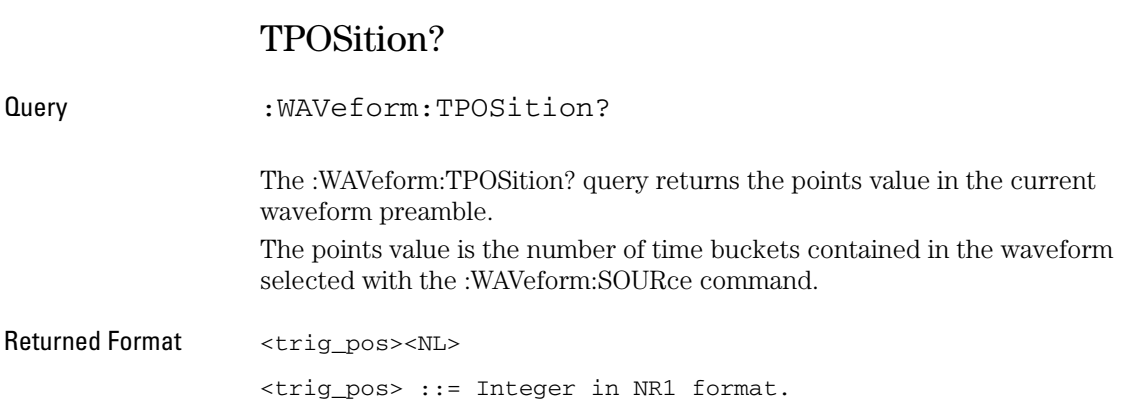

# <span id="page-152-0"></span>WINDowzoom?

Query :WAVeform:WINDowzoom? The :WAVeform:WINDowzoom? query returns zzz ???. Returned Format <window\_zoom><NL> <window\_zoom> ::= Integer in NR1 format.

<span id="page-153-0"></span>WAVeform Commands **WINMemsize?**

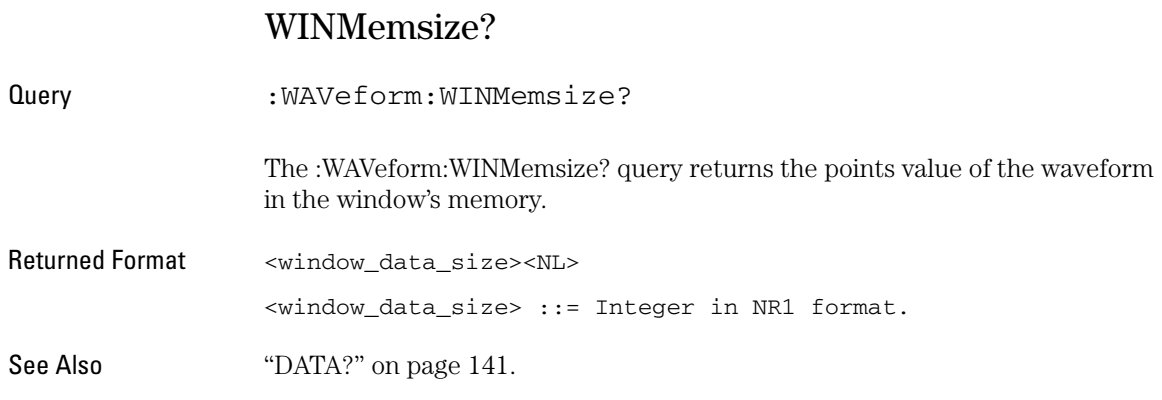

# <span id="page-154-0"></span>WPOSition?

Query : WAVeform: WPOSition? The :WAVeform:WPOSition? query returns the points value in the current waveform position. Returned Format <wave\_pos><NL> <wave\_pos> ::= Integer in NR1 format.

<span id="page-155-0"></span>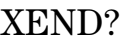

Query : WAVeform: XEND? The :WAVeform:XEND? query returns the horizontal end position points value. Returned Format <screen\_wave\_endx><NL> <screen\_wave\_endx> ::= Integer in NR1 format.

# <span id="page-156-0"></span>XINCrement?

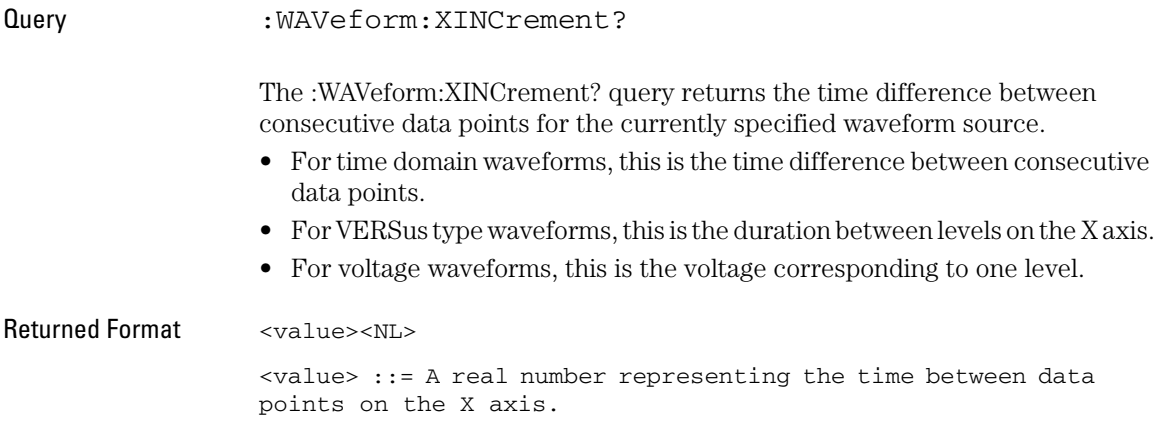

<span id="page-157-0"></span>WAVeform Commands **XORigin?**

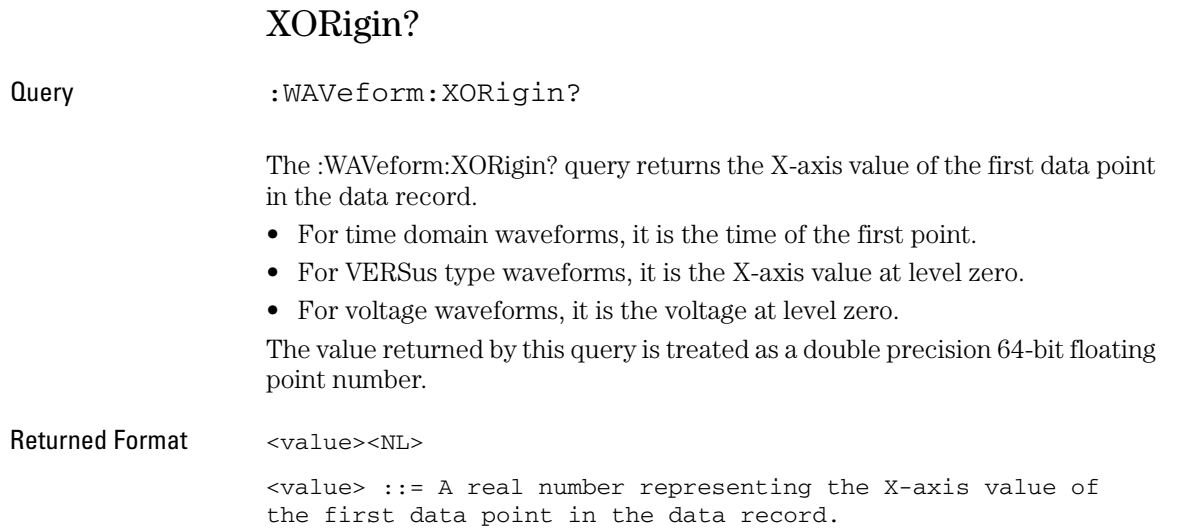

# <span id="page-158-0"></span>XSTart?

Query :WAVeform:XSTart?

The :WAVeform:XSTart? query returns the horizontal start position points value.

Returned Format <screen\_wave\_startx><NL>

<screen\_wave\_startx> ::= Integer in NR1 format

<span id="page-159-0"></span>WAVeform Commands **YINCrement?**

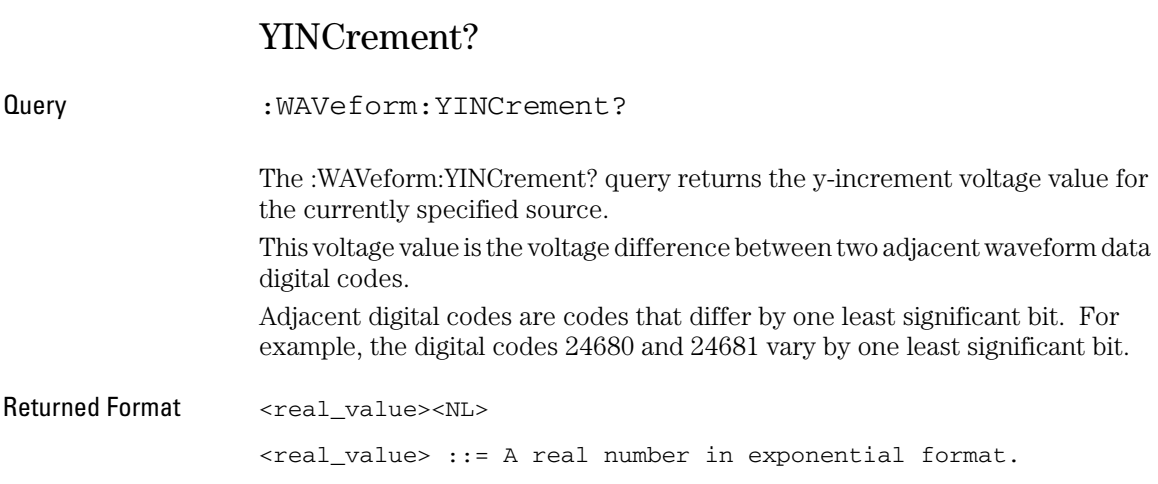

# <span id="page-160-0"></span>YORigin?

Query :WAVeform:YORigin? The :WAVeform:YORigin? query returns the y-origin voltage value for the currently specified source. The voltage value returned is the voltage value represented by the waveform data digital code 00000. Returned Format <real\_value><NL> <real\_value> ::= A real number in exponential format.

# Index

#### **Symbols**

... [Ellipsis 16](#page-15-0)

#### **A**

[ACQuire Commands 42](#page-41-0) [AVERages 43](#page-42-0) [MODE 44](#page-43-0) [SRATe 45](#page-44-0) [TYPE 46](#page-45-0) [ACQUIRE, KEY command 75](#page-74-0) ASCII [character 32 15](#page-14-0) [linefeed 16](#page-15-1) [:AUTO, root level command 35](#page-34-0) [AUTO\\_SCALE, KEY command 75](#page-74-1) [AVERages, ACQuire command 43](#page-42-0)

### **B**

[basic operations 14](#page-13-0) [BEEP Commands 48](#page-47-0) [ENABLe 49](#page-48-0) [block data 17](#page-16-1) [Braces 16](#page-15-2) [Brackets, Square 16](#page-15-3) [BWLimit, CHANnel<n> command 53](#page-52-0)

### **C**

[CH1, KEY command 75](#page-74-2) [CH1\\_POS\\_DEC, KEY command 75](#page-74-3) [CH1\\_POS\\_INC, KEY command 75](#page-74-4) [CH1\\_SCALE\\_DEC, KEY command 75](#page-74-5) [CH1\\_SCALE\\_INC, KEY command 75](#page-74-6) [CH2, KEY command 75](#page-74-7) [CH2\\_POS\\_DEC, KEY command 75](#page-74-8) [CH2\\_POS\\_INC, KEY command 75](#page-74-9) [CH2\\_SCALE\\_DEC, KEY command 75](#page-74-10) [CH2\\_SCALE\\_INC, KEY command 75](#page-74-11) [CHANnel<n> Commands 52](#page-51-0) [BWLimit 53](#page-52-0) [COUPling 54](#page-53-0) [DISPlay 55](#page-54-0) [INVert 56](#page-55-0) [OFFSet 57](#page-56-0) [PROBe 58](#page-57-0) [SCALe 59](#page-58-0) [cleaning the instrument 167](#page-166-0) [Clear Status \(\\*CLS\) 29](#page-28-0)

[CLEar, DISPlay command 67](#page-66-0) [CLEar, MEASure command 91](#page-90-0) [\\*CLS \(Clear Status\) 29](#page-28-0) [Commands Quick Reference 20](#page-19-0) [Common Commands 28](#page-27-0) [\\*CLS \(Clear Status\) 29](#page-28-0) [\\*IDN? \(Identification Number\) 30](#page-29-0) [\\*OPC \(Operation Complete\) 31](#page-30-0) [\\*RST \(Reset\) 32](#page-31-0) [COUNter Commands 62](#page-61-0) [ENABle 63](#page-62-0) [VALue 64](#page-63-0) [COUPling, CHANnel<n> command 54](#page-53-0) [COUPling, EDGE TRIGger command](#page-126-0)  127 [CURSOR, KEY command 75](#page-74-12)

# **D**

[DATA, WAVeform command 141](#page-140-1) [decimal 32 \(ASCII space\) 15](#page-14-1) [DELayed, TIMebase command 119](#page-118-0) [DISPlay Commands 66](#page-65-0) [CLEar 67](#page-66-0) [GRID 68](#page-67-0) [MENUdisplay 69](#page-68-0) [PERSistence 70](#page-69-0) [SCReen 71](#page-70-0) [TYPE 72](#page-71-0) [display persistence 70](#page-69-1) [DISPlay, CHANnel<n> command 55](#page-54-0) [DISPLAY, KEY command 75](#page-74-13)

## **E**

[\[:EDGE\]:COUPling, TRIGger command](#page-126-0)  127 [\[:EDGE\]:LEVel, TRIGger command 128](#page-127-0) [\[:EDGE\]:SLOPe, TRIGger command 129](#page-128-0) [\[:EDGE\]:SOURce, TRIGger command](#page-129-0)  130 [\[:EDGE\]:SWEep, TRIGger command](#page-130-0)  131 [Ellipsis ... 16](#page-15-0) [embedded strings 14](#page-13-1) [ENABle, BEEP command 49](#page-48-0) [ENABle, COUNter command 63](#page-62-0) [ENABle, MASK command 81](#page-80-0) [End Of String \(EOS\) 16](#page-15-4) [End Of Text \(EOT\) 16](#page-15-5)

[End-Or-Identify \(EOI\) 16](#page-15-6) [ERASeofroll, WAVeform command 142](#page-141-0)

### **F**

[F1, KEY command 75](#page-74-14) [F2, KEY command 75](#page-74-15) [F3, KEY command 75](#page-74-16) [F4, KEY command 75](#page-74-17) [F5, KEY command 75](#page-74-18) [FALLtime, MEASure command 92](#page-91-0) [FORCE, KEY command 75](#page-74-19) [:ForceTrig, root level command 36](#page-35-0) [FREQuency, MEASure command 93](#page-92-0)

### **G**

[GPIB configuration 12](#page-11-0) [GRID, DISPlay command 68](#page-67-0)

## **H**

[headers 14](#page-13-2) [HOLDoff, TIMebase command 120](#page-119-0) [horizontal functions, controlling 118](#page-117-0)

## **I**

I/O module [GPIB configuration 12](#page-11-0) [Installation 8](#page-7-0) [RS-232 configuration 10](#page-9-0) [Identification Number \(\\*IDN?\) 30](#page-29-0) [\\*IDN? \(Identification Number\) 30](#page-29-0) [instruction headers 14](#page-13-2) [Introduction to Programming 14](#page-13-3) [INVert, CHANnel<n> command 56](#page-55-0)

## **K**

[KEY Commands 74](#page-73-0) [ACQUIRE 75](#page-74-0) [AUTO\\_SCALE 75](#page-74-1) [CH1 75](#page-74-2) [CH1\\_POS\\_DEC 75](#page-74-3) [CH1\\_POS\\_INC 75](#page-74-4) [CH1\\_SCALE\\_DEC 75](#page-74-5) [CH1\\_SCALE\\_INC 75](#page-74-6) [CH2 75](#page-74-7) [CH2\\_POS\\_DEC 75](#page-74-8) [CH2\\_POS\\_INC 75](#page-74-9) [CH2\\_SCALE\\_DEC 75](#page-74-10) [CH2\\_SCALE\\_INC 75](#page-74-11) [CURSOR 75](#page-74-12) [DISPLAY 75](#page-74-13) [F1 75](#page-74-14) [F2 75](#page-74-15) [F3 75](#page-74-16) [F4 75](#page-74-17) [F5 75](#page-74-18) [FORCE 75](#page-74-19) [LOCK 77](#page-76-0) [MAIN\\_DELAYED 75](#page-74-20) [MATH 76](#page-75-0) [MEASURE 76](#page-75-1) [MNU\\_ON\\_OFF 76](#page-75-2) [MODE\\_COUPLING 76](#page-75-3) [PROMPT\\_TIME 76](#page-75-4) [REF 76](#page-75-5) [RUN 76](#page-75-6) [SAVE\\_RECALL 76](#page-75-7) [SINGLE 76](#page-75-8) [TIME\\_POS\\_DEC 76](#page-75-9) [TIME\\_POS\\_INC 76](#page-75-10) [TIME\\_SCALE\\_DEC 76](#page-75-11) [TIME\\_SCALE\\_INC 76](#page-75-12) [TRIG%50 76](#page-75-13) [TRIG\\_LVL\\_DEC 76](#page-75-14) [TRIG\\_LVL\\_INC 76](#page-75-15) [UTILITY 76](#page-75-16)

### **L**

[LEVel, EDGE TRIGger command 128](#page-127-0) [linefeed 16](#page-15-7) [LOAD, SAVerecall command 113](#page-112-0) [LOCation, SAVerecall command 114](#page-113-0) [LOCK, KEY command 77](#page-76-0)

#### **M**

[MAIN\\_DELAYED, KEY command 75](#page-74-20) [MASK Commands 80](#page-79-0) [ENABle 81](#page-80-0) [OPERate 82](#page-81-0) [OUTPut 83](#page-82-0) [SOURce 84](#page-83-0) [STOPonoutput 85](#page-84-0) [X 86](#page-85-0) [Y 87](#page-86-0) [MATH, KEY command 76](#page-75-0) [MAXPeakdetect, WAVeform command](#page-142-0) 

[143](#page-142-0) [MEASure Commands 90](#page-89-0) [CLEar 91](#page-90-0) [FALLtime 92](#page-91-0) [FREQuency 93](#page-92-0) [NWIDth 95](#page-94-0) [OVERshoot 96](#page-95-0) [PDUTycycle 94,](#page-93-0) [97](#page-96-0) [PERiod 98](#page-97-0) [PREShoot 99](#page-98-0) [PWIDth 100](#page-99-0) [RISetime 101](#page-100-0) [VAMPlitude 102](#page-101-0) [VAVerage 103](#page-102-0) [VBASe 104](#page-103-0) [VMAX 105](#page-104-0) [VMIN 106](#page-105-0) [VPP 107](#page-106-0) [VRMS 108](#page-107-0) [VTOP 109](#page-108-0) [MEASURE, KEY command 76](#page-75-1) [MEMorydata, WAVeform command 144](#page-143-1) [MENUdisplay, DISPlay command 69](#page-68-0) [MINPeakdetect, WAVeform command](#page-144-0)  145 [Mnemonic Truncation 15](#page-14-2) [MNU\\_ON\\_OFF, KEY command 76](#page-75-2) [MODE, ACQuire command 44](#page-43-0) [MODE, PULSe TRIGger command 133](#page-132-0) [MODE, TRIGger command 132](#page-131-0) [MODE\\_COUPLING, KEY command 76](#page-75-3)

### **N**

[NL \(New Line\) 16](#page-15-8) [NWIDth, MEASure command 95](#page-94-0)

#### **O**

[OFFSet, CHANnel<n> command 57](#page-56-0) [\\*OPC \(Operation Complete\) 31](#page-30-0) [OPERate, MASK command 82](#page-81-0) [Operation Complete \(\\*OPC?\) 31](#page-30-0) [OUTPut, MASK command 83](#page-82-0) [OVERshoot, MEASure command 96](#page-95-0)

### **P**

[PDUTycycle, MEASure command 94,](#page-93-0) [97](#page-96-0) [PERiod, MEASure command 98](#page-97-0) [PERSistence, DISPlay command 70](#page-69-0)

[POLarity, VIDeo TRIGger command 136](#page-135-0) [POSition, TIMebase command 121](#page-120-0) [PREShoot, MEASure command 99](#page-98-0) [PROBe, CHANnel<n> command 58](#page-57-0) [program message terminator 16](#page-15-9) [programming basics 14](#page-13-4) [PROMPT\\_TIME, KEY command 76](#page-75-4) [PULSe:MODE, TRIGger command 133](#page-132-0) [PULSe:WIDTh, TRIGger command 134](#page-133-0) [PWIDth, MEASure command 100](#page-99-0)

## **Q**

[Query 14](#page-13-5) [quick reference, commands 20](#page-19-0)

## **R**

[REF, KEY command 76](#page-75-5) [Remote Command Tips 17](#page-16-2) [remote programming basics 14](#page-13-6) [Reset \(\\*RST\) 32](#page-31-0) [RISetime, MEASure command 101](#page-100-0) [Root Level Commands 34](#page-33-0) [:AUTO 35](#page-34-0) [:ForceTrig 36](#page-35-0) [:RUN 37](#page-36-0) [:STOP 38](#page-37-0) [:Trig%50 39](#page-38-0) [RS-232 configuration 10](#page-9-0) [\\*RST \(Reset\) 32](#page-31-0) [rule of truncation 15](#page-14-3) [:RUN, root level command 37](#page-36-0) [RUN, KEY command 76](#page-75-6)

### **S**

[SAVE, SAVerecall command 115](#page-114-0) [SAVE\\_RECALL, KEY command 76](#page-75-7) [SAVerecall Commands 112](#page-111-0) [LOAD 113](#page-112-0) [LOCation 114](#page-113-0) [SAVE 115](#page-114-0) [TYPE 116](#page-115-0) [SCALe, CHANnel<n> command 59](#page-58-0) [SCALe, TIMebase command 122](#page-121-0) [SCAN, TIMebase command 123](#page-122-0) [SCReen, DISPlay command 71](#page-70-0) [SCREENDATA, WAVeform command](#page-145-0)  146 [SCREENMAX, WAVeform command](#page-146-0) 

#### [147](#page-146-0)

[SCREENMIN, WAVeform command 148](#page-147-0) [separator 15](#page-14-4) [serial prefix, reading 30](#page-29-1) [short-form mnemonics 15](#page-14-5) [SINGLE, KEY command 76](#page-75-8) [SLOPe, EDGE TRIGger command 129](#page-128-0) [software version, reading 30](#page-29-2) [SOURce, EDGE TRIGger command 130](#page-129-0) [SOURce, MASK command 84](#page-83-0) [SOURce, WAVeform command 149](#page-148-0) [Square Brackets 16](#page-15-3) [SRATe, ACQuire command 45](#page-44-0) [STANdard, VIDeo TRIGger command](#page-136-0)  137 [STARtofroll, WAVeform command 150](#page-149-0) [STATus, TRIGger command 135](#page-134-0) [:STOP, root level command 38](#page-37-0) [STOPonoutput, MASK command 85](#page-84-0)

[SWEep, EDGE TRIGger command 131](#page-130-0) [SYNC, VIDeo TRIGger command 138](#page-137-0) [SYSMemsize, WAVeform command 151](#page-150-0)

### **T**

[Terminator 16](#page-15-9) [TIME\\_POS\\_DEC, KEY command 76](#page-75-9) [TIME\\_POS\\_INC, KEY command 76](#page-75-10) [TIME\\_SCALE\\_DEC, KEY command 76](#page-75-11) [TIME\\_SCALE\\_INC, KEY command 76](#page-75-12) [TIMebase Commands 118](#page-117-1) [DELayed 119](#page-118-0) [HOLDoff 120](#page-119-0) [POSition 121](#page-120-0) [SCALe 122](#page-121-0) [SCAN 123](#page-122-0) [tips, remote command 17](#page-16-2) [TPOSition, WAVeform command 152](#page-151-0) [:Trig%50, root level command 39](#page-38-0) [TRIG%50, KEY command 76](#page-75-13) [TRIG\\_LVL\\_DEC, KEY command 76](#page-75-14) [TRIG\\_LVL\\_INC, KEY command 76](#page-75-15) [TRIGger Commands 126](#page-125-0) [\[:EDGE\]:COUPling 127](#page-126-0) [\[:EDGE\]:LEVel 128](#page-127-0) [\[:EDGE\]:SLOPe 129](#page-128-0) [\[:EDGE\]:SOURce 130](#page-129-0) [\[:EDGE\]:SWEep 131](#page-130-0) [MODE 132](#page-131-0)

[PULSe:MODE 133](#page-132-0) [PULSe:WIDTh 134](#page-133-0) [SATus 135](#page-134-0) [VIDeo:POLarity 136](#page-135-0) [VIDeo:STANdard 137](#page-136-0) [VIDeo:SYNC 138](#page-137-0) [Truncation Rule 15](#page-14-6) [TYPE, ACQuire command 46](#page-45-0) [TYPE, DISPlay command 72](#page-71-0) [TYPE, SAVerecall command 116](#page-115-0)

### **U**

[UTILITY, KEY command 76](#page-75-16)

#### **V**

[VALue, COUNter command 64](#page-63-0) [VAMPlitude, MEASure command 102](#page-101-0) [VAVerage, MEASure command 103](#page-102-0) [VBASe, MEASure command 104](#page-103-0) [VIDeo:POLarity, TRIGger command 136](#page-135-0) [VIDeo:STANdard, TRIGger command](#page-136-0)  137 [VIDeo:SYNC, TRIGger command 138](#page-137-0) [VMAX, MEASure command 105](#page-104-0) [VMIN, MEASure command 106](#page-105-0) [VPP, MEASure command 107](#page-106-0) [VRMS, MEASure command 108](#page-107-0) [VTOP, MEASure command 109](#page-108-0)

### **W**

[WAVeform Commands 140](#page-139-0) [DATA 141](#page-140-1) [ERASeofroll 142](#page-141-0) [MAXPeakdetect 143](#page-142-0) [MEMorydata 144](#page-143-1) [MINPeakdetect 145](#page-144-0) [SCREENDATA 146](#page-145-0) [SCREENMAX 147](#page-146-0) [SCREENMIN 148](#page-147-0) [SOURce 149](#page-148-0) [STARtofroll 150](#page-149-0) [SYSMemsize 151](#page-150-0) [TPOSition 152](#page-151-0) [WINDowzoom 153](#page-152-0) [WINMemsize 154](#page-153-0) [WPOSition 155](#page-154-0) [XEND 156](#page-155-0) [XINCrement 157](#page-156-0)

[XORigin 158](#page-157-0) [XSTart 159](#page-158-0) [YINCrement 160](#page-159-0) [YORigin 161](#page-160-0) [white space \(separator\) 15](#page-14-7) [WIDTh, PULSe TRIGger command 134](#page-133-0) [WINDowzoom, WAVeform command](#page-152-0)  153 [WINMemsize, WAVeform command 154](#page-153-0) [WPOSition, WAVeform command 155](#page-154-0)

### **X**

[x axis, controlling 118](#page-117-2) [X, MASK command 86](#page-85-0) [XEND, WAVeform command 156](#page-155-0) [XINCrement, WAVeform command 157](#page-156-0) [XORigin, WAVeform command 158](#page-157-0) [XSTart, WAVeform command 159](#page-158-0)

#### **Y**

[Y, MASK command 87](#page-86-0) [YINCrement, WAVeform command 160](#page-159-0) [YORigin, WAVeform command 161](#page-160-0)

**Index**

# **Safety Notices**

This apparatus has been designed and tested in accordance with IEC Publication 1010, Safety Requirements for Measuring Apparatus, and has been supplied in a safe condition. This is a Safety Class I instrument (provided with terminal for protective earthing). Before applying power, verify that the correct safety precautions are taken (see the following warnings). In addition, note the external markings on the instrument that are described under "Safety Symbols."

#### **Warnings**

• Before turning on the instrument, you must connect the protective earth terminal of the instrument to the protective conductor of the (mains) power cord. The mains plug shall only be inserted in a socket outlet provided with a protective earth contact. You must not negate the protective action by using an extension cord (power cable) without a protective conductor (grounding). Grounding one conductor of a two-conductor outlet is not sufficient protection.

• Only fuses with the required rated current, voltage, and specified type (normal blow, time delay, etc.) should be used. Do not use repaired fuses or short-circuited fuseholders. To do so could cause a shock or fire hazard.

• If you energize this instrument by an auto transformer (for voltage reduction or mains isolation), the common terminal must be connected to the earth terminal of the power source.

• Whenever it is likely that the ground protection is impaired, you must make the instrument inoperative and secure it against any unintended operation.

• Service instructions are for trained service personnel. To avoid dangerous electric shock, do not perform any service unless qualified to do so. Do not attempt internal service or adjustment unless another person, capable of rendering first aid and resuscitation, is present.

• Do not install substitute parts or perform any unauthorized modification to the instrument.

• Capacitors inside the instrument may retain a charge even if the instrument is disconnected from its source of supply.

• Do not operate the instrument in the presence of flammable gasses or fumes. Operation of any electrical instrument in such an environment constitutes a definite safety hazard.

• Do not use the instrument in a manner not specified by the manufacturer.

#### <span id="page-166-0"></span>**To clean the instrument**

If the instrument requires cleaning: (1) Remove power from the instrument. (2) Clean the external surfaces of the instrument with a soft cloth dampened with a mixture of mild detergent and water. (3) Make sure that the instrument is completely dry before reconnecting it to a power source.

#### **Safety Symbols**

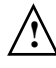

Instruction manual symbol: the product is marked with this symbol when it is necessary for you to refer to the instruction manual in order to protect against damage to the product..

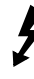

Hazardous voltage symbol.

Earth terminal symbol: Used to indicate a circuit common connected to grounded chassis.

# **Notices**

#### © Agilent Technologies, Inc. 2005-2006

No part of this manual may be reproduced in any form or by any means (including electronic storage and retrieval or translation into a foreign language) without prior agreement and written consent from Agilent Technologies, Inc. as governed by United States and international copyright laws.

#### **Manual Part Number D3000-97011, August 2006**

#### **Print History**

#### **D3000-97011, August 2006 D3000-97001, April 2005**

Agilent Technologies, Inc. 1601 California Street Palo Alto, CA 94304 USA

#### **Restricted Rights Legend**

If software is for use in the performance of a U.S. Government prime contract or subcontract, Software is delivered and licensed as "Commercial computer software" as defined in DFAR 252.227-7014 (June 1995), or as a "commercial item" as defined in FAR 2.101(a) or as "Restricted computer software" as defined in FAR 52.227-19 (June 1987) or any equivalent agency regulation or contract clause. Use, duplication or disclosure of Software is subject to Agilent Technologies' standard commercial license terms, and non-DOD Departments and Agencies of the U.S. Government will receive no greater than Restricted Rights as defined in FAR 52.227-19(c)(1-2) (June 1987). U.S. Government users will receive no greater than Limited Rights as defined in FAR 52.227-14 (June 1987) or DFAR 252.227-7015 (b)(2) (November 1995), as applicable in any technical data.

# **Document Warranty**

**The material contained in this document is provided "as is," and is subject to being changed, without notice, in future editions. Further, to the maximum extent permitted by applicable law, Agilent disclaims all warranties, either express or implied, with regard to this manual and any information contained herein, including but not limited to the implied warranties of merchantability and fitness for a particular purpose. Agilent shall not be liable for errors or for incidental or consequential damages in connection with the furnishing, use, or performance of this document or of any information contained herein. Should Agilent and the user have a separate written agreement with warranty terms covering the material in this document that conflict with these terms, the warranty terms in the separate agreement shall control.**

### **Technology Licenses**

The hardware and/or software described in this document are furnished under a license and may be used or copied only in accordance with the terms of such license.

# **WARNING**

**A WARNING notice denotes a hazard. It calls attention to an operating procedure, practice, or the like that, if not correctly performed or adhered to, could result in personal injury or death. Do not proceed beyond a WARNING notice until the indicated conditions are fully understood and met.**

# **CAUTION**

A CAUTION notice denotes a hazard. It calls attention to an operating procedure, practice, or the like that, if not correctly performed or adhered to, could result in damage to the product or loss of important data. Do not proceed beyond a CAUTION notice until the indicated conditions are fully understood and met.

#### **Trademark Acknowledgements**

Windows and MS Windows are U.S. registered trademarks of Microsoft Corporation.